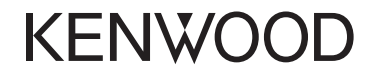

## **DDX7025BT DDX7055BT DDX5025DAB DDX5025BT DDX5055BT**

MONITOR CON RICEVITORE DVD **ISTRUZIONI PER L'USO**

JVCKENWOOD Corporation

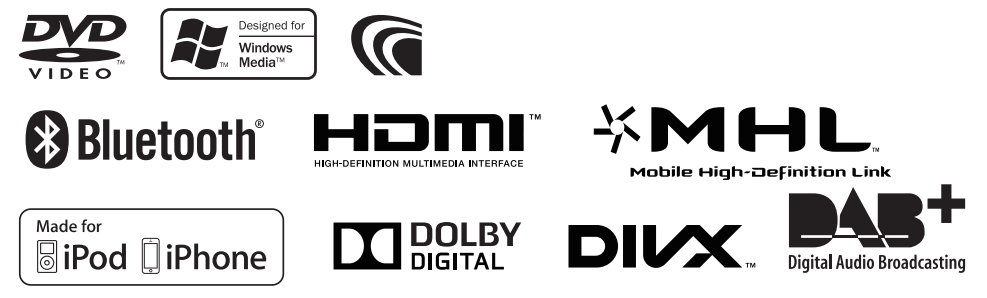

© 2014 JVC KENWOOD Corporation LVT2513-005A (EN)

# **INDICE**

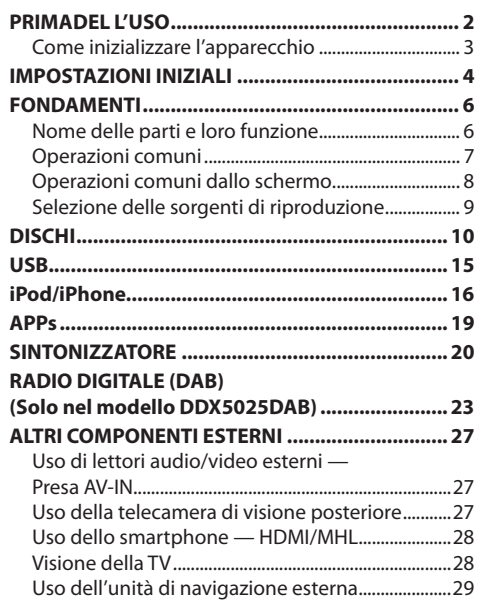

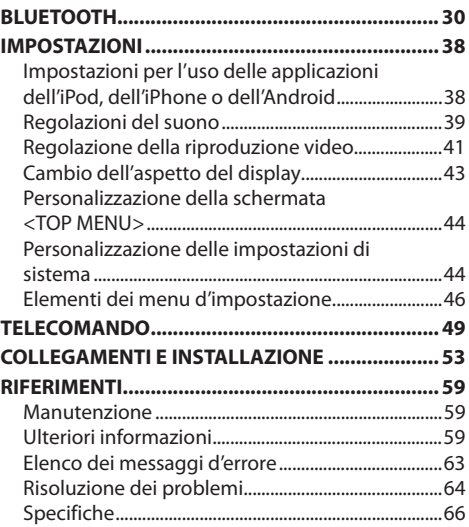

# **PRIMA DELL'USO**

#### V **AVVERTENZE: (Per prevenire danni e incidenti)**

- NON installare alcuna unità e NON collegare alcun cavo in luoghi dove:
	- Dove potrebbe ostacolare l'uso del volante e della leva del cambio.
	- Dove potrebbe ostacolare il funzionamento di dispositivi di sicurezza, ad esempio gli airbag.
	- Dove potrebbe compromettere la visibilità.
- Durante la guida NON si deve intervenire sull'unità.

Qualora fosse necessario usarla durante la guida si raccomanda innanzi tutto di prestare particolare attenzione alla strada.

• Il conducente non deve guardare il monitor mentre è alla guida.

#### **Identificazione dei prodotti contenenti dispositivi laser**

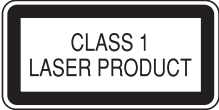

Questa etichetta, che è applicata sul contenitore, informa che il componente laser installato nell'apparecchio emette un fascio classificato di categoria 1. I dispositivi laser appartenenti a questa categoria sono di potenza inferiore. Essa identifica i prodotti al cui esterno non emettono radiazioni pericolose.

#### **Come leggere il presente manuale:**

- Per le spiegazioni si fa prevalentemente uso delle illustrazioni del modello DDX7025BT. Le immagini e le visualizzazioni riportate in questo manuale sono solo esempi per rendere più comprensibili le spiegazioni. Esse potrebbero pertanto differire da quelle dell'apparecchio effettivamente acquistato.
- Il manuale illustra principalmente il modo d'uso dell'apparecchio con i tasti del pannello del monitor e del pannello tattile. Per istruzioni sull'uso del telecomando (modello KNA-RCDV331, accessorio opzionale) si prega di vedere a pagina 49.
- **< >** indica le schermate, i menu, le operazioni e le impostazioni variabili che appaiono sul pannello a sfioramento.
- **[ ]** indica i tasti del pannello a sfioramento.
- **Lingua delle indicazioni:** A scopo illustrativo si fa uso di indicazioni in lingua inglese. È tuttavia possibile selezionare la lingua di visualizzazione desiderata dal menu **<Setup>**. (Pagina 48)

## **PRIMA DELL'USO**

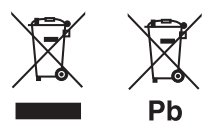

#### **Informazioni sull'eliminazione dei prodotti elettrici ed elettronici e delle batterie (per i Paesi dell'unione europea che adottano la raccolta differenziata dei rifiuti).**

I prodotti e le batterie che recano questo simbolo (bidone della spazzatura barrato con una croce) non devono essere eliminati come rifiuti solidi urbani. I prodotti elettrici ed elettronici nonché le batterie devono essere eliminati in appositi centri attrezzati anche per il maneggio dei prodotti da essi derivati. Per informazioni dettagliate sui centri di riciclaggio più vicini si suggerisce di chiedere al proprio rivenditore.

Se eseguiti correttamente, l'eliminazione e il riciclaggio di questi prodotti aiutano a conservare le risorse e a prevenire gli effetti nocivi sulla salute e l'ambiente.

Attenzione: La sigla "Pb" che appare sotto il simbolo delle batterie indica che contengono piombo.

#### V **Avvertenze relative al monitor:**

- Il display dell'unità è stato realizzato con la massima precisione; ciò nonostante alcuni pixel potrebbero non essere attivi. Questo fenomeno, che è inevitabile, non è considerato un difetto.
- Il monitor non deve essere esposto alla luce solare diretta.
- Non usare il pannello tattile con la punta di una penna a sfera o di altro strumento appuntito. Toccare i tasti sul pannello direttamente con il dito (non utilizzare guanti).
- Quando la temperatura è molto bassa oppure molto alta...
	- All'interno dell'apparecchio hanno luogo trasformazioni a livello chimico che potrebbero causare malfunzionamenti.
	- È possibile che le immagini non siano nitide o che si muovano lentamente. In tali condizioni ambientali le immagini potrebbero non essere più sincronizzate con il suono e la loro qualità potrebbe quindi risultare notevolmente ridotta.

#### **Per motivi di sicurezza...**

- Evitare di alzare eccessivamente il volume, poiché in tal caso non si possono udire i rumori esterni rendendo così pericolosa la guida.
- In caso di operazioni complesse si raccomanda di fermare la vettura.

#### **Temperatura all'interno della vettura...**

In caso di parcheggio prolungato della vettura in zone particolarmente calde o fredde, prima di accendere l'unità attendere che la temperatura all'interno dell'auto si stabilizzi.

## ❏ **Come inizializzare l'apparecchio DDX7025BT/DDX7055BT**

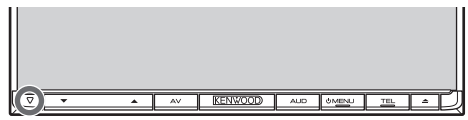

#### **DDX5025DAB/DDX5025BT/DDX5055BT**

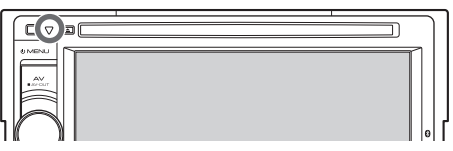

Se l'apparecchio cessa di funzionare correttamente lo si può ripristinare premendone il pulsante di reset. Questa operazione ripristina le impostazioni di fabbrica ad eccezione delle periferiche Bluetooth registrate.

# **IMPOSTAZIONI INIZIALI**

# **Impostazioni i niziali**

Quando si accende l'apparecchio per la prima volta, oppure quando lo si resetta, appare la schermata delle impostazioni iniziali.

• Le impostazioni sono in ogni caso modificabili dalla schermata **<Setup>**. (Pagina 46)

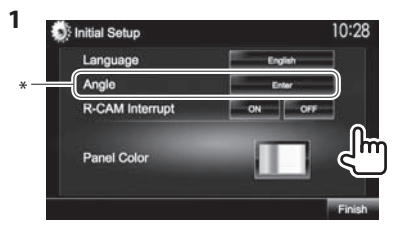

pannello.

posteriore.

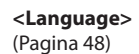

Seleziona la lingua da usare per le visualizzazioni sullo schermo.

• Impostare la visualizzazione dei tasti e dei menu nella lingua selezionata da **<GUI Language>** (**[Local]**: impostazione predefinita) o Inglese (**[English]**). Regolare l'inclinazione del

Selezionare **[ON]** quando viene effettuato il collegamento della telecamera per la visione

Seleziona il colore dei tasti del pannello del monitor.

- **<Angle>\*** (Pagina 7)
- **<R-CAM**
- **Interrupt>**
- (Pagina 47)
- 
- **<Panel**
- **Color>**
- (Pagina 43)

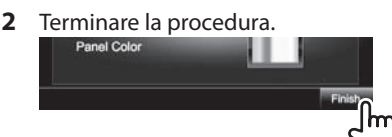

Appare così la schermata **<TOP MENU>**.

\* Solo per i modelli DDX7025BT e DDX7055BT.

# **Impostazione della funzione di sicurezza**

L'impostazione del codice di sicurezza aiuta a proteggere l'apparecchio dai furti.

## ❏ **Registrazione del codice di sicurezza**

**1** Visualizzare la schermata **<TOP MENU>**: Sullo schermo di controllo della sorgente:

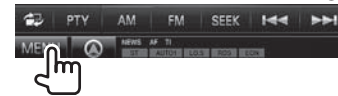

**2** Visualizzare la schermata delle impostazioni **<System>**.

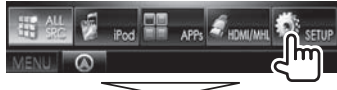

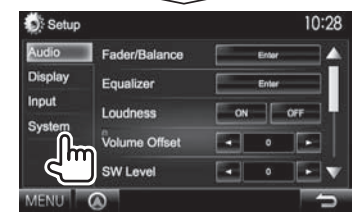

- **3** Visualizzare la schermata **<Security Code Set>**.
	- Premere quante volte necessario  $\nabla$ l per cambiare pagina della schermata del menu **<System>**.

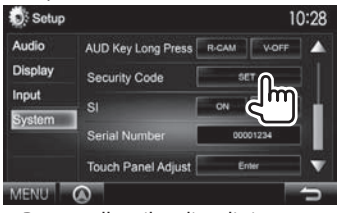

- Per annullare il codice di sicurezza eseguire i passi **1** e **2** e in **<Security Code>** premere **[CLR]**.
- **4** Inserire un numero da quattro cifre (1) e confermare l'inserimento (2).

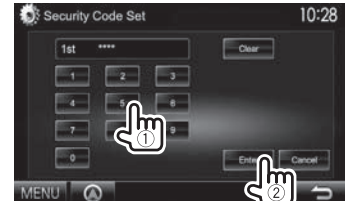

- Premere **[Clear]** per cancellare l'ultima cifra inserita.
- Premere **[Cancel]** per annullare l'impostazione.
- **5** Ripetere il passo **4** per confermare il codice di sicurezza inserito. Il codice è ora registrato.
- Quando si resetta l'apparecchio o lo si scollega dalla batteria è necessario reinserire il codice di sicurezza. Dopo averlo reinserito si deve premere **[Enter]**.

# **IMPOSTAZIONI INIZIALI**

## ❏ **Attivazione della funzione di sicurezza**

Per proteggere l'apparecchio dai furti si può attivare la funzione di sicurezza.

**1** Visualizzare la schermata delle impostazioni **<System>**. Dalla schermata **<TOP MENU>**:

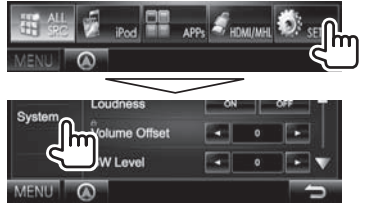

• Premere quante volte necessario  $[\nabla]$  per cambiare pagina della schermata del menu **<System>**.

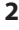

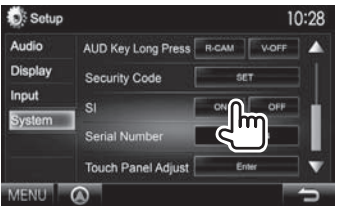

Non appena si spegne il motore l'indicatore di sicurezza del pannello del monitor inizia a lampeggiare.

**Per disattivare la funzione di sicurezza:** Impostare **<SI>** su **[OFF]**.

# **Regolazione dell'orologio**

**1** Visualizzare la schermata **<TOP MENU>**. Sullo schermo di controllo della sorgente:

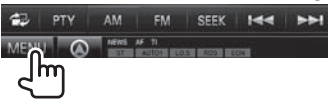

- **2** Visualizzare la schermata **<Setup>**. APPS **APPS**
- **3** Visualizzare la schermata **<Clock>**.

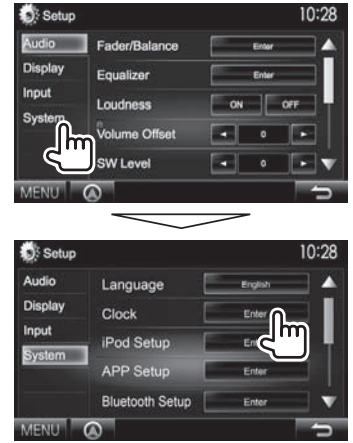

# **4** Regolare l'ora.

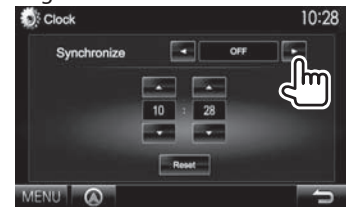

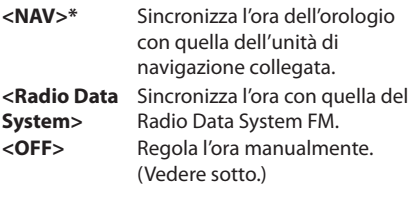

Se si seleziona **<OFF>**: Regolare le ore  $(1)$  e quindi i minuti  $(2)$ ).

• Premere **[Reset]** per impostare i minuti a "00".

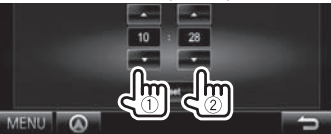

**5** Terminare la procedura.

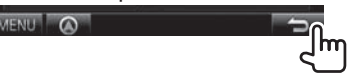

Appare soltanto quando è collegata l'unità di navigazione.

# **Nome delle parti e loro funzione**

## **DDX7025BT/DDX7055BT**

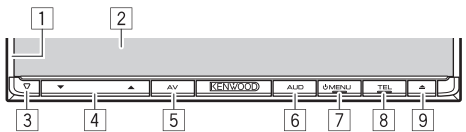

- Pannello del monitor\*
- 2 Schermo (pannello a sfioramento)
- 3 Tasto di reset, indicatore di accensione e indicatore di sicurezza
	- Resettare l'unità. (Pagina 3)
	- S'illumina all'accensione dell'apparecchio.
	- Lampeggia quando si attiva la funzione di sicurezza. (Pagina 5)
- $\boxed{4}$  Tasti di regolazione del volume  $\blacktriangledown/\blacktriangle$ Regola il volume. (Pagina 7)
- 5 Tasto AV/AV OUT
	- Visualizza la schermata della sorgente attualmente selezionata. (Premere)
	- Il comportamento di questo tasto quando lo si preme a lungo dipende dall'impostazione **<AV Key Long Press>**. (Pagina 48)
- 6 Tasto AUD/R-CAM
	- Visualizza lo schermo **<Equalizer>**. (Premere) (Pagina 39)
	- Il comportamento di questo tasto quando lo si preme a lungo dipende dall'impostazione **<AUD Key Long Press>**. (Pagina 48)
- 7 Tasto (!) MENU
	- Visualizza la schermata **<TOP MENU>**. (Premere) (Pagina 8)
	- Spegne il sistema. (Tenere premuto) (Pagina 7)
	- Accendere l'unità. (Premere) (Pagina 7)
- 8 Tasto TEL/VOICE
	- Visualizza la schermata di controllo del telefono. (Premere) (Pagina 34)
	- Attiva la composizione vocale del numero. (Tenere premuto) (Pagina 35)
- $\boxed{9}$  Tasto  $\triangle$  (espulsione)
	- Espelle il disco (inclinando completamente il pannello del monitor).
	- Apre o chiude il pannello del monitor.

## **DDX5025DAB/DDX5025BT/DDX5055BT**

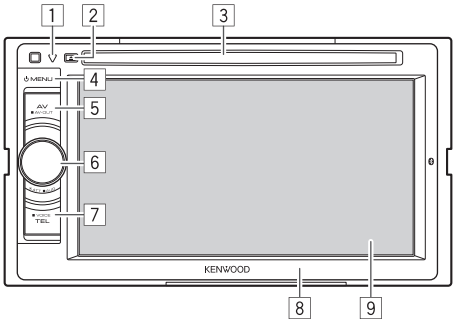

- $\Box$  Tasto di reset, indicatore di accensione e indicatore di sicurezza
	- Resettare l'unità. (Pagina 3)
	- S'illumina all'accensione dell'apparecchio.
	- Lampeggia quando si attiva la funzione di sicurezza. (Pagina 5)
- $\boxed{2}$  Tasto  $\triangle$  (espulsione) Espelle il disco.
- 3 Vano di caricamento
- **4** Tasto (<sup>1</sup>) MFNU
	- Visualizza la schermata **<TOP MENU>**. (Premere) (Pagina 8)
	- Spegne il sistema. (Tenere premuto) (Pagina 7)
	- Accendere l'unità. (Premere) (Pagina 7)
- 5 Tasto AV/AV OUT
	- Visualizza la schermata della sorgente attualmente selezionata. (Premere)
	- Il comportamento di questo tasto quando lo si preme a lungo dipende dall'impostazione **<AV Key Long Press>**. (Pagina 48)
- 6 Manopola del volume/ATT/AUD
	- Attenua il suono. (Premere) (Pagina 7)
	- Regola il volume. (Ruotare) (Pagina 7)
	- Visualizza lo schermo **<Equalizer>**. (Tenere premuto) (Pagina 39)
- 7 Tasto TEL/VOICE
	- Visualizza la schermata di controllo del telefono. (Premere) (Pagina 34)
	- Il comportamento di questo tasto quando lo si preme a lungo dipende dall'impostazione **<TEL Key Long Press>**. (Pagina 48)
- 8 Pannello del monitor\*
- 9 Schermo (pannello a sfioramento)
- \* Il colore dei tasti del pannello del monitor è selezionabile. (Pagina 43)

V **Avvertenza sulla regolazione del volume:** I dispositivi digitali emettono un rumore di fondo inferiore a quello di altre sorgenti. Per evitare di danneggiare i diffusori con l'aumento improvviso del livello di uscita, prima di riprodurre tali sorgenti digitali si raccomanda pertanto di ridurre il volume.

## **Operazioni comuni**

#### ❏ **Accensione d ell'unità**

 **DDX7025BT DDX7055BT**

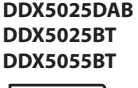

**UMENU** 

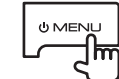

#### ❏ **Spegnimento dell'unità DDX7025BT**

**DDX7055BT**

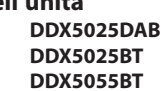

**OMENU** 

**UMENU** 

(Tenere premuto) (Tenere premuto)

# ❏ **Regolazione del volume**

#### **Per regolare il volume (00 a 35)**

**DDX7025BT DDX7055BT**

Premere  $\triangle$  per aumentarlo e  $\nabla$  per ridurlo.

• Se lo si tiene premuto aumenta o riduce il volume in continuazione.

**DDX5025DAB DDX5025BT DDX5055BT**

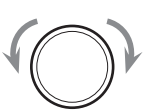

Ruotare a destra per aumentarlo e a sinistra per ridurlo.

#### **Per attenuare il suono (solo nei modelli DDX5025DAB, DDX5025BT e DDX5055BT)**

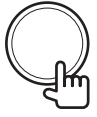

Si accende la spia ATT.

**Per annullare l'attenuazione:** premere nuovamente lo stesso tasto.

## ❏ **Regolazione dell'inclinazione del pannello (solo nei modelli DDX7025BT e DDX7055BT)**

- **1** Visualizzare la schermata **<Angle Adjust>**. Dalla schermata **<TOP MENU>**:
	- Premere quante volte necessario  $\nabla$ l per cambiare pagina della schermata del menu **<Display>**.

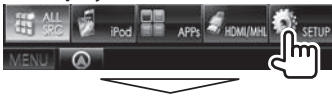

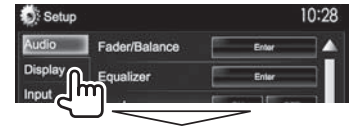

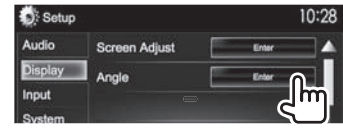

**2** Selezionare un angolo  $(0 - 6)$ .

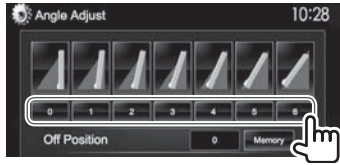

• Per impostare l'inclinazione attuale come posizione da assumere ad apparecchio spento selezionare **[Memory]**.

## ❏ **Messa in standby dell'apparecchio**

**1** Visualizzare tutti gli elementi di **<TOP MENU>**.

Dalla schermata **<TOP MENU>**:

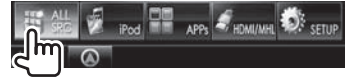

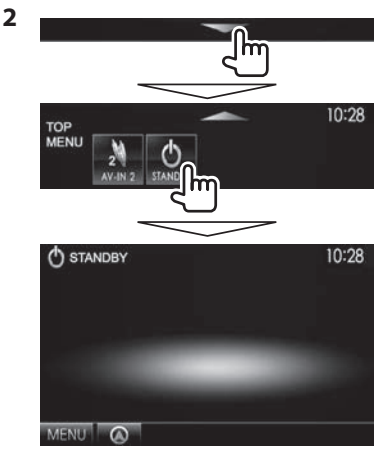

#### ❏ **Spegnimento dello schermo DDX5025DAB DDX5025BT DDX7025BT DDX7055BT\***<sup>1</sup>

**AUD** (Tenere premuto) (Tenere premuto)

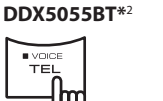

**Per accendere lo schermo:** premere il tasto MENU del pannello del monitor o toccare lo schermo.

- \*1 Solo quando **<AUD Key Long Press>** è impostato su **[V-OFF]**. (Pagina 48)
- \*2 Solo quando **<TEL Key Long Press>** è impostato su **[V-OFF]**. (Pagina 48)

# **Operazioni comuni dallo schermo**

## ❏**Descrizione dell'uso dell'apparecchio dallo schermo**

In qualsiasi momento è possibile visualizzare la schermata di selezione delle sorgenti, delle informazioni, delle impostazioni e così via.

### **Schermo di controllo delle sorgenti**

Permette di gestire la riproduzione della sorgente.

• I tasti effettivamente disponibili dipendono dalla sorgente attualmente selezionata:

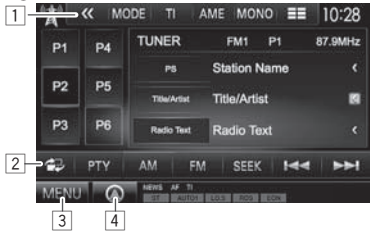

#### **Tasti d'uso più comune:**

- $\overline{1}$  Visualizza i tasti d'uso.
	- È disabilitato quando non vi sono altri tasti visualizzabili.
- 2 Passa tra la normale schermata di controllo della sorgente e quella di controllo semplificata. (Vedere sotto.)
- 3 Visualizza la schermata **<TOP MENU>**. (Vedere la colonna destra).
	- La schermata **<TOP MENU>** appare altresì quando si preme il tasto (<sup>I</sup>) MENU del pannello del monitor.
- 4 Visualizza la schermata dell'unità di navigazione connessa.\* (Pagina 29)

#### **Schermata di controllo semplificata**

Quando si preme [<sup>1</sup>] l'apparecchio passa tra la normale schermata di controllo della sorgente e quella di controllo semplificata.

Da quest'ultima è possibile gestire la sorgente con meno tasti, perciò più facilmente.

• I tasti effettivamente visualizzati dipendono dalla sorgente attualmente selezionata:

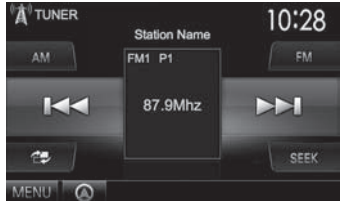

#### **Schermata <TOP MENU>**

Visualizza la schermata di controllo della sorgente e la schermata delle impostazioni.

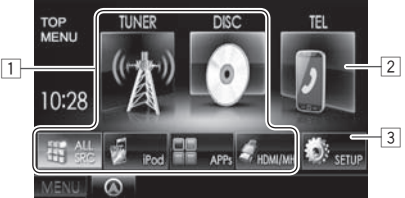

## **Tasti d'uso più comune:**

- $\Box$  Cambia la sorgente di riproduzione (Pagina 9)
	- Premere **[ALL SRC]** per visualizzare tutti gli elementi di **<TOP MENU>**. (Pagina 9)
	- Gli elementi visualizzabili nella schermata **<TOP MENU>** possono essere disposti a piacere. (Pagina 44)
- 2 Visualizza la schermata schermo di controllo del telefono. (Pagina 34)
- 3 Visualizza la schermata **<Setup>**. (Vedere sotto.)

#### **Schermata <Setup>**

Cambia le impostazioni avanzate. (Pagina 46)

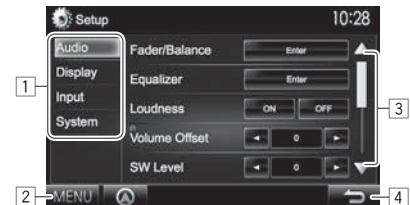

#### **Tasti d'uso più comune:**

- $\Box$  Seleziona il tipo di menu.
- 2 Visualizza la schermata **<TOP MENU>**.
- $\boxed{3}$  Cambia pagina.
- [4] Ritorna alla schermata precedente.
- Appare soltanto quando è collegata un'unità di navigazione.

## ❏**Uso dello schermo tattile**

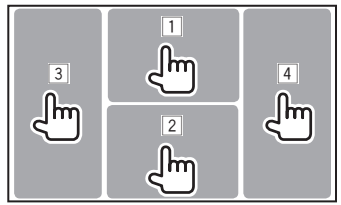

 $\Box$  Durante la riproduzione video ne visualizza il

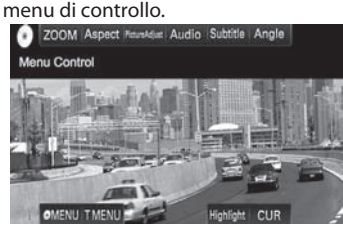

2 Durante la riproduzione video visualizza la

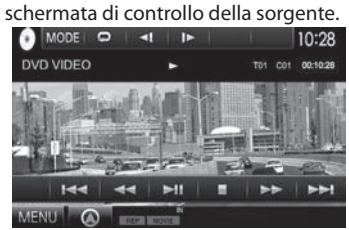

- I tasti scompaiono toccando lo schermo o lasciando trascorrere circa 5 secondi senza eseguire alcuna operazione.
- 3 Salta al capitolo/traccia precedente.\*
- 4 Salta al capitolo/traccia successiva.\*
- \* Funzione non disponibile con le immagini video provenienti da un componente esterno.

# **Selezione delle sorgenti di riproduzione**

Dalla schermata **<TOP MENU>**:

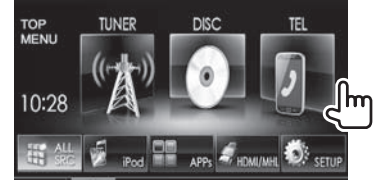

• È possibile selezionare a piacere gli elementi da visualizzare nella schermata **<TOP MENU>** (ad eccezione di **[SETUP]**). (Pagina 44)

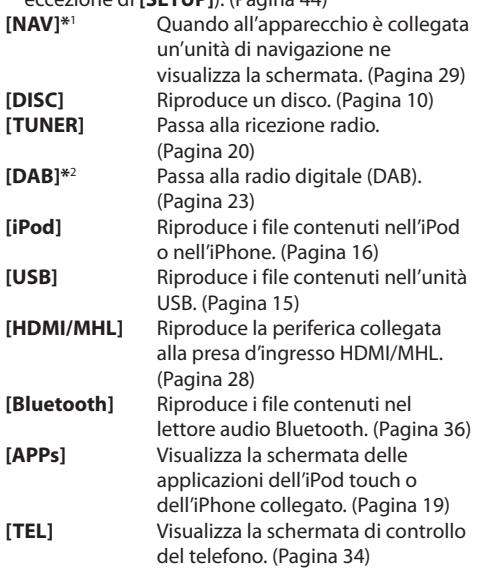

#### **[AV-IN1][AV-IN2]**

Seleziona il componente esterno collegato alla presa d'ingresso AV-IN1 o iPod/AV-IN2. (Pagina 27)

- \*1 Quando all'apparecchio non è collegata l'unità di navigazione appare "No Navigation".
- \*2 Solo nel modello DDX5025DAB.

## ❏ **Per visualizzare tutte le sorgenti e gli elementi della schermata <TOP MENU>**

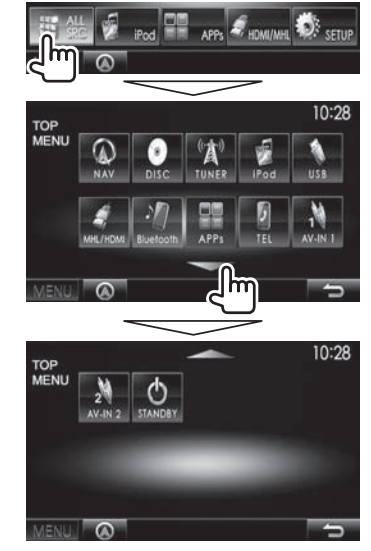

• Con i tasti  $[\triangle]/[\nabla]$  si visualizzano altre pagine.

# **DISCHI**

# **Riprodurre un disco**

- Se non viene visualizzato nessun menu per un disco, tutte le tracce del disco verranno riprodotte a ripetizione finché non si cambierà la sorgente o si espellerà il disco.
- Per informazioni sui tipi di file e dischi riproducibili si prega di vedere a pagina 60.

## ❏**Inserimento di un disco**

Inserire un disco con il lato dell'etichetta rivolto in alto.

#### **DDX7025BT/DDX7055BT**

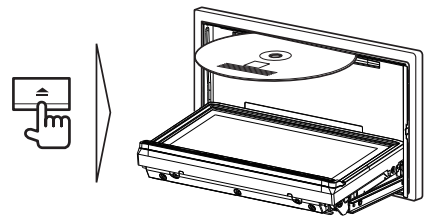

#### **DDX5025DAB/DDX5025BT/DDX5055BT**

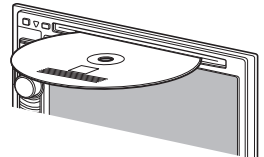

L'apparecchio seleziona la sorgente **"DISC"** e avvia la riproduzione del disco.

- Mentre è inserito un disco appare l'indicatore IN.
- Se sullo schermo appare " $\mathbb{Q}$ " significa che l'unità non può accettare l'operazione eseguita.
	- È possibile che un'operazione non sia ammessa anche senza che l'icona " $\mathsf{\Omega}$ " venga visualizzata.
- Quando si riproducono dischi codificati a più canali i segnali vengono ricampionati a una frequenza inferiore.

# ❏ **Espulsione del disco**

 **DDX7025BT DDX7055BT**

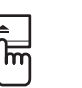

• La rimozione del disco deve avvenire compiendo un movimento orizzontale.

 **DDX5025DAB DDX5025BT DDX5055BT** 

- Mentre si sta ascoltando un'altra sorgente AV è possibile espellere il disco.
- Se non si rimuove il disco espulso entro 60 secondi l'unità lo reinserirà automaticamenteo in modo da proteggerlo dalla polvere.

#### **Chiusura del pannello del monitor (solo nei modelli DDX7025BT e DDX7055BT)**

Dopo avere rimosso il disco premere il pulsante  $\triangle$ del pannello del monitor. Il pannello del monitor si chiude.

# **Comandi di riproduzione**

Quando sullo schermo non appaiono i tasti d'uso, per visualizzarli è sufficiente toccare l'area mostrata nella figura qui a

- fianco:
- Per informazioni sulle impostazioni della riproduzione video, vedere pagina 41.

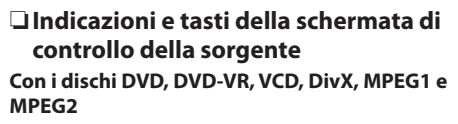

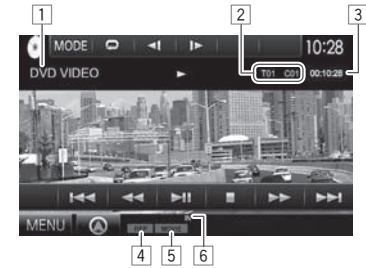

#### **Informazioni sulla riproduzione**

- $\Box$  Tipo di supporto di memoria
- 2 Informazioni sull'elemento attualmente in riproduzione
	- DVD Video: N. titolo/n. capitolo
	- DVD-VR: Numero del programma (o numero della lista di riproduzione)/numero del capitolo\*
	- DivX/MPEG1/MPEG2: N. cartella/n. traccia
	- VCD: Numero della scena (con PBC) o del brano (senza PBC)
- 3 Durata di riproduzione
- 4 Modalità di riproduzione (Pagina 13)
- 5 Tipo di file (dischi DivX, MPEG1 e MPEG2)
- 6 Indicatore IN

:Ilm

\* Per istruzioni sulla visualizzazione della schermata Programma originale o Lista di riproduzione si prega di vedere a pagina 11.

# **DISCHI**

#### **Tasti operativi**

- **[<sup>2</sup>]** Visualizza la schermata di controllo semplificata. (Pagina 8)
- **[ ]\***<sup>1</sup> Visualizza la cartella/l'elenco tracce. (Pagina 12)
- **[**O**] [**N**]** Ricerca indietro/avanti durante la riproduzione.\*2
- **[**S**] [**T**]** Seleziona un capitolo/traccia. (Premere)
	- Ricerca indietro/avanti.\*2 (Tenere premuto)
- **[**IW**]** Avvia/mette in pausa la riproduzione.
- **[**o**]** Arresta la riproduzione.
- **[ ]** Visualizza gli altri tasti d'uso.
	- È disabilitato quando non vi sono altri tasti visualizzabili.
- **[MODE]** Permette di cambiare dalla schermata **<DISC Mode>** le impostazioni di riproduzione del disco. (Pagina 14)
- **[ ] [ ]\***<sup>3</sup> Seleziona la modalità di riproduzione. (Pagina 13)
- **[Playlist]\***<sup>4</sup> Visualizza la schermata Programma originale o Lista di riproduzione.
- **[ ] [ ]\***<sup>5</sup> Riproduce il file un fotogramma alla volta.
- **[ ] [ ]\***<sup>1</sup> Seleziona la cartella.
- **[PBC]\***<sup>6</sup> Attiva o disattiva la funzione VCD PBC (controllo di riproduzione).
- **[MENU]** Visualizza la schermata **<TOP MENU>**.
- \*1 Non appare con i dischi DVD, DVD-VR e VCD.
- \*2 Le velocità di ricerca varia a seconda del tipo di disco o di file.
- \*3 Non appare con i dischi DVD e DVD-VR.
- \*4 Appare soltanto con i dischi DVD-VR.
- \*5 Appare soltanto con i dischi DVD e DVD-VR.
- \*6 Appare soltanto con i dischi VCD.

#### **Con i dischi CD e i file MP3, WMA, WAV e AAC**

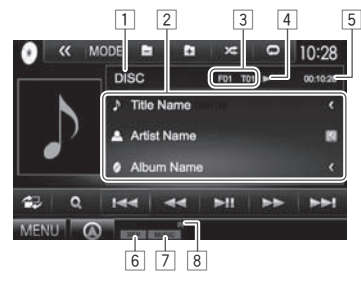

#### **Informazioni sulla riproduzione**

- $\Box$  Tipo di supporto di memoria
- 2 Informazioni sulla traccia/file
	- La pressione di **[<]** determina lo scorrimento del testo qualora appaia solo parzialmente.
- 3 Informazioni sull'elemento attualmente in riproduzione
	- Con i file MP3, WMA, WAV e AAC: N. cartella/n. traccia
	- CD: N. della traccia
- 4 Stato della riproduzione
- 5 Durata di riproduzione
- 6 Modalità di riproduzione (Pagina 13)
- 7 Tipo di file
- 8 Indicatore IN

#### **Tasti operativi**

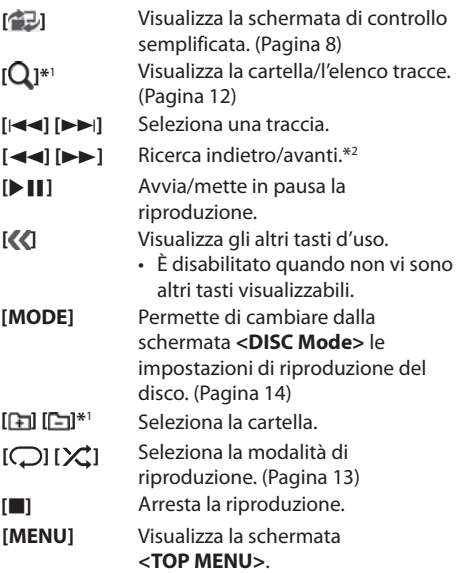

\*1 Non appare con i dischi CD.

\*2 Le velocità di ricerca varia a seconda del tipo di disco o di file.

## ❏ **Selezione di cartella/traccia dall'elenco**

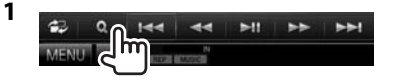

- **2** Selezionare la cartella desiderata (1) e quindi un elemento in essa contenuto (2).
	- Ripetere la procedura per selezionare la traccia desiderata.

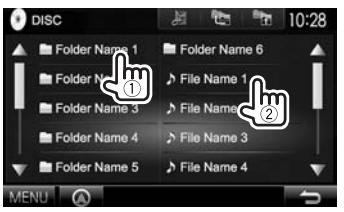

- Con i tasti  $[\triangle]/[\nabla]$  si visualizzano altre pagine.
- Premere **[ ]** per aprire la cartella contenente la traccia attualmente selezionata.
- Premere **[ ]** per ritornare alla cartella principale.
- Premere  $[$  **Derat** itornare al livello superiore.

## ❏**Uso del menu video**

Durante la riproduzione video è possibile visualizzare la schermata del menu video.

- I comandi disponibili sullo schermo variano secondo il tipo di disco e di file in riproduzione.
- I tasti scompaiono toccando lo schermo o lasciando trascorrere circa 5 secondi senza eseguire alcuna operazione.

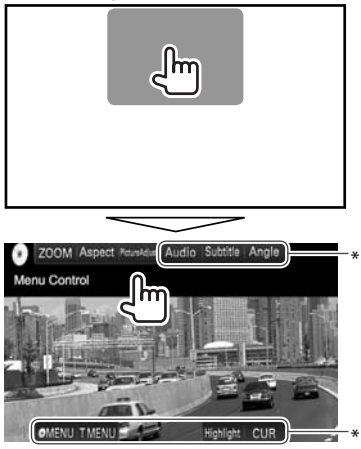

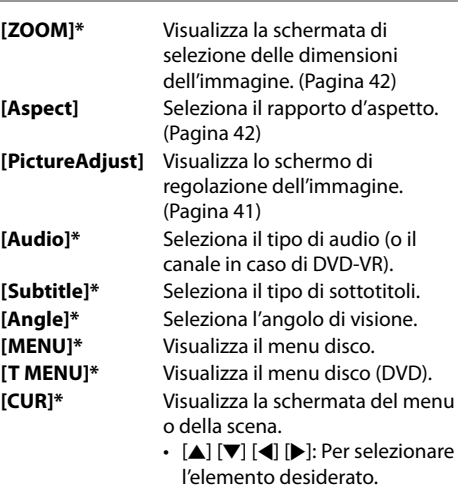

- **[Enter]**: Conferma la selezione.
- **[Return]**: Ritorna allo schermo precedente.

**[Highlight]\*** Attiva il modo diretto di selezione del menu del disco. Per selezionare un elemento è sufficiente toccarlo.

- Per ripristinare la schermata premere il tasto AV del pannello del monitor.
- \* Non appare con determinati tipi di file o titoli.

# **DISCHI**

### **Per VCD**

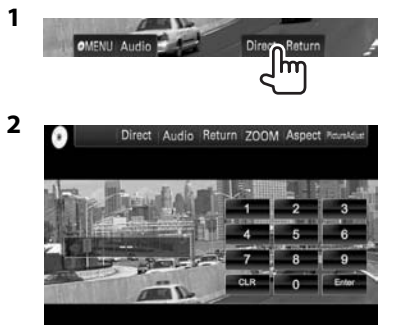

• Per selezionare direttamente una traccia premere **[Direct]** per visualizzare i tasti di selezione diretta, quindi...

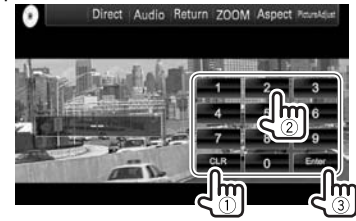

 – In caso d'inserimento erroneo di un numero si può premere **[CLR]** per cancellarlo.

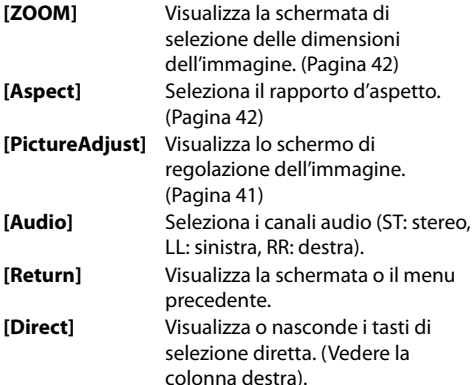

## ❏**Selezione del modo di riproduzione**

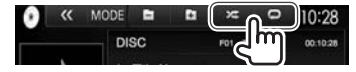

- **[ ]** Seleziona la modalità di riproduzione ripetuta.
- **[X]** Seleziona la modalità di riproduzione in ordine casuale.
- Con i DVD e DVD-VR: è disponibile anche la riproduzione ripetuta.

Con i dischi VCD (senza PBC), CD, DivX, MPEG1, MPEG2, MP3, WMA, WAV e AAC: sono disponibili anche la riproduzione ripetuta e quella in ordine casuale.

- Non è possibile attivare contemporaneamente la modalità di ripetizione e quella di riproduzione in ordine casuale.
- Ogni volta che si preme questo tasto si seleziona ciclicamente il modo di riproduzione. (Si accende l'indicatore corrispondente.)
	- Le opzioni disponibili variano a seconda del tipo di disco e di file:

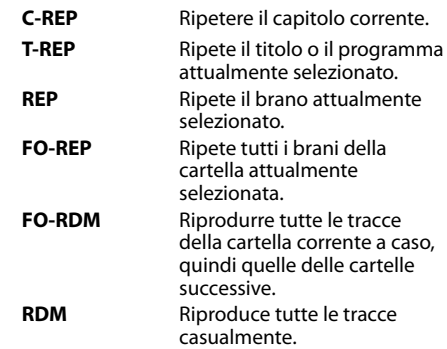

**Per annullare la riproduzione ripetuta o in ordine casuale:** premere ripetutamente il tasto sino a quando l'indicatore scompare.

# **DISCHI**

## **Impostazione di riproduzione dei dischi**

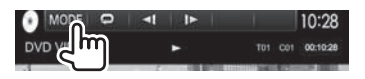

• Gli elementi disponibili nella schermata **<DISC Mode>** variano a seconda del disco o del file in riproduzione.

## ❏**Voci d'impostazione**

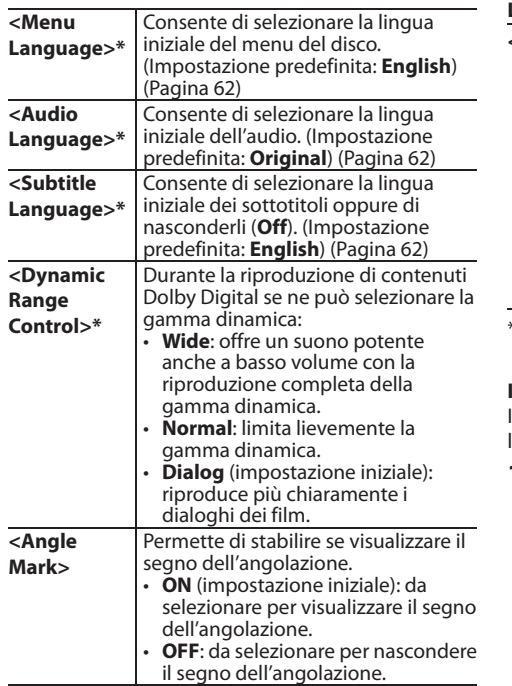

#### **<Screen Ratio>\*** Consente di selezionare il tipo di schermo per visualizzare immagini wide screen sul monitor esterno.

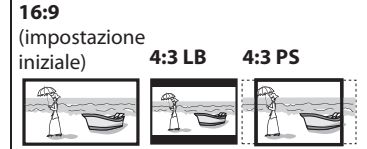

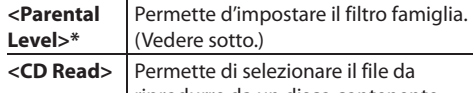

- riprodurre da un disco contenente file musicali. Una volta inserito il disco l'impostazione non è più modificabile.
	- **1** (impostazione iniziale): distingue automaticamente tra dischi contenenti file audio e CD musicali.
	- **2**: forza la riproduzione come CD musicale. In tal caso se si riproduce un disco contenente file audio non si sente alcun suono.
- Queste impostazioni possono essere cambiate soltanto a riproduzione ferma.

#### **Impostazione del blocco genitori**

Il blocco genitori non può essere impostato durante la riproduzione del DVD.

- **1** Visualizzare la schermata **<Parental Pass>**. Dalla schermata **<DISC Mode>**:
	- Premere quante volte necessario  $[\nabla]$  per cambiare pagina della schermata del menu **<DISC Mode>**.

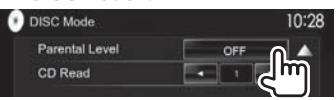

**2** Inserire il codice di autorizzazione da quattro cifre (1) e premere **[Enter]** (2).

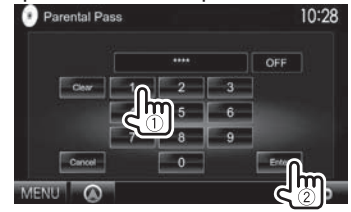

- Per annullare l'inserimento fatto premere **[Clear]**.
- Per annullare l'operazione d'impostazione del codice premere **[Cancel]**.
- **3** Regolare il filtro famiglia (**OFF** oppure da **Level 1** a **Level 8**).

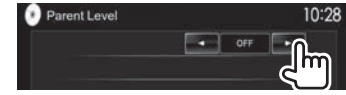

**Per disattivare il blocco genitori:** impostare **<Parental Level>** su **[OFF]**.

# **Collegamento di un'unità USB**

È possibile collegare un'unità di archiviazione di massa USB, come una memoria USB, un riproduttore audio digitale , ecc. all'unità.

- Per istruzioni dettagliate sulla connessione di periferiche USB si prega di vedere a pagina 56.
- Non è possibile collegare un computer o un disco fisso portatile al terminale d'ingresso USB.
- Per informazioni sui tipi di file riproducibili e sulle note relative all'uso delle unità USB si prega di vedere a pagina 61.

#### **Non appena si collega l'unità USB...**

La sorgente cambia in **"USB"** e verrà avviata la riproduzione.

• Tutte le tracce presenti nel dispositivo USB verranno riprodotte continuamente finché non si cambia la sorgente.

#### **Per scollegare l'unità USB in sicurezza:**

Premere [≜] e scollegare l'unità solo quando appare "No Device".

## **Comandi di riproduzione**

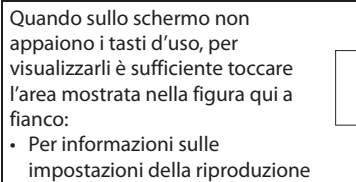

video, vedere pagina 41.

## ❏**Indicazioni e tasti della schermata di controllo della sorgente**

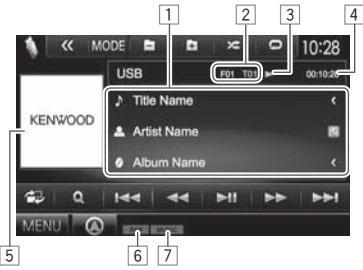

#### **Informazioni sulla riproduzione**

- $\Box$  Informazioni sulla traccia o file (solo con i file MP3, WMA, WAV, AAC e FLAC)
	- La pressione di **[<]** determina lo scorrimento del testo qualora appaia solo parzialmente.
- 2 Informazioni sull'elemento attualmente in riproduzione
	- $\cdot$  Con i file MPEG1, MPEG2, H.264 e WMV: numero della cartella, numero della traccia, ecc.
	- Con i file MP3, WMA, WAV, AAC e FLAC: numero della cartella, numero della traccia, ecc.
	- Con i file JPEG, BMP e PNG: N. della cartella/N. del file.
- $\overline{3}$  Stato della riproduzione<br>  $\overline{4}$  Durata di riproduzione
- $\frac{4}{5}$  Durata di riproduzione<br> $\frac{5}{5}$  Immagine di attesa o la
- 5 Immagine di attesa, o Jacket picture, che appare durante la riproduzione (qualora il file sia provvisto del relativo tag)
- 6 Modalità di riproduzione (Vedere la colonna destra.)
- $|7|$  Tipo di file

 $\mathsf{m}$ 

#### **Tasti operativi**

- **[ ]** Visualizza la schermata di controllo semplificata. (Pagina 8)
- **[ ]** Visualizza la schermata di selezione delle liste di riproduzione. (Pagina 16)
- **[**S**] [**T**]** Seleziona una traccia.

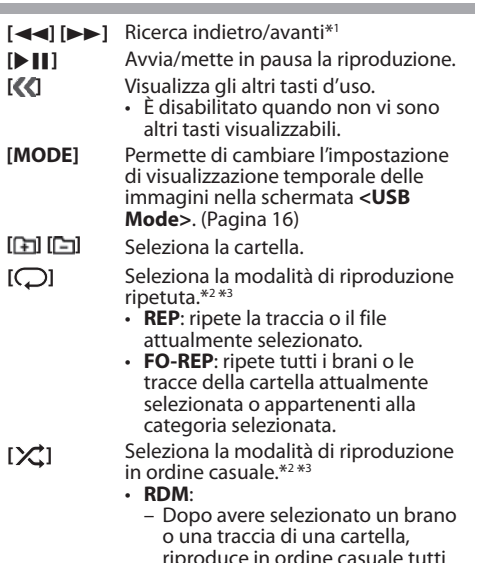

- riproduce in ordine casuale tutti i file o le tracce in essa contenuti, passando quindi a quelli della cartella successiva.
- Dopo avere selezionato un brano o una traccia appartenenti a una data categoria, riproduce in ordine casuale tutti i file o le tracce in essa contenuti.
- **[**M**]** Disconnette l'unità USB in sicurezza.
- **[MENU]** Visualizza la schermata **<TOP MENU>**.
- \*1 La velocità di ricerca varia secondo il tipo di file.
- \*2 Per annullare la modalità di riproduzione ripetuta o in ordine casuale premere più volte il tasto sino a quando l'indicatore scompare.
- \*3 Non è possibile attivare contemporaneamente la modalità di ripetizione e quella di riproduzione in ordine casuale.

## ❏ **Impostazione <Picture Display Time>**

Impostare l'intervallo di tempo tra le immagini durante la loro visione in sequenza.

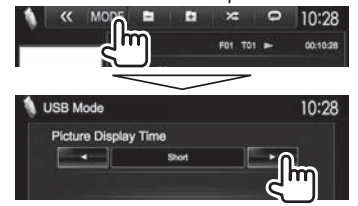

## ❏ **Selezione di una traccia dall'elenco**

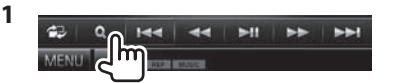

**2** Selezionare l'elenco:

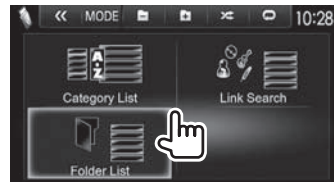

- **3** Per selezionare la traccia.
	- Con i tasti  $\left[\triangle\right] / \left[\blacktriangledown\right]$  si visualizzano altre pagine.
	- Premere **[ ]** per ritornare alla cartella principale.
	- Premere **[ ]** per ritornare al livello superiore.
	- Premere [ $\Box$ ] per aprire la cartella contenente la traccia attualmente selezionata.
	- Per riprodurre tutte le tracce contenute nella cartella selezionata premere il tasto [D] alla sua destra.
- Da **<Category List>**/**<Folder List>**: è possibile selezionare il tipo di file da elencare: premere  $[$   $]$  per elencare i file audio,  $[$  $]$  $]$  per i file video o  $\sqrt{|\mathbf{A}|}$ l per le immagini fisse.
- Da **<Category List>**/**<Link Search>**: per elencare i file in ordine alfabetico premere **[A-Z]** e selezionare il primo carattere.

#### **Da <Category List>:**

Selezionare la categoria (1) e quindi l'elemento d'interesse nella categoria selezionata (2).

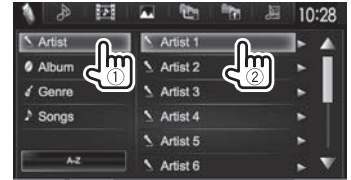

#### Da <Link Search>:

Selezionare il tipo di tag secondo cui visualizzare l'elenco dei file che contengono lo stesso tag del brano o delle traccia attualmente in riproduzione (1), quindi l'elemento d'interesse  $(Q)$ ).

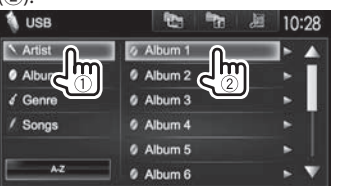

#### **Da <Folder List>:**

Selezionare la cartella desiderata (1) e quindi un elemento in essa contenuto (2).

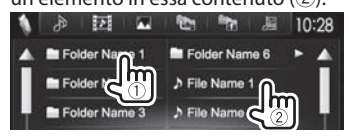

# **iPod/iPhone**

# **Preparazione**

## ❏ **Collegamento dell'iPod o dell'iPhone**

- Per istruzioni dettagliate sulla connessione dell'iPod o dell'iPhone si prega di vedere a pagina 56.
- Per informazioni sui tipi di iPod e iPhone compatibili si prega di vedere a pagina 62.

Collegare l'iPod o l'Phone in base al tipo di apparecchio e d'uso.

#### **Connessione via cavo**

- **Per ascoltare la musica:**
	- Con l'iPod e l'iPhone, ad eccezione dell'iPhone 5, dell'iPod touch (quinta generazione) e dell'iPod nano (settima generazione) usare il cavo USB Audio modello KCA-iP102 per iPod e iPhone (da acquistare a parte)
	- Con l'iPhone 5, l'iPod touch (quinta generazione) e l'iPod nano (settima generazione) usare il cavo USB 2.0 in dotazione.
- **Per vedere file video e ascoltare musica:**
	- Con l'iPod e l'iPhone, ad eccezione dell'iPhone 5, dell'iPod touch (quinta generazione) e dell'iPod nano (settima generazione) usare il cavo USB Audio e video modello KCA-iP202 per iPod e iPhone (da acquistare a parte)
	- Con l'iPhone 5, l'iPod touch (quinta generazione) e l'iPod nano (settima generazione) usare il cavo HDMI modello KCA-HD100 (da acquistare a parte) e il cavo USB 2.0 (in dotazione all'iPod o all'iPhone) collegandolo all'adattatore AV Lightning-Digital (anch'esso in dotazione all'iPod o all'iPhone)

# **iPod/iPhone**

#### **Connessione Bluetooth**

Accoppiare l'iPod o l'iPhone attraverso la connessione Bluetooth. (Pagina 30)

- Con l'iPhone 5, l'iPod touch (quinta generazione) o l'iPod nano (settima generazione): per vedere i file video occorre collegarlo alla presa d'ingresso HDMI/MHL dell'apparecchio attraverso il cavo KCA-HD100 (da acquistare a parte). (Pagina 56)
- Con l'iPod o l'iPhone, ad eccezione dell'iPhone 5, dell'iPod touch (quinta generazione) e dell'iPod nano (settima generazione): non è possibile vedere i file video attraverso la connessione Bluetooth.

## ❏ **Selezione dell'iPod o dell'iPhone e del metodo di connessione**

La prima volta che si collega l'iPod o l'iPhone appare la schermata d'impostazione per eseguirne la connessione e altre operazioni ancora. Seguire perciò la procedura ivi visualizzata per dare corso alle necessarie impostazioni.

**<sup>1</sup>** Visualizzare la schermata **<iPod Settings>**. Dalla schermata **<TOP MENU>**:

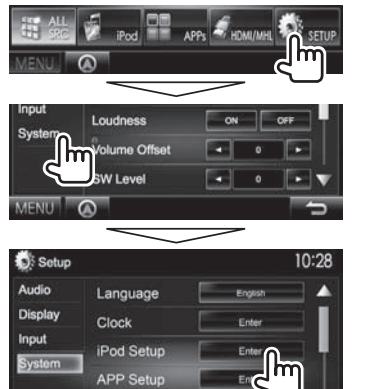

• Se nella schermata **<iPod Setup>** non è possibile selezionare **[Enter]** porre l'apparecchio in standby. (Pagina 7)

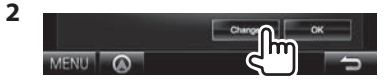

- Se non è necessario modificare le impostazioni attualmente in corso premere **[OK]** per uscire dalla schermata d'impostazione.
- **3** Selezionare il metodo di connessione (1) e premere **[Next]** (2).

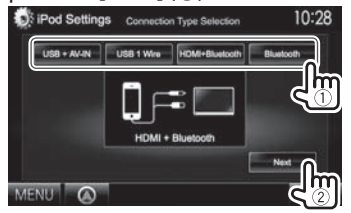

**<USB + AV-IN>**

Da selezionare quando l'iPod o l'iPhone è collegato con il cavo KCA-iP202 (da acquistare a parte).

- **<USB 1 Wire>** Da selezionare quando si collega l'iPod o l'iPhone con il cavo KCA-iP102 oppure con il cavo USB 2.0 fornito con l'iPod o l'iPhone stesso.
- **<HDMI + Bluetooth>** Da selezionare quando l'iPod o l'iPhone è connesso con il cavo HDMI modello KCA-HD100 (da acquistare a parte) e il cavo USB 2.0 (in dotazione all'iPod o all'iPhone) attraverso l'adattatore AV Lightning-
	- Digital (anch'esso in dotazione all'iPod o all'iPhone).
- **<Bluetooth>** Da selezionare quando l'iPod o l'iPhone è connesso via Bluetooth.
- Per selezionare **<USB + AV-IN>** o **<USB 1 Wire>** saltare al passo **5**.
- **4** Quando quale metodo di connessione si seleziona **<HDMI + Bluetooth>** o **<Bluetooth>** appare la schermata di selezione della periferica.

 Ricercare gli iPod o iPhone disponibili  $(1)$ ) e selezionare dall'elenco  $(2)$  quello d'interesse.

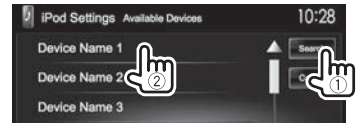

- Premendo [A]/[V] si può scorrere lungo le altre scelte disponibili.
- Se la periferica d'interesse è già elencata ritornare al passo  $(1)$ .
- Per arrestare la ricerca premere **[Cancel]**.
- **5** Controllare le impostazioni.

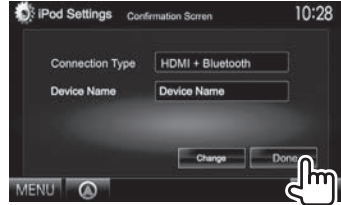

# **iPod/iPhone**

## ❏ **Impostazione delle preferenze per la riproduzione con l'iPod o l'iPhone**

Quando la sorgente è **"iPod"**...

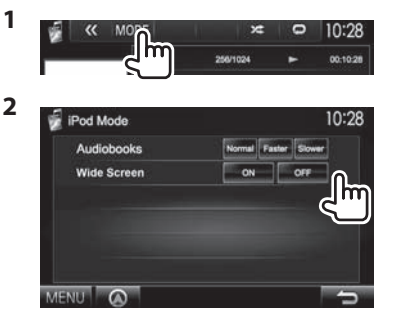

- **<Audiobooks>** Selezionare la velocità dei libri audio.
- **<Wide Screen>\***
- **[ON]**: da selezionare per visualizzare il file video compatibile con il formato di visualizzazione a schermo largo.
- **[OFF]**: da selezionare per disattivare la selezione.
- \* Questa impostazione non è modificabile quando l'iPod o iPhone è connesso.

# **Comandi di riproduzione** Quando sullo schermo non appaiono i tasti d'uso, per

visualizzarli è sufficiente toccare l'area mostrata nella figura qui a fianco.

• Per informazioni sulle impostazioni della riproduzione video, vedere pagina 41.

## ❏**Indicazioni e tasti della schermata di controllo della sorgente**

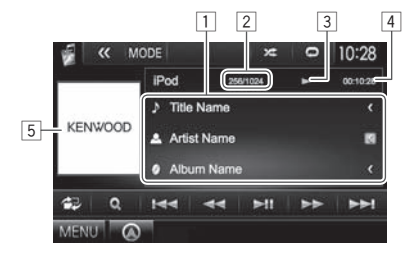

#### **Informazioni sulla riproduzione**

 $\Box$  Informazioni sul brano o video

- La pressione di **[<]** determina lo scorrimento del testo qualora appaia solo parzialmente.
- 2 Numero della traccia/numero totale di tracce
- 3 Stato della riproduzione
- 4 Durata di riproduzione
- 5 Copertina (appare solo quando il brano la contiene)

### **Tasti operativi**

 $\mathsf{f}\mathsf{f}$ 

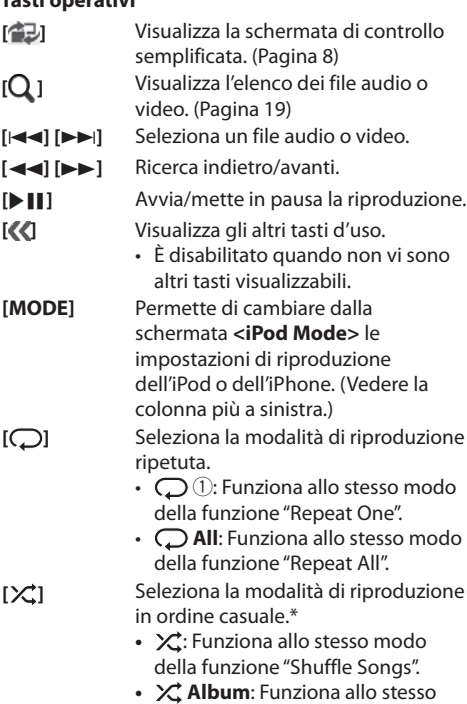

- modo della funzione "Shuffle Albums".
- 
- **[MENU]** Visualizza la schermata **<TOP MENU>**.
- \* Per annullare la modalità di riproduzione in ordine casuale premere più volte il tasto sino a quando l'indicatore scompare.

# **iPod/iPhone**

## ❏ **Selezione di un file audio o video dal menu**

**1**

 $0a + 4$ **Lim MENU** 

- **2** Selezionare il menu  $\mathbf{A}$ : audio o  $\mathbf{P}$ : video (1), una categoria (2) e quindi il file desiderato (3).
	- Selezionare il file nel livello di directory selezionato e attenderne la riproduzione.
	- Per riprodurre tutte le tracce contenute nel livello selezionato premere il tasto [D] a destra dell'elemento.
	- Con i tasti  $\left[\triangle\right] / \left[\blacktriangledown\right]$  si visualizzano altre pagine.
	- Premere [All  $\triangleright$ ] per riprodurre tutti i brani o file video.
	- Premere **[ ]** per ritornare al livello principale.
	- Premere  $\left[\frac{1}{2}\right]$  per ritornare al livello superiore.

### **Menu Audio:**

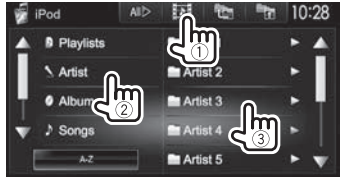

• Premere **[A-Z]** per visualizzare gli elementi in ordine alfabetico.

#### **Menu Video:**

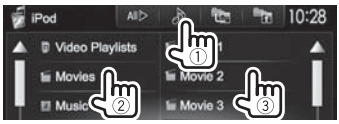

• Le categorie disponibili variano a seconda del tipo di iPod o di iPhone collegato.

# **APPs**

Con questo apparecchio è possibile usare le applicazioni dell'iPod touch o dello smartphone iPhone o Android connesso.

# **Preparazione**

- **1** Collegare l'iPod, l'iPhone o l'Android.
	- Per istruzioni sulla connessione cablata dell'iPod touch o dell'iPhone si prega di vedere a pagina 56, oppure a pagina 57 per l'Android.
		- Per vedere i file video la periferica deve essere collegata con il cavo KCA-iP202 o KCA-HD100 (da acquistare a parte).
	- Per informazioni sulla connessione Bluetooth si prega di vedere a pagina 32.
- **2** Dalla schermata **<APP Setup>** selezionare l'iPod touch, l'iPhone e l'Android da usare, quindi il metodo di connessione. (Pagina 38)

La prima volta che si collega la periferica appare la schermata d'impostazione per eseguirne la connessione e altre operazioni ancora. Seguire perciò la procedura ivi visualizzata per dare corso alle necessarie impostazioni.

# **Uso delle applicazioni**

# ❏ **Comandi di riproduzione**

- **1** Avviare un'applicazione dall'iPod touch, dall'iPhone o dall'Android.
- **2** Selezionare **"APPs"** come sorgente. (Pagina 9)

## ❏**Tasti d'uso sulla schermata di controllo della sorgente**

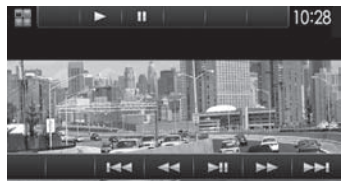

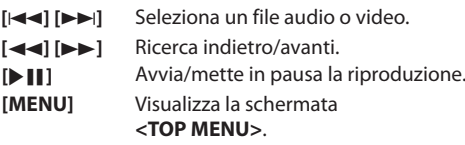

Con alcune applicazioni, ad esempio quella di navigazione, non appaiono i tasti d'uso né le informazioni. È tuttavia possibile eseguire le necessarie operazioni, tra queste lo scorrimento della mappa, toccando il pannello tattile. I file audio e video sono altresì riproducibili usando l'iPod o l'iPhone stesso anziché questo apparecchio.

• Quando si usa Garmin StreetPilot® Onboard ne appare la schermata. Per informazioni sulla funzione Garmin StreetPilot® Onboard per iPhone si prega di visitare il sito Garmin all'indirizzo www.garmin.com

## **Applicazione Garmin:**

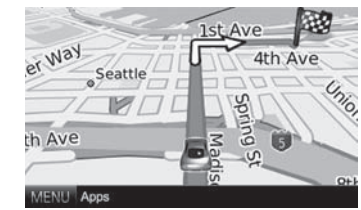

- Sulla mappa appare la posizione attuale del veicolo. Durante la marcia la mappa scorre.
- Le schermate dell'iPhone e dell'apparecchio differiscono.

### ❏**Passaggio alla schermata delle applicazioni durante l'ascolto di un'altra sorgente**

Premere a lungo il tasto AV del pannello del monitor.

• Questa operazione opera soltanto quando **<AV Key Long Press>** è impostato su **[APPs]**. (Pagina 48)

# **SINTONIZZATORE**

# **Ascolto della radio**

## ❏**Indicazioni e tasti della schermata di controllo della sorgente**

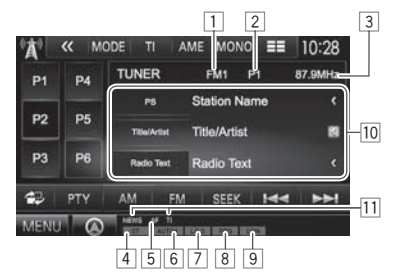

#### **Informazioni di ricezione del sintonizzatore**

- $\Box$  Banda
- 2 N. predefinito
- 3 Frequenza attualmente sintonizzata
- 4 Indicatore ST/MONO
	- L'indicatore ST si illumina durante la ricezione di una trasmissione FM stereo con segnale sufficientemente forte.
- 5 Indicatore AF
- 6 Modalità di ricerca
- 7 Indicatore LO.S (vedere la colonna più a destra.)
- 8 Indicatore RDS: si accende alla ricezione di una stazione Radio Data System.
- 9 Indicatore EON: Si accende quando vi è una stazione Radio Data System che trasmette segnali **FON.**
- p Informazioni di testo
	- La pressione di **[<]** determina lo scorrimento del testo qualora appaia solo parzialmente.
	- Premendo **[Radio Text]** si commutano le informazioni tra Testo Radio, Testo radio Plus e Codice PTY.
- $\overline{11}$  Indicatori di ricezione in standby

#### **Tasti operativi**

- **[P1] [P6]** Selezionano le stazioni salvate in memoria. (Premere)
	- Salvano in memoria le stazioni attualmente sintonizzate. (Tenere premuto)
- **[MODE]** Visualizza nella schermata **<Tuner Mode>** le impostazioni di ricezione del sintonizzatore. (Pagine 20 e 22)
- **[TI]** Attiva o disattiva la ricezione TI in standby. (Pagina 21)
- **[AME]** Preseleziona automaticamente le stazioni. (Pagina 21)
- **[MONO]\*** Attiva o disattiva il modo audio monofonico per migliorare la qualità della ricezione FM. (Si perderà tuttavia l'effetto stereo.)
	- Durante la ricezione monofonica s'illumina l'indicatore MONO.
- **[** $\equiv$ **]** Modifica le informazioni sul display. (Vedere la colonna destra.)
- **[ ]** Visualizza la schermata di controllo semplificata. (Pagina 8)
- **[PTY]\*** Accede al modo di ricerca PTY. (Pagina 21)
- **[AM]** Seleziona la banda AM.
- **[FM]** Seleziona la banda FM.

 $\rightarrow$  FM1 $\rightarrow$  FM2 $\rightarrow$  FM3-

- **[SEEK]** Seleziona la modalità di ricerca.
	- **AUTO1**: ricerca automatica
	- **AUTO2**: sintonizza e registra in memoria le stazioni una dopo l'altra.
	- **MANU**: ricerca manuale
- **[** $\leftarrow$ ] **Ricerca una stazione.** 
	- Il metodo di ricerca differisce secondo la modalità di ricerca selezionata. (Vedere sopra.)

**[MENU]** Visualizza la schermata **<TOP MENU>**.

Appare soltanto quando è selezionata la sorgente FM.

# ❏**Modifica delle informazioni sul display**

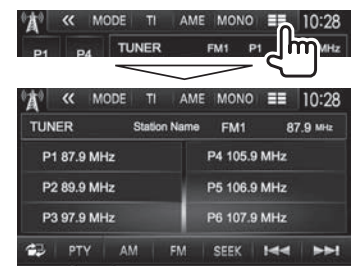

Appaiono l'elenco delle pre-impostazioni e il nome della stazione FM del Radio Data System (quando l'apparecchio ne riceve il segnale).

• Premendo  $[\equiv \equiv]$  appaiono nuovamente le informazioni di testo relative alla stazione in ricezione.

### ❏ **Sintonizzazione delle sole stazioni FM dal forte segnale — Ricerca locale**

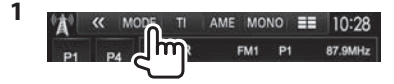

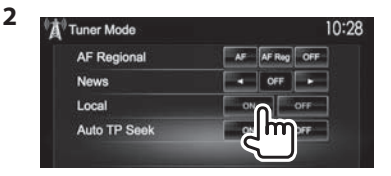

- **[ON]** Da selezionare per sintonizzare soltanto le stazioni dal segnale sufficientemente forte. S'illumina l'indicatore LO.S.
- **[OFF]** Disattivare la funzione.

20

# **SINTONIZZATORE**

## **Preimpostazione delle stazioni**

## ❏ **Memorizzazione delle stazioni**

È possibile impostare 6 stazioni predefinite per ciascuna banda.

#### **Pre-impostazione automatica—AME (Auto Memory)**

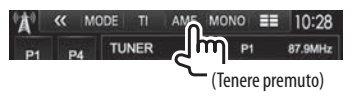

Le stazioni locali con i segnali più forti vengono ricercate e memorizzate automaticamente.

#### **Impostazione predefinita manuale**

- **1** Sintonizzare l'unità sulla stazione che si desidera memorizzare. (Pagina 20)
- **2** Selezionare un numero predefinito.<br> **4** K MODE TI AME MONO **EE** 10:28

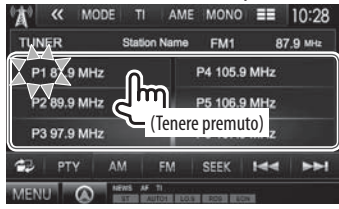

La stazione selezionata al passo **1** rimane così salvata in memoria.

# ❏**Selezione di una stazione preimpostata**

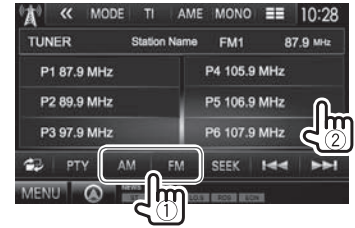

# **Funzioni del Radio Data System FM**

## ❏ **Ricerca di programmi FM Radio Data System—Ricerca PTY**

È possibile ricercare i programmi preferiti selezionandone il codice PTY.

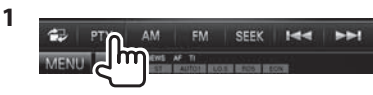

**2** Selezionare un codice PTY.

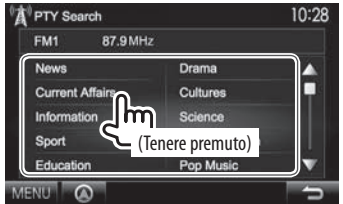

• Con i tasti  $\left[\triangle\right]$ / $\left[\blacktriangledown\right]$  si visualizzano altre pagine.

#### Viene avviata la ricerca PTY.

Quando una stazione trasmette un programma con codice PTY identico a quello selezionato nell'unità, essa vi si sintonizza.

• I messaggi di testo possono apparire soltanto in inglese, spagnolo, francese, tedesco, olandese o portoghese. Se in **<Language>** si seleziona una lingua diversa (pagina 48) l'apparecchio imposta automaticamente l'inglese.

## ❏ **Attivazione o disattivazione della ricezione TI o dei notiziari in standby**

#### **Ricezione TI in standby**

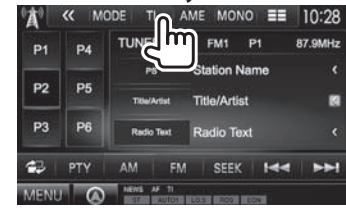

L'apparecchio è in standby per il passaggio ai notiziari delle informazioni sul traffico (TI), qualora disponibili (l'indicatore TI si accende di luce bianca).

• Se l'indicatore TI s'illumina di colore arancione occorre sintonizzare un'altra stazione che trasmette i segnali Radio Data System.

#### **Per disattivare la ricezione in TI Standby:** premere **[TI]**. (L'indicatore TI si spegne.)

- L'apparecchio salva automaticamente il livello di volume regolato per la funzione Informazioni sul traffico, reimpostandolo automaticamente quando si selezionerà nuovamente tale funzione.
- Nel modello DDX5025DAB: la ricezione TI in standby può altresì essere attivata e disattivata dalla schermata di controllo della sorgente **"DAB"**. (Pagina 25)

# **SINTONIZZATORE**

#### **Ricezione dei notiziari in standby**

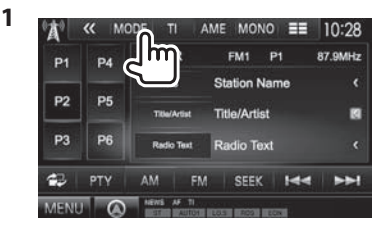

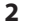

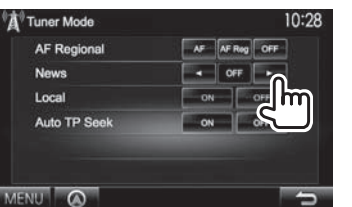

- 
- **[00min]** Attiva la ricezione in standby **[90min]** dei notiziari (l'indicatore NEWS s'illumina).

Selezionare l'intervallo di tempo per la disabilitazione dell'interruzione.

- **[OFF]** Disattivare la funzione.
- L'apparecchio salva automaticamente il livello di volume regolato durante la ricezione dei notiziari. Tuttavia la volta successiva che si selezionerà la stessa funzione reimposterà automaticamente quello precedente.

## ❏ **Inseguimento dello stesso programma—Network-Tracking Reception**

Quando si viaggia in un'area in cui la ricezione FM non è sufficientemente forte l'unità si sintonizza automaticamente su un'altra stazione FM Radio Data System della stessa rete che trasmette lo stesso programma ma con segnali di intensità maggiore.

• Al momento della consegna, è attivata la funzione Network-Tracking Reception.

#### **Per cambiare l'impostazione della funzione Network-Tracking Reception**

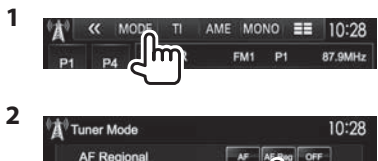

- **News** Local Auto TP Seek **[AF]** Passa a un'altra stazione. È possibile
	- che il programma sia diverso da quello ricevuto attualmente (si accende l'indicatore AF).
- **[AF Reg]** Passa a un'altra stazione che trasmette lo stesso programma (s'illumina l'indicatore AF).
- **[OFF]** Disattivare la funzione.
- Quando si attiva la funzione Network-Tracking Reception e l'apparecchio riceve una stazione Radio Data System FM s'illumina il corrispondente indicatore RDS.

## ❏ **Ricerca automatica delle stazioni TI ricerca automatica TP**

Quando la ricezione delle informazioni sul traffico è di qualità insufficiente l'apparecchio ricerca automaticamente un'altra stazione dal segnale più forte.

### **Per attivare la ricerca automatica TP**

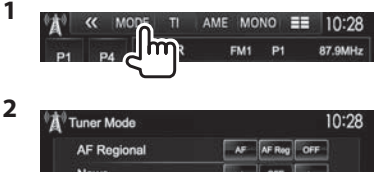

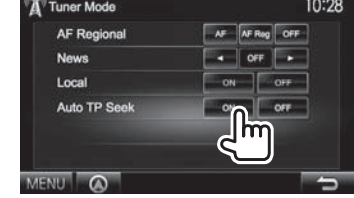

**Per attivare la ricerca automatica TP:** premere **[OFF]**.

# **RADIO DIGITALE (DAB) (Solo nel modello DDX5025DAB)**

# **Informazioni sulla radio digitale (DAB, o Digital Audio Broadcasting)**

#### **Cos'è il sistema DAB?**

DAB (Digital Audio Broadcasting) è uno dei sistemi di diffusione radiofonica digitale oggi disponibili. Offre perciò un suono di qualità audio digitale senza interferenze né distorsioni. Può inoltre trasmettere testi e dati.

Rispetto alle normali diffusioni FM, ove ciascuna stazione viene trasmessa su una specifica frequenza, la radio digitale combina più stazioni (anche chiamate "servizi") per formare un "gruppo" (anche detto "ensemble").

La "componente primaria" (la diffusione radio principale) è a volte accompagnata da una "componente secondaria" contenente altri programmi o informazioni.

# **Ascolto della radio digitale**

## ❏**Indicazioni e tasti della schermata di controllo della sorgente**

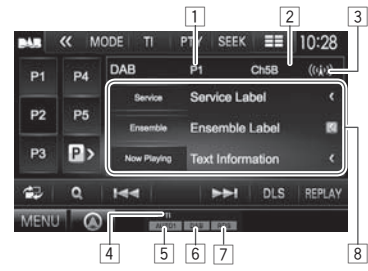

## **Informazioni di ricezione del sintonizzatore**

- $\boxed{1}$  N. predefinito
- 2 Numero del canale
- 3 Forza del segnale
- $\boxed{4}$  Indicatore TI
- 5 Modalità di ricerca
- 6 Indicatore di ricezione DAB
	- Durante la ricezione di una stazione DAB l'indicatore DAB è illuminato.
	- Durante la ricezione di una stazione DAB multicomponente è invece illuminato l'indicatore  $MC$
- 7 Indicatore RDS: si accende alla ricezione di una stazione Radio Data System.
- 8 Informazioni di testo
	- La pressione di **[<]** determina lo scorrimento del testo qualora appaia solo parzialmente.
	- Premendo **[Now Playing]** si ottiene la commutazione tra le informazioni disponibili. Ogni volta che si preme il tasto appaiono le seguenti informazioni: **[Audio Quality]**, **[PTY]**, **[Artists]**, **[Title]**, **[Now Playing]** e **[Next Program]**.

#### **Tasti operativi**

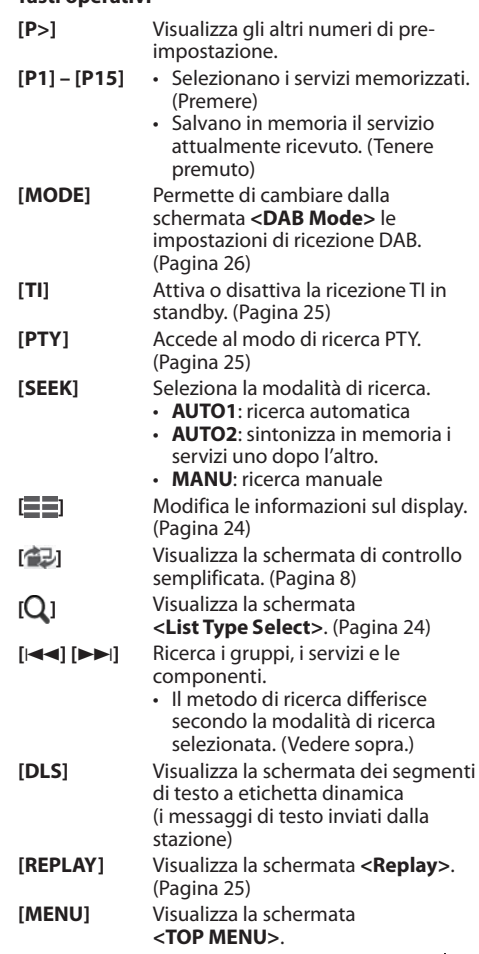

# **RADIO DIGITALE (DAB)**

#### ❏ **Selezione delle informazioni da visualizzare**

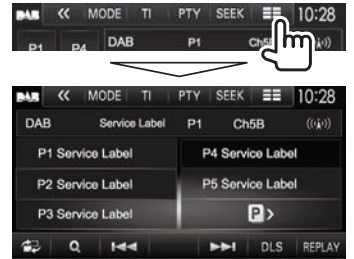

Appare l'elenco delle pre-impostazioni dei servizi.

• Premendo nuovamente **[ ]** appaiono nuovamente le informazioni di testo relative alla stazione o alla componente attualmente in ricezione.

## ❏ **Selezione di un servizio dall'elenco**

**1** Visualizzare la schermata **<List Type Select>**.

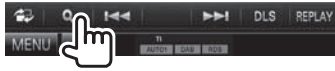

**2** Selezionare un tipo di elenco.

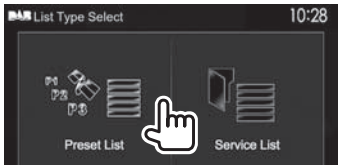

**<Preset List>** Permette di selezionare l'elenco delle pre-impostazioni. • Per istruzioni sulla pre-

impostazione dei servizi si prega di vedere nella colonna più a destra.

**<Service List>** Permette di selezionare il nome dei servizi (elenco dei servizi).

- **3** Selezionare un servizio dall'elenco. **Da <Preset List>**
	- Con i tasti  $\left[\triangle\right] / \left[\blacktriangledown\right]$  si visualizzano altre pagine.

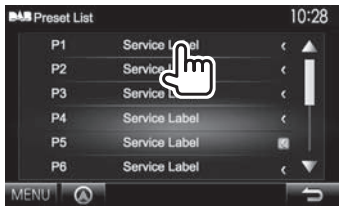

### **Da <Service List>**

• Con i tasti  $[\triangle]/[\nabla]$  si visualizzano altre pagine.

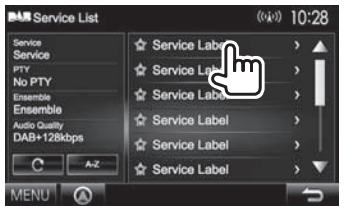

- Premere **[A–Z]** per cercare la lettera iniziale. Premendo **[A–Z]** appare la schermata **<A–Z Search>**. Selezionare la lettera iniziale della stringa di ricerca.
	- Per eseguire la ricerca per caratteri non alfabetici occorre premere **[Other]**.
- Premere a lungo **[ ]** per aggiornare **<Service List>**.

## **Pre-impostazione dei servizi**

## ❏ **Memorizzazione dei servizi**

È possibile memorizzare sino a 15 servizi.

- **1** Selezionare il servizio da pre-impostare. (Pagina 23)
- **2** Selezionare un numero predefinito.
	- Per selezionare un numero di preimpostazione tra P6 e P15 premere **[P>]**.

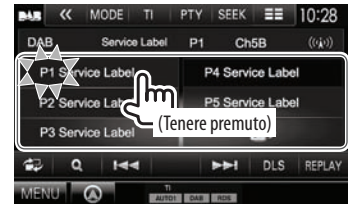

Il servizio selezionato al passo **1** rimane così salvato in memoria.

# **RADIO DIGITALE (DAB)**

## **Funzioni del Radio Data System FM**

#### ❏ **Ricerca dei programmi FM Radio Data System—Ricerca PTY**

È possibile ricercare i programmi preferiti selezionandone il codice PTY.

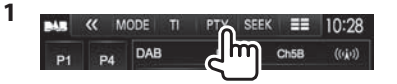

**2** Selezionare un codice PTY.

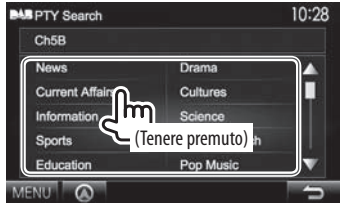

• Con i tasti  $[\triangle]/[\nabla]$  si visualizzano altre pagine. Viene avviata la ricerca PTY.

Quando un servizio trasmette un programma con codice PTY identico a quello selezionato nell'unità, l'apparecchio lo sintonizza.

• I messaggi di testo possono apparire soltanto in inglese, spagnolo, francese, tedesco, olandese o portoghese. Se in **<Language>** si seleziona una lingua diversa (pagina 48) l'apparecchio imposta automaticamente l'inglese.

## ❏ **Attivazione o disattivazione della ricezione TI in standby**

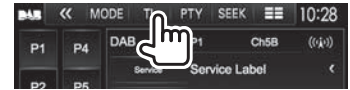

L'apparecchio è in standby per il passaggio ai notiziari delle informazioni sul traffico (TI), qualora disponibili (l'indicatore TI si accende di luce bianca).

• Se l'indicatore TI s'illumina di colore arancione occorre sintonizzare un'altra stazione che trasmette i segnali Radio Data System.

#### **Per disattivare la ricezione in TI Standby:** premere **[TI]**. (L'indicatore TI si spegne.)

- L'apparecchio salva automaticamente il livello di volume regolato per la funzione Informazioni sul traffico, reimpostandolo automaticamente quando si selezionerà nuovamente tale funzione.
- la ricezione TI in standby può altresì essere attivata e disattivata dalla schermata di controllo della sorgente **"TUNER"**. (Pagina 21)

# **Uso della funzione di ripetizione**

È possibile registrare provvisoriamente una trasmissione a partire dall'istante attuale e, quindi, riprodurla.

- La funzione di ripetizione non è utilizzabile (il tasto **[REPLAY]** non è disponibile) nei seguenti casi:
	- Quando non vi sono dati registrati.
	- Durante la ricezione di un servizio di un tipo di programma selezionato in **<PTY WATCH>**. (Pagina 26)
- Quando la memoria si esaurisce l'apparecchio cancella i dati più vecchi per fare posto a quelli nuovi.
- Se durante la riproduzione si cambia canale la parte registrata si cancella.

## ❏ **Accesso alla modalità di ripetizione**

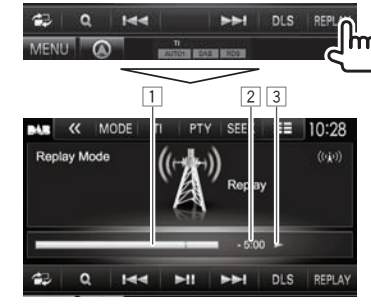

 $\Box$  Barra di avanzamento

 Mostra in grigio la capacità residua e in blu la quantità di dati registrati. Quando la memoria si esaurisce l'intera barra appare di colore blu.

- L'aggiornamento avviene ogni secondo.
- 2 Codice temporale

Indica l'attuale punto di riproduzione

- Esempio: –5:00
	- Si sta ascoltando un punto 5 minuti indietro rispetto all'attuale trasmissione.
- L'aggiornamento avviene ogni secondo.
- 3 Stato di riproduzione ( $\blacktriangleright$ : riproduzione /  $\blacksquare$ : pausa /
	- O: riavvolgimento / N: avanzamento rapido)

# **RADIO DIGITALE (DAB)**

#### **Tastio perativi**

- **[**S**][**T**]** Salta indietro o avanti di circa 15 secondi. (Premere)
	- Salta alla fine o all'inizio dei dati registrati. (Tenere premuto)
- **[**O**] [**N**]** Riavvolgimento/avanzamento rapido
- 
- **[**IW**]** Avvia/mette in pausa la riproduzione.

#### **Per uscire dalla modalità di ripetizione (ritornare alla schermata di ricezione dei canali)**

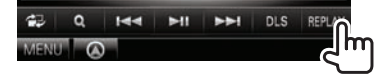

# **Impostazioni della radio digitale**

Questa sezione spiega come impostare gli elementi della radio digitale.<br>
NGC MOR TI PTY SEEK EE 10:28

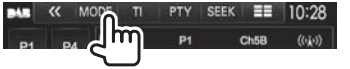

## ❏**Voci d'impostazione**

**<Priority>** • **ON** (impostazione iniziale): se durante la ricezione Radio Data System la radio digitale trasmette lo stesso servizio, l'apparecchio automaticamente vi si sintonizza. Se la qualità della ricezione del servizio trasmesso dalla radio digitale si riduce l'apparecchio ritorna automaticamente a sintonizzare il servizio Radio Data System. • **OFF**: funzione disattivata

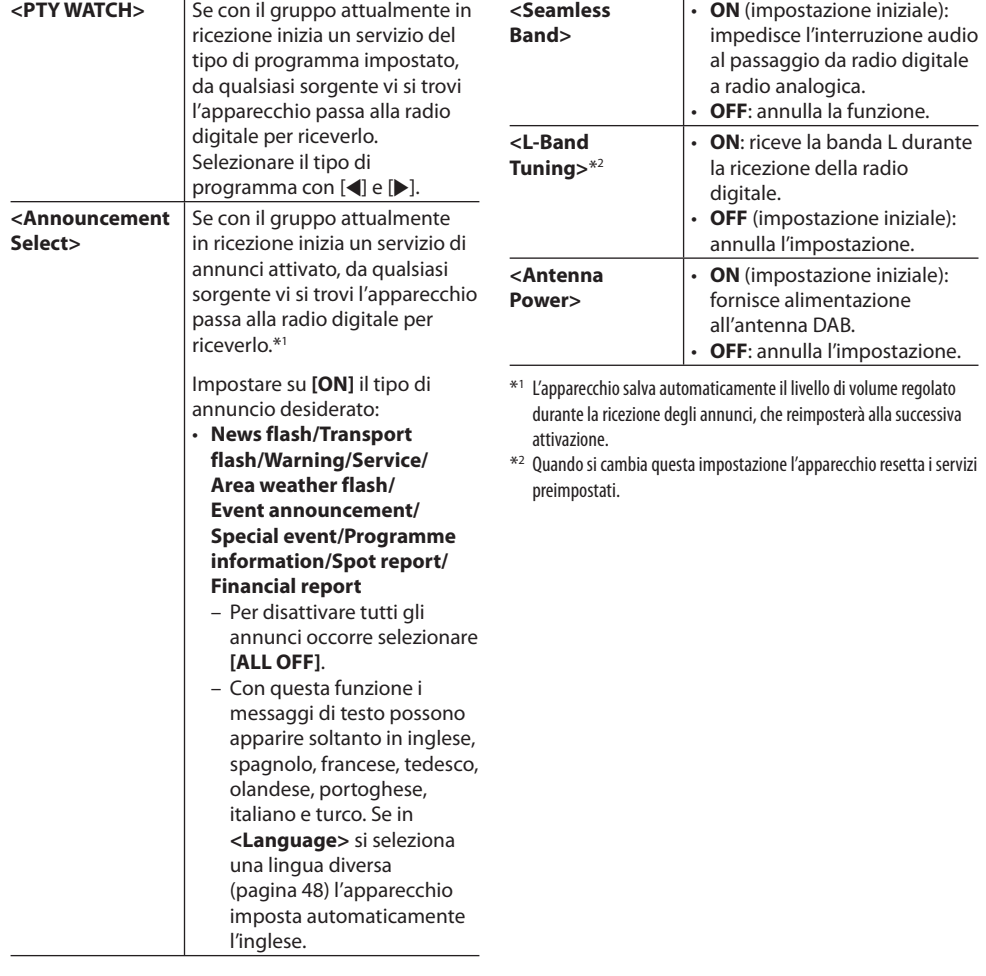

# **ALTRI COMPONENTI ESTERNI**

# **Uso di lettori audio/video esterni— Presa AV-IN**

Quando sullo schermo non appaiono i tasti d'uso, per visualizzarli è sufficiente toccare l'area mostrata nella figura qui a fianco:

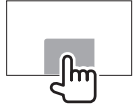

• Per informazioni sulle impostazioni della riproduzione video, vedere pagina 41.

Alle prese d'ingresso AV-IN1 e iPod/AV-IN2 si può collegare un componente esterno. (Pagina 57)

## **Preparazione:**

Per **<AV-OUT>** selezionare la sorgente appropriata (**<AV-IN1>** o **<AV-IN2>**). (Pagina 48)

## ❏**Indicazioni e tasti della schermata di controllo della sorgente**

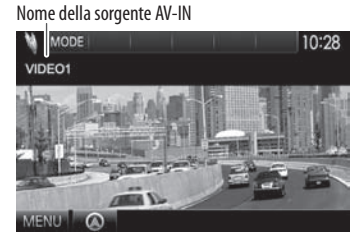

## **Tasti operativi**

- **[MODE]** Cambia il nome della sorgente AV-IN.
	- Premere [<] o [De] per selezionare il nome della sorgente AV-IN.
	- Questa impostazione non cambia il nome della sorgente **"AV-IN 1"**/ **"AV-IN 2"** visualizzato nel **<TOP MENU>**.
- **[MENU]** Visualizza la schermata **<TOP MENU>**.

# ❏**Avvio della riproduzione**

- **1** Alle prese d'ingresso AV-IN1 e iPod/AV-IN2 si può collegare un componente esterno. (Pagina 57)
- **2** Come sorgente selezionare **"AV-IN1"** o **"AV-IN2"**.

## Dalla schermata **<TOP MENU>**:

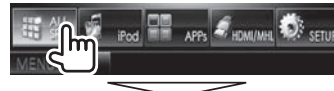

#### Per selezionare "AV-IN1"

APPs

#### Per selezionare "AV-IN2"

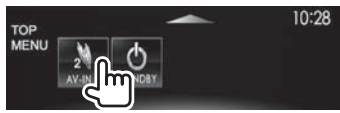

**3** Accendere il componente collegato e avviare la riproduzione della sorgente.

## **Uso della telecamera di visione posteriore**

- Per istruzioni sul collegamento della telecamera di visione posteriore si prega di vedere a pagina 57.
- Per usare la telecamera di visione posteriore è innanzi tutto necessario collegare il cavo REVERSE. (Pagina 55)

## ❏**Attivazione della telecamera di visione posteriore**

**1** Visualizzare lo schermo delle impostazioni **<Input>**.

Dalla schermata **<TOP MENU>**:

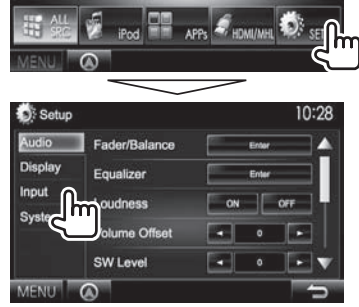

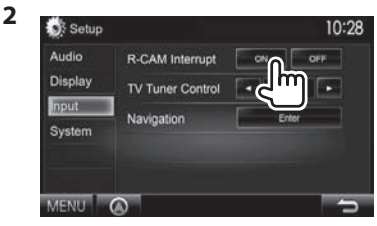

**Per disattivare:** impostare **<R-CAM Interrupt>** su **[OFF]**.

# **ALTRI COMPONENTI ESTERNI**

### ❏**Visualizzazione delle immagini della telecamera di visione posteriore**

Le immagini trasmesse dalla videocamera di visione posteriore appaiono sullo schermo quando s'innesta la retromarcia (R).

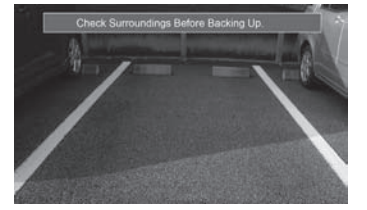

• Per annullare la visualizzazione del messaggio è sufficiente toccare lo schermo.

#### **Per visualizzare manualmente le immagini della telecamera di visione posteriore DDX7025BT e**

**DDX7055BT\***<sup>1</sup>

**DDX5025DAB**, **DDX5025BT e DDX5055BT\***<sup>2</sup>

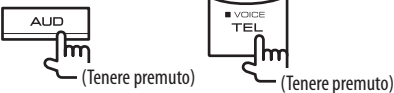

• Durante la visualizzazione manuale delle immagini della telecamera di visione posteriore, con **[Aspect]**/**[PictureAdjust]** è possibile cambiarne le impostazioni. (Pagina 41)

#### **Per uscire dalla schermata di visione posteriore:** premere nuovamente lo stesso tasto.

- \*1 Solo quando **<AUD Key Long Press>** è impostato su **[R-CAM]**. (Pagina 48)
- \*2 Solo quando **<TEL Key Long Press>** è impostato su **[R-CAM]**. (Pagina 48)

## **Uso dello smartphone—HDMI/MHL**

## ❏**Cosa significa HDMI/MHL?**

HDMI significa High Definition Multi-media Interface. È un tipo di connessione per il trasferimento di segnali video sorgente digitali - ad esempio di un lettore DVD - senza necessità di conversione analogica.

MHL, o Mobile High-Definition Link, è una nuova funzione aggiunta di recente per espandere le capacità HDMI.

Entrambe le interfacce permettono di collegare lo smartphone all'apparecchio. In tal modo si può riprodurre sullo schermo di quest'ultimo quello della periferica connessa.

### ❏**Visualizzazione della schermata dello smartphone**

Sullo schermo dell'apparecchio è possibile visualizzare, attraverso la presa d'ingresso HDMI/ MHL, la schermata dello smartphone:

- **1** Collegare lo smartphone alla presa d'ingresso HDMI/MHL. (Pagina 57)
	- Per questo collegamento è necessario il cavo HDMI modello KCA-HD100 oppure il cavo MHL modello KCA-MH100, entrambi da acquistare a parte.
- **<sup>2</sup>** Selezionare la sorgente **"HDMI/MHL"**. Dalla schermata **<TOP MENU>**:

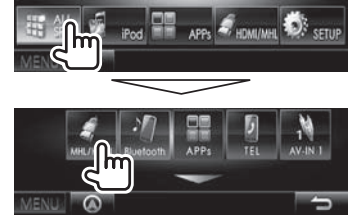

 **3** Dallo smartphone avviare un'applicazione o la riproduzione di un file.

# **Visione della TV**

#### **Preparazione**

- Collegare il sintonizzatore TV alla presa d'ingresso AV-IN1 e a quella d'uscita del relativo telecomando. (Pagina 57)
- Impostare **<TV Tuner Control>** su **[ON]**. (Pagina 47)

## ❏**Visualizzazione delle immagini del televisore**

- **1** Selezionare la sorgente **"AV-IN1"**. (Pagina 9)
- **2** Accendere il televisore.

## ❏**Tasti d'uso sulla schermata di controllo della sorgente**

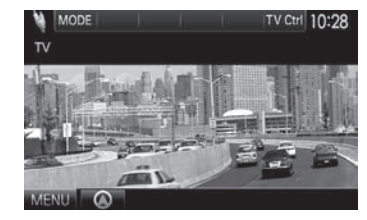

**[TV Ctrl]** Visualizza la schermata di controllo TV.

- $\cdot$  [A]/[ $\blacktriangledown$ ]: visualizza la schermata con l'elenco dei canali TV.
- [4]/[D]: visualizza la schermata con l'elenco delle stazioni radio.
- **[Menu/OK]**: visualizza il menu o conferma la selezione fatta.
- **[Back]**: ripristina la schermata TV.

**[MENU]** Visualizza la schermata **<TOP MENU>**.

• Il televisore è altresì gestibile dal telecomando. (Pagina 51)

# **ALTRI COMPONENTI ESTERNI**

# **Uso dell'unità di navigazione esterna**

Alla presa d'ingresso per la funzione di navigazione si può collegare l'unità di navigazione KNA-G620T (da acquistare a parte) per vedere sullo schermo le informazioni di guida. (Pagina 57)

• La navigazione guidata è udibile dai diffusori anteriori anche mentre si è in ascolto di una sorgente audio.

# ❏ **Visione della schermata di navigazione**

Dalla schermata **<TOP MENU>**:

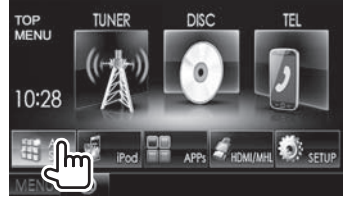

Da qualsiasi schermata:

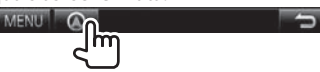

- Mentre è visualizzata la schermata di navigazione il pannello tattile funziona solo con questa.
- Il rapporto d'aspetto della schermata di navigazione è fisso su **<Full>** indipendentemente dall'impostazione **<Aspect>** (pagina 42).

#### **Per uscire dalla schermata di navigazione DDX5025DAB DDX5025BT DDX5055BT DDX7025BT DDX7055BT**

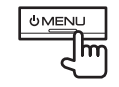

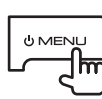

## ❏ **Impostazione dell'unità di navigazione**

**1** Visualizzare lo schermo delle impostazioni **<Input>**.

Dalla schermata **<TOP MENU>**:

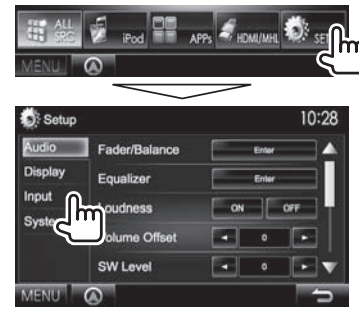

**2** Visualizzare la schermata **<Navigation>**.

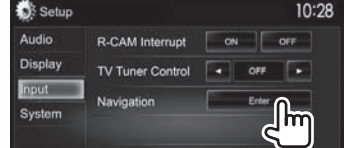

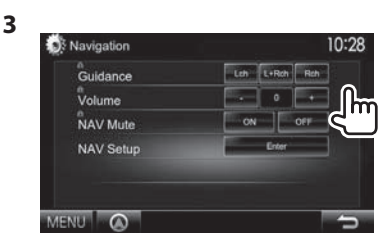

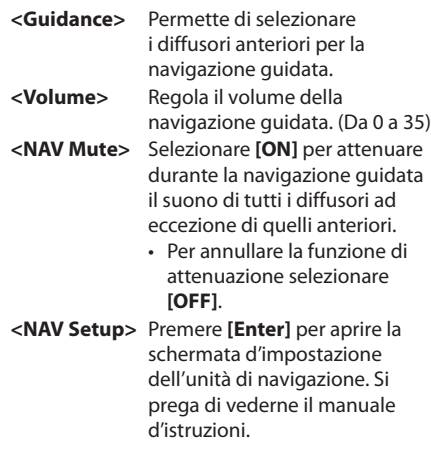

# **Informazioni sull'uso delle periferiche Bluetooth®**

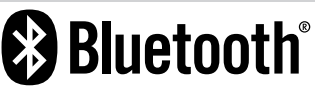

"Bluetooth" è il nome di una tecnologia di radiocomunicazione ravvicinata senza filo ideata per periferiche mobili quali, ad esempio, i telefoni cellulari e i PC portatili. I dispositivi Bluetooth possono comunicare tra loro senza alcun cavo di connessione.

#### **Note**

- Durante la guida non si deve dar luogo ad operazioni complesse quali, ad esempio, la composizione di numeri telefonici e l'uso della rubrica telefonica. Qualora esse si rendano necessarie è innanzi tutto raccomandabile arrestare il veicolo in un luogo sicuro.
- A seconda della versione Bluetooth dell'adattatore potrebbe non essere possibile connettervi determinate periferiche Bluetooth.
- Questa unità potrebbe non essere utilizzabile con alcuni dispositivi Bluetooth.
- Le condizioni di connessione potrebbero essere influenzate dalle circostanze ambientali circostanti.
- Quando si spegne l'apparecchio alcune periferiche Bluetooth si disconnettono.

#### **Telefoni cellulari compatibili con il profilo di accesso alla rubrica telefonica (PBAP)**

Se il cellulare in uso è compatibile con il profilo PBAP, non appena si connette il telefono la rubrica telefonica e l'elenco della chiamate vengono automaticamente visualizzati sul pannello tattile.

- Rubrica telefonica: sino a 600 contatti
- Chiamate effettuate, chiamate ricevute e chiamate mancate: 10 registrazioni per categoria

# **Collegamento delle periferiche Bluetooth**

#### ❏ **Registrazione di una nuova periferica Bluetooth**

Quando si collega per la prima volta una periferica Bluetooth all'unità, è necessario "accoppiarlo" a quest'ultima. Tale operazione di accoppiamento abilita la comunicazione tra le periferiche Bluetooth.

- Il metodo di accoppiamento dipende dalla versione della periferica Bluetooth da connettere.
	- Periferiche Bluetooth 2.1: sono accoppiabili all'apparecchio usando il profilo SSP (Secure Simple Pairing) che richiede una semplice conferma.
	- Periferiche Bluetooth 2.0: sono accoppiabili previo inserimento del codice PIN sia nella periferica sia nell'apparecchio.
- Una volta stabilito il collegamento, questo rimane registrato sull'unità anche in caso di ripristino. È possibile registrare sino a un massimo di 5 periferiche.
- All'apparecchio è possibile collegare un telefono Bluetooth e una periferica audio Bluetooth alla volta.
- Per utilizzare la funzione Bluetooth, è necessario attivare la funzione Bluetooth del dispositivo.
- Per usare una periferica già registrata è sufficiente connetterla all'apparecchio. (Pagina 32)

#### **Accoppiamento automatico**

Quando **<Auto Pairing>** è impostato su **[ON]**, se l'iPhone è collegato attraverso l'interfaccia USB si accoppia automaticamente. (Pagina 37)

#### **Accoppiamento di una periferica Bluetooth dotata di profilo SSP (Bluetooth versione 2.1)**

Se la periferica Bluetooth da connettere è compatibile con la tecnologia Bluetooth 2.1 la richiesta di accoppiamento viene inviata dalla stessa periferica.

- **1** Dalla periferica Bluetooth ricercare questo apparecchio ("DDX\*\*\*\*").
- **2** Confermare la richiesta sia dalla periferica sia dall'apparecchio.

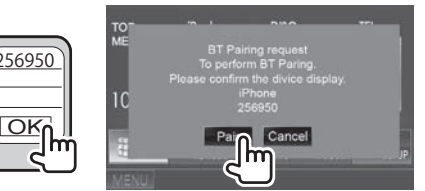

• Premere [**Cancel**] per rifiutare la richiesta.

 **Accoppiamento di una periferica Bluetooth dall'apparecchio di destinazione con il codice PIN (Bluetooth versione 2.0)**

 **1** Visualizzare la schermata **<Bluetooth Setup>**.

Dalla schermata **<TOP MENU>**:

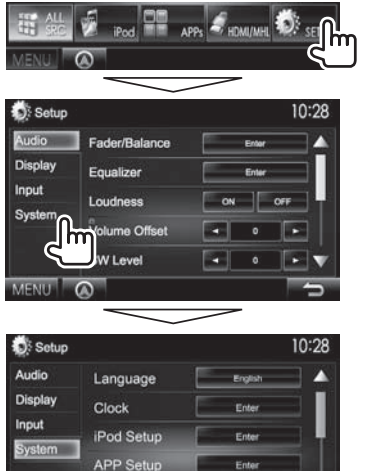

- **Bluetooth Setup** MENU Q
- La schermata **<Bluetooth Setup>** è altresì visualizzabile premendo il tasto  $\left[\cdot\right]$ della schermata di controllo del telefono. (Pagina 34)

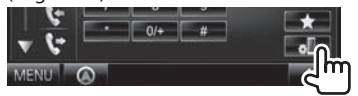

- **2** Cambiare il codice PIN.
	- Se non si desidera cambiare codice PIN saltare direttamente al passo **3**.
	- Il codice PIN inizialmente impostato è "0000".
	- Il codice PIN si può comporre al massimo di 15 cifre.

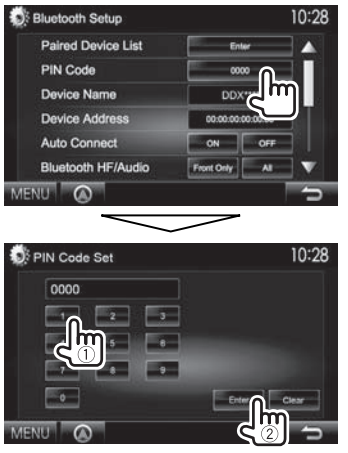

- Per cancellare l'ultima cifra inserita premere **[Clear]**.
- **3** Dalla periferica Bluetooth ricercare questo apparecchio ("DDX\*\*\*\*").
- **4** Dalla periferica Bluetooth selezionare questo apparecchio ("DDX\*\*\*\*").
	- Se è richiesto il codice PIN inserire "0000" (impostazione iniziale).

Al termine dell'operazione la periferica appena accoppiata appare in **<Paired Device List>**.

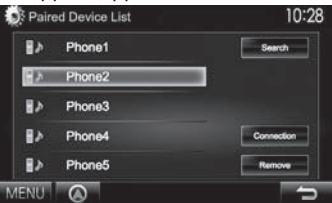

• Per iniziare a usarla è sufficiente connetterla proprio da **<Paired Device List>**. (Pagina 32)

**Accoppiamento di una periferica Bluetooth dall'apparecchio con il codice PIN (Bluetooth versione 2.0)**

**1** Visualizzare la schermata **<Bluetooth Setup>**. (Pagina 31)

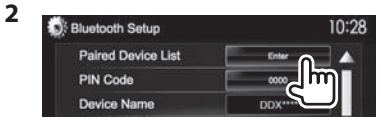

**3** Ricercare le periferiche disponibili.

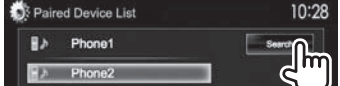

- Per annullare la ricerca premere **[Cancel]**.
- **4** Selezionare la periferica da accoppiare.

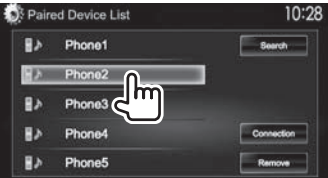

Appare un messaggio di conferma. Premere **[Pair]**.

## ❏ **Connessione e disconnessione delle periferiche Bluetooth registrate**

A questo apparecchio è possibile connettere contemporaneamente sino a due periferiche.

**1** Visualizzare la schermata **<Bluetooth Setup>**. (Pagina 31)

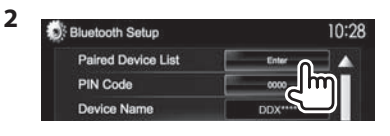

**3** Selezionare la periferica da connettere  $(1)$ 

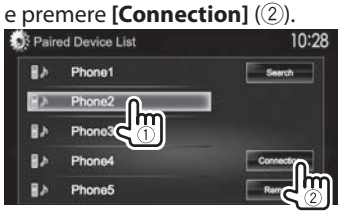

**4** Per la periferica d'interesse selezionare **[ON]** od **[OFF]**.

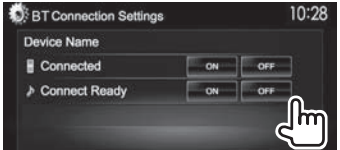

- : telefono cellulare
- **b**: periferica audio
- Questo è lo stato visualizzato per ogni periferica:
	- "Connected": la connessione è stata stabilita.
	- "Connect Ready": la connessione può essere stabilita.
	- "Disconnected": nessuna connessione stabilita.

## ❏ **Cancellazione delle periferiche Bluetooth registrate**

**1** Visualizzare la schermata **<Bluetooth Setup>**. (Pagina 31)

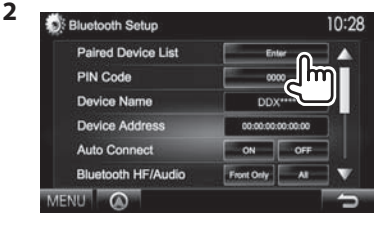

**3** Selezionare la periferica da cancellare  $(1)$ e premere **[Remove]** (2).

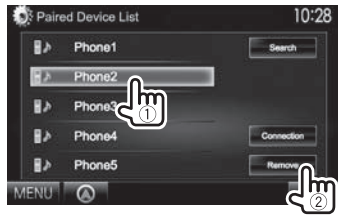

Appare un messaggio di conferma. Premere **[Yes]**.

# **Uso del telefono cellulare Bluetooth**

## ❏**Ricezione delle chiamate**

Al sopraggiungere di una chiamata...

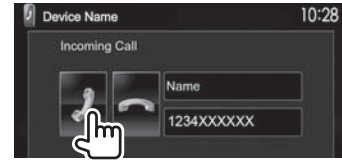

- Se acquisite, sullo schermo appaiono le informazioni riguardanti la chiamata.
- Mentre lo schermo visualizza le immagini della telecamera di visione posteriore la funzione telefonica non è disponibile. (Pagina 27)

#### **Per rifiutare la chiamata**

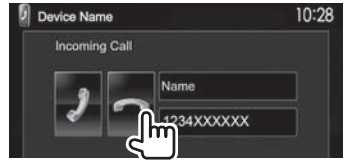

# **Quando <Auto Response> è impostato su [On]**

(pagina 37)

L'unità risponde automaticamente alle chiamate in arrivo.

## ❏**Interruzione della chiamata**

Durante la conversazione...

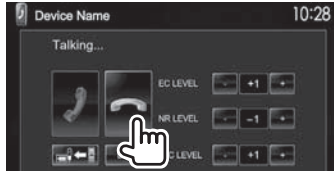

## ❏**Regolazione del volume della chiamata, dell'auricolare e del microfono**

Durante la conversazione...

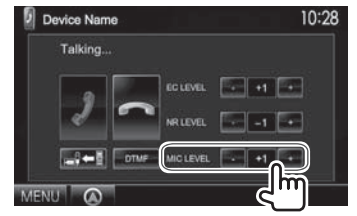

- Il volume è regolabile tra 0 e 15 (l'impostazione iniziale è 8).
- Questa regolazione non influisce sul livello del volume delle altre sorgenti.
- Per regolare il volume della chiamata e degli auricolari usare i tasti del pannello del monitor. (Pagina 7)

## ❏**Commutazione del telefono tra modo normale e modo vivavoce**

Durante la conversazione...

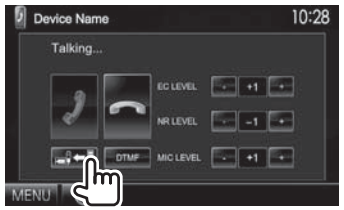

Ogni volta che si preme il tasto si passa da un modo di conversazione all'altro all'altro ( $\Rightarrow$  : modo vivavoce /  $\Rightarrow$  : modo telefono).

## ❏ **Riduzione del rumore e regolazione della funzione di annullamento dell'eco**

Durante la conversazione...

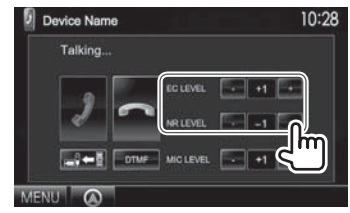

- **Per regolare il volume dell'eco (tra –1 e +1, con valore iniziale 0):** impostare **<EC LEVEL>**.
- **Per regolare la riduzione del rumore (tra 0 e –20, con valore iniziale –10) :** impostare **<NR LEVEL>**.

## ❏ **Invio di un testo durante la conversazione**

Durante la conversazione telefonica è possibile inviare un testo con la funzione DTMF (Dual Tone Multi Frequency).

Durante la conversazione...

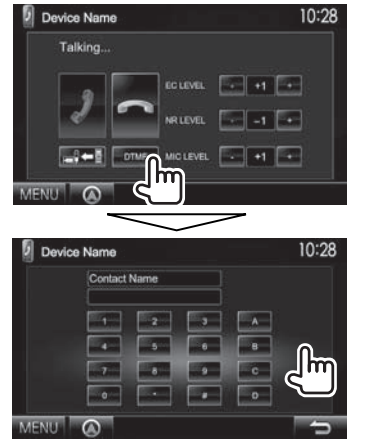

# ❏ **Passaggio tra due periferiche connesse**

Quando all'apparecchio sono connesse due periferiche è possibile selezionare quella da usare. Dalla schermata di controllo del telefono:

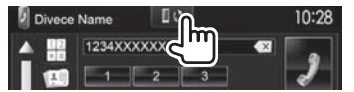

• Appare il nome della periferica attiva. Ogni volta che si preme il tasto l'apparecchio seleziona l'altra periferica.

## ❏ **Esecuzione di una chiamata**

 **1** Visualizzare la schermata di controllo del telefono.

Dalla schermata **<TOP MENU>**:

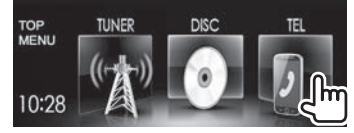

- La schermata di controllo del telefono è altresì visualizzabile premendo il tasto TEL del pannello del monitor.
- **2** Seleziona un metodo di esecuzione delle chiamate.

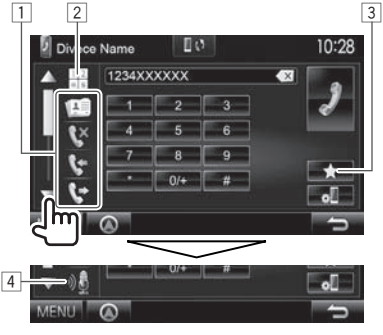

- Premendo  $[\triangle]/[\nabla]$  appaiono più elementi.
- $\Box$  Dalla rubrica telefonica\* o degli elenchi delle chiamate
- 2 Inserimento diretto del numero
- 3 Dall'elenco delle preimpostazioni
	- Per istruzione sulle pre-impostazioni si prega di vedere a pagina 36.
- 4 Composizione vocale
- \* Se il telefono connesso non è compatibile con il profilo PBAP (Phone Book Access Profile) la sua rubrica telefonica non appare.

#### **Dall'elenco delle preimpostazioni, della rubrica telefonica o delle chiamate**

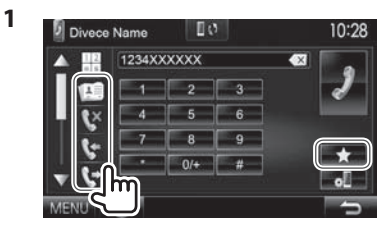

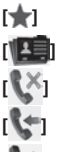

**[ ]** Dall'elenco delle preimpostazioni

**[ ]** Dalla rubrica telefonica

**[ ]** Dall'elenco delle chiamate mancate

- **[**  $\bullet$  **]** Dall'elenco delle chiamate ricevute
- **[** $\blacktriangleright$ ] Dall'elenco delle chiamate fatte
- **2** Selezionare il contatto (1) e chiamarlo  $(Q)$ ).

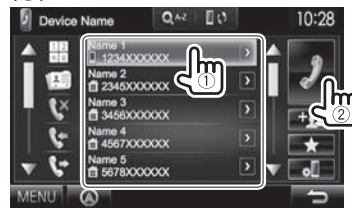

• Con i tasti  $\left[\triangle\right]$ / $\left[\blacktriangledown\right]$  si visualizzano altre pagine.

• Per eseguire la ricerca A-Z nella rubrica telefonica: Quando è visualizzato l'elenco dei contatti della rubrica telefonica se ne può effettuare la ricerca per carattere iniziale.

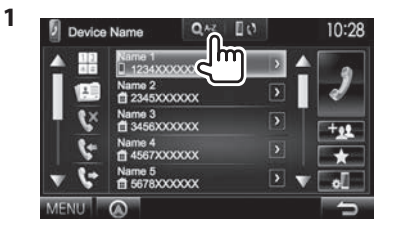

- **2** Selezionare la lettera iniziale.
	- Se il carattere iniziale è un numero premere **[1,2,3...]** e selezionarlo.

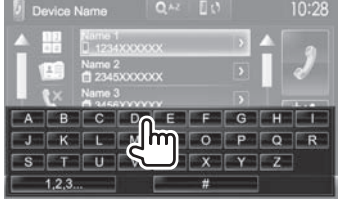

**3** Selezionare un numero telefonico dall'elenco.

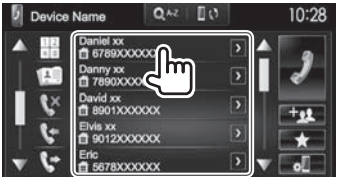

• Per visualizzare tutti i dati di un particolare contatto:

Quando sono visualizzati i contatti della rubrica telefonica è possibile visualizzarne tutti i dettagli e se a uno di essi sono associati più numeri telefonici è possibile selezionare quello d'interesse.

**1** Visualizzare i dati particolareggiati del contatto d'interesse.

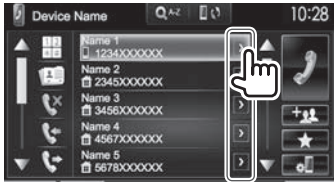

**2** Selezionare il numero telefonico da chiamare.

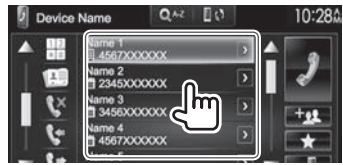

# **Inserimento diretto del numero**

È possibile immettere fino a 31 numeri.

- Divece Name  $\blacksquare$ 10:28 1234XXXXXX **CV**
- Premere **[ ]** per cancellare l'ultima cifra inserita.
- Per aggiungere "+" al numero telefonico premere a lungo **[0/+]**.

#### **Composizione v ocale**

- Opzione disponibile soltanto quando il telefono cellulare connesso è provvisto della capacità di riconoscimento vocale.
- **1** Attivare la composizione vocale del numero.

Dalla schermata di controllo del telefono:

• Premere quante volte necessario  $\blacktriangledown$  per cambiare pagina della schermata di controllo del telefono.

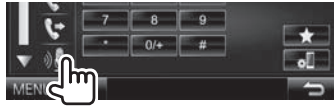

Sul monitor:

**DDX7025BT/ DDX7055BT**

**DDX5025DAB**, **DDX5025BT e DDX5055BT\***

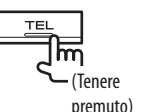

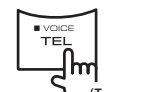

(Tenere premuto)

- 
- **2** Pronunciare il nome della persona da chiamare.
	- Se l'apparecchio non lo trova appare la schermata di seguito mostrata. Premere **[Start]** e pronunciare nuovamente il nome:

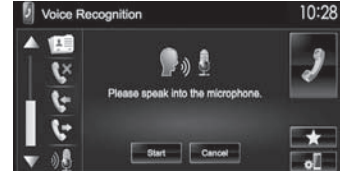

**Per annullare la composizione vocale del numero:** premere **[Cancel]**.

\* Questa operazione opera soltanto quando **<TEL Key Long Press>** è impostato su **[VOICE]**. (Pagina 48)

## ❏ **Preimpostazione dei numeri telefonici**

È possibile preimpostare sino a 5 numeri telefonici.

- **1** Visualizzare la schermata di controllo del telefono. (Pagina 34)
- **2** Inserire i numeri nell'apposita schermata e visualizzare l'elenco dei numeri preselezionati.

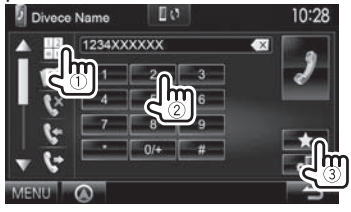

**3** Selezionare il numero di preimpostazione da salvare.

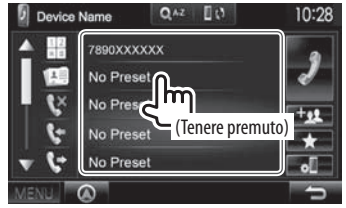

• Per visualizzare l'elenco dei numeri preselezionati premere [ ] nella schermata di controllo del telefono.

# **Uso del lettore audio Bluetooth**

- Per istruzioni sulla registrazione di nuove periferiche, vedere pagina 30.
- Per istruzioni sulla connessione e la disconnessione delle periferiche, vedere pagina 32.

## ❏**Indicazioni e tasti della schermata di controllo della sorgente**

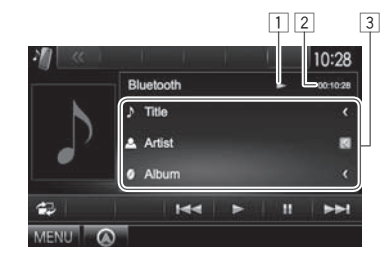

• I tasti, gli indicatori e le informazioni visualizzate in questa schermata possono differire a seconda della periferica connessa.

#### **Informazioni sulla riproduzione**

- $\Box$  Stato della riproduzione\*
- 2 Durata della riproduzione\*
- 3 Dati di tag (titolo della traccia, nome dell'autore o titolo dell'album attualmente selezionato)\*
	- La pressione di **[<]** determina lo scorrimento del testo qualora appaia solo parzialmente.

#### **Tasti operativi**

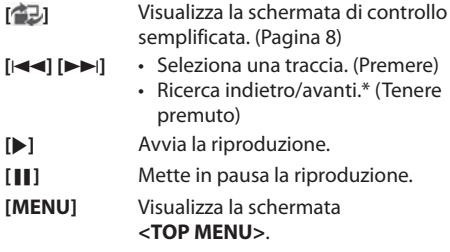

\* Disponibile soltanto con le periferiche compatibili con il profilo AVRCP 1.3 (connessione remota per apparecchi audio/video).
## **BLUETOOTH**

## **Impostazione dell'uso delle periferiche Bluetooth**

Nella schermata **<Bluetooth Setup>** è possibile impostare l'uso delle periferiche Bluetooth.

## **1** Visualizzare la schermata **<Bluetooth Setup>**.

Dalla schermata **<TOP MENU>**:

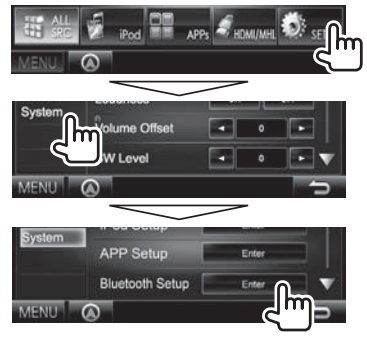

• La schermata **<Bluetooth Setup>** è altresì visualizzabile premendo il tasto  $\lceil \cdot \cdot \cdot \rceil$ della schermata di controllo del telefono. (Pagina 34)

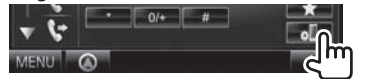

**2** Eseguire le varie impostazioni Bluetooth.

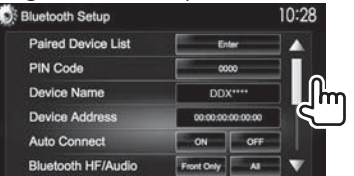

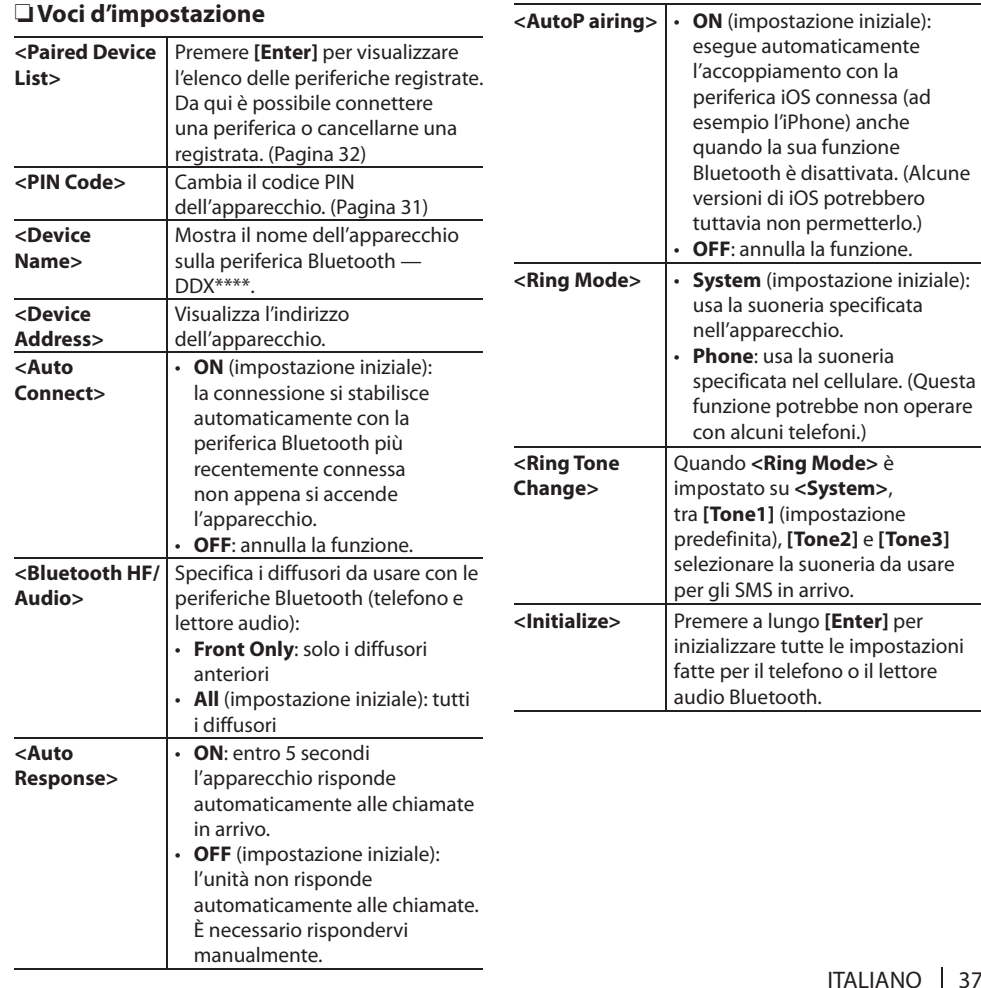

## **Impostazioni per l'uso delle applicazioni dell'iPod, dell'iPhone o dell'Android**

Prima di usare un'applicazione dell'iPod o dello smartphone iPhone o Android occorre selezionare la periferica e il metodo di connessione.

La prima volta che si collega la periferica appare la schermata d'impostazione per eseguirne la connessione e altre operazioni ancora. Seguire perciò la procedura ivi visualizzata per dare corso alle necessarie impostazioni.

- **1** Accoppiare l'iPod, l'iPhone o l'Android attraverso la connessione Bluetooth. (Pagina 30)
- **<sup>2</sup>** Visualizzare la schermata **<APP Setup>**. Dalla schermata **<TOP MENU>**:

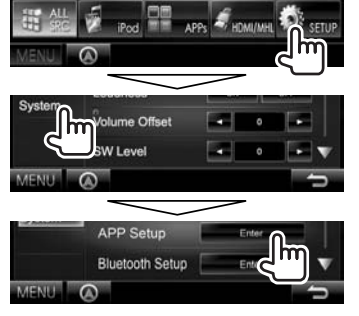

• Se nella schermata **<APP Setup>** non è possibile selezionare **[Enter]** porre l'apparecchio in standby. (Pagina 7)

## **3** Visualizzare la schermata **<APP Connection Setup>**.

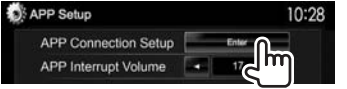

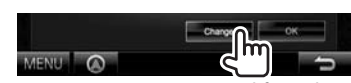

**4**

- Se non è necessario modificare le impostazioni attualmente in corso premere **[OK]** per uscire dalla schermata d'impostazione.
- **5** Selezionare il tipo di periferica (1) e premere **[Next]** (2).

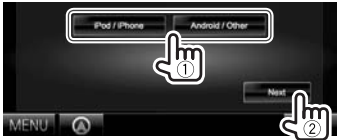

**6** Selezionare il metodo di connessione (1) e premere **[Next]** (2).

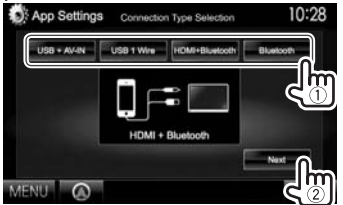

## **Android:**

- **<HDMI/MHL + Bluetooth>** l'Android è connesso sia Da selezionare quando via cavo attraverso la presa d'ingresso HDMI/MHL sia via
- Bluetooth. **<Bluetooth>** Da selezionare quando la
- periferica è connessa via Bluetooth.

## **iPod o iPhone:**

**<USB + AV-IN>** Da selezionare quando l'iPod o l'iPhone è collegato con il cavo KCA-iP202 (da acquistare a parte).

- **<USB 1 Wire>** Da selezionare quando si collega l'iPod o l'iPhone con il cavo USB 2.0 (accessorio in dotazione all'uno o all'altro). **<HDMI + Bluetooth>** Da selezionare quando l'iPod o l'iPhone è connesso attraverso il cavo HDMI modello KCA-HD100 (da acquistare a parte) e il cavo USB 2.0 (in dotazione all'iPod o all'iPhone) attraverso l'adattatore AV Lightning-Digital (anch'esso in dotazione all'iPod o all'iPhone). **<Bluetooth>** Da selezionare quando l'iPod o l'iPhone è connesso via Bluetooth.
- Per selezionare **<USB + AV-IN>** o **<USB 1 Wire>** saltare al passo **8**.
- **7** Quando quale metodo di connessione si seleziona **<HDMI + Bluetooth>** o **<Bluetooth>** appare la schermata di selezione della periferica. Effettuare la ricerca degli iPod o iPhone disponibili  $(1)$  selezionare dall'elenco  $(2)$  quello d'interesse e premere **[Next]**.

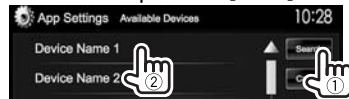

- Premendo [▲]/[▼] si può scorrere lungo le altre scelte disponibili.
- Se la periferica d'interesse è già elencata ritornare al passo  $(1)$ .
- Per arrestare la ricerca premere **[Cancel]**.
- **8** Controllare le impostazioni.

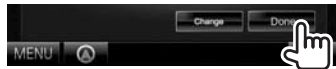

## **Regolazioni del suono**

## ❏ **Equalizzazione del suono**

- La regolazione qui eseguita per ciascuna sorgente rimane salvata in memoria sino alla regolazione successiva. Con i dischi rimane salvata per i seguenti tipi:
	- Dischi DVD, DVD-VR e VCD
	- CD
	- Dischi DivX, MPEG1, MPEG2, H.264, WMV, MP3, WMA, WAV, AAC e FLAC
- Mentre l'apparecchio è in standby non è possibile regolare il suono.

## **Selezione di una modalità sonora predefinita**

**1** Visualizzare la schermata **<Equalizer>**. Dalla schermata **<TOP MENU>**:

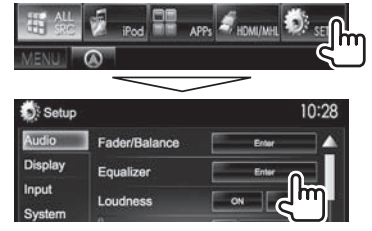

**2** Selezionare un modo audio.

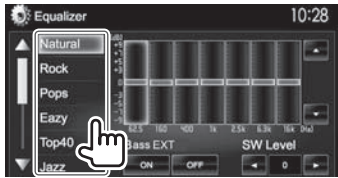

• Con i tasti  $\left[\triangle\right]$ / $\left[\blacktriangledown\right]$  si visualizzano altre pagine.

• La schermata **<Equalizer>** è altresì visualizzabile premendo AUD (nei modelli DDX7025BT e DDX7055BT) oppure premendo a lungo la manopola Volume/ATT/AUD (nei modelli DDX5025DAB, DDX5025BT e DDX5055BT) del pannello del monitor.

#### **Memorizzazione delle impostazioni— Regolazione precisa del suono**

- **1** Selezionare una modalità sonora. (Vedere colonna a sinistra).
- **2** Selezionare la prima banda e regolarne il livello.
	- Il numero di bande varia secondo il modello di apparecchio in uso.
	- Il livello è regolabile trascinandone il cursore di controllo oppure con  $[$ **A**]/ $[\nabla]$ .
	- Ripetere lo stesso passo per regolare il livello delle altre bande.

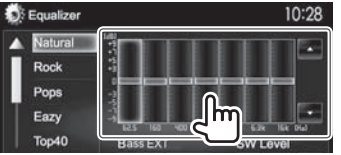

L'impostazione rimane salvata in memoria e si attiva così **<User>**.

**3** Attivare (**[ON]**) o disattivare (**[OFF]**) i bassi (<**Bass EXT**>) (1) e regolare il livello del subwoofer (2).

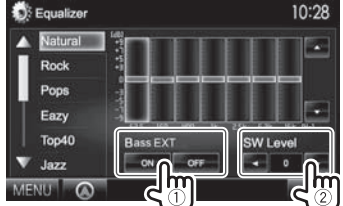

## ❏ **Impostazione del tipo di veicolo e di diffusori**

- **1** Visualizzare la schermata **<Car Setting>**. Dalla schermata **<TOP MENU>**:
	- Premere quante volte necessario  $[\nabla]$  per selezionare l'apposita pagina della schermata del menu **<Audio>**.

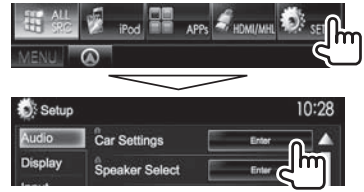

**2** Selezionare il tipo di veicolo (1) e la posizione dei diffusori (2).

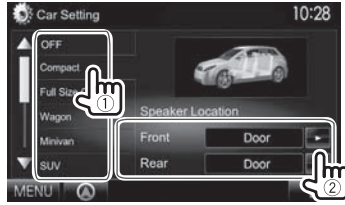

## □ Impostazione dei diffusori—Diametro **e frequenza di cross-over**

**1** Visualizzare la schermata **<Speaker Select>**.

Dalla schermata **<TOP MENU>**:

• Premere quante volte necessario  $\blacktriangledown$  per selezionare l'apposita pagina della schermata del menu **<Audio>**.

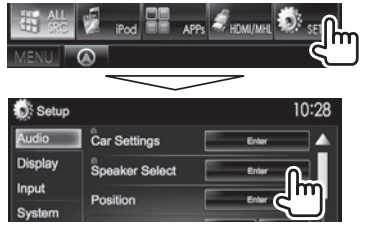

**2** Selezionare il tipo di diffusore (anteriore, posteriore o subwoofer).

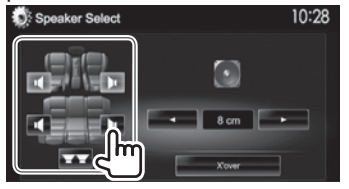

**3** Selezionare la dimensione del diffusore selezionato.

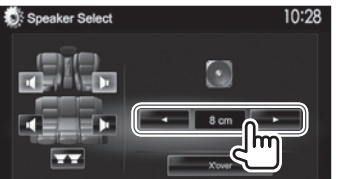

**4** Selezionare la frequenza di cross-over del diffusore selezionato.

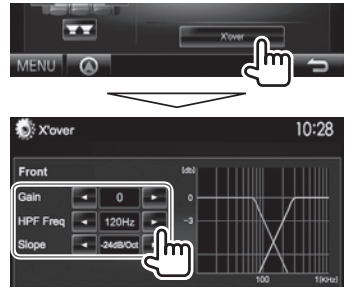

- **<Gain>** Regola il volume d'uscita del diffusore selezionato.
- **<HPF Freq>** Regola la frequenza di cross-over dei diffusori anteriori o posteriori (filtro passa-alto). $*1$
- **<LPF Freq>** Regola il filtro di crossover del subwoofer (passa-basso).\*2
- <Slope> Regola la pendenza del filtro di cross-over. **<Phase>** Seleziona la fase del
	- $subworder*2$
- \*<sup>1</sup> Appare solo quando si selezionano i diffusori anteriori o posteriori.
- \*2 Appare solo quando si seleziona il subwoofer.

## □ Impostazione della posizione d'ascolto

Gli effetti sonori sono regolabili sulla base della posizione d'ascolto.

- **1** Visualizzare la schermata **<Position>**. Dalla schermata **<TOP MENU>**:
	- Premere quante volte necessario  $\blacktriangledown$  per selezionare l'apposita pagina della schermata del menu **<Audio>**.

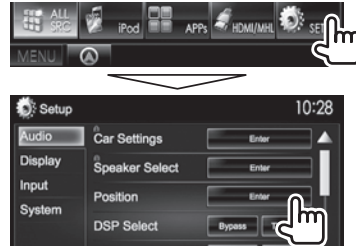

**2** Selezionare la posizione d'ascolto (**[All]**, , **[Front R]** o **[Front All]**).

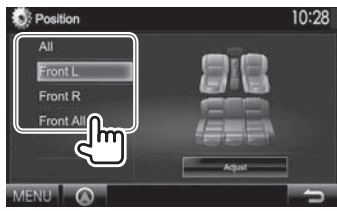

## **Regolazione dell'allineamento digitale del ritardo temporale (funzione DTA)**

Regolando con precisione il ritardo dei diffusori si può creare un ambiente di ascolto più adatto al proprio veicolo.

- **1** Visualizzare la schermata **<Position>**. (Pagina 40)
- **2** Visualizzare la schermata **<Position DTA>**.

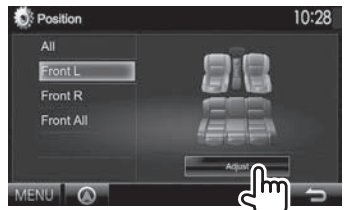

**3** Selezionare il diffusore da regolare  $(1)$  e regolarne i parametri (2).

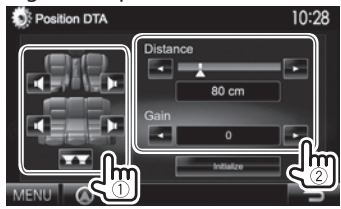

- **<Distance>** Regola l'allineamento digitale del ritardo temporale (funzione DTA).
- **<Gain>** Regola il volume d'uscita del diffusore selezionato.
- Per istruzioni sulla determinazione dei valori di regolazione si prega di vedere la colonna qui a destra.
- Per inizializzare l'impostazione premere **[Initialize]**.

## **Determinazione dei valori di regolazione del parametro <Position DTA>**

Una volta specificata la distanza di ciascun diffusore rispetto al centro della posizione d'ascolto attualmente stabilita l'apparecchio determina e imposta automaticamente il ritardo.

- 1 Determinare innanzi tutto l'attuale posizione d'ascolto quale punto di riferimento delle misurazioni.
- $\widehat{2}$  Misurare la distanza di ciascun diffusore rispetto a tale punto di riferimento.
- 3) Calcolare la differenza tra la distanza del diffusore più lontano rispetto agli altri diffusori.
- 4 Impostare per ciascun diffusore il valore DTA calcolato al passo 3.
- (5) Aggiustare il guadagno di ciascun diffusore. L'immagine sonora subirà uno scorrimento verso il diffusore di cui si è incrementato il guadagno.

Esempio: selezione di **[Front LR]** quale posizione d'ascolto

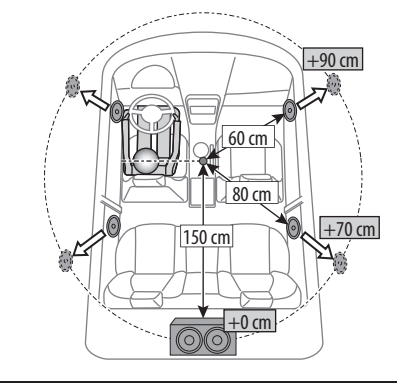

## **Regolazione della riproduzione video**

## □ Regolazione dell'immagine

È possibile regolare la qualità di riproduzione delle immagini.

**1** Visualizzare il menu di regolazione.

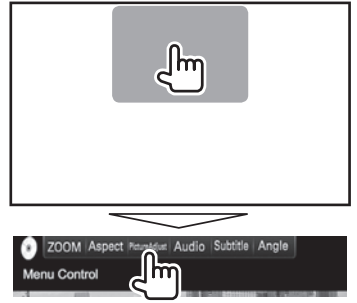

**2** Selezionare **[DIM ON]** (oscuramento attivato) o **[DIM OFF]** (oscuramento disattivato).

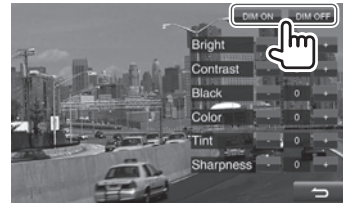

## **3** Regolare l'immagine.

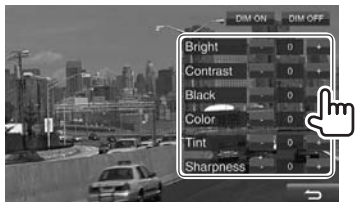

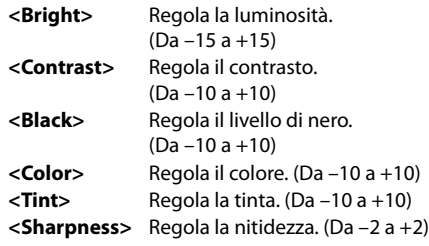

## ❏ **Cambio del rapporto d'aspetto**

 Il rapporto d'aspetto per la riproduzione delle immagini video può essere cambiato.

**1** Visualizzare il menu di regolazione.

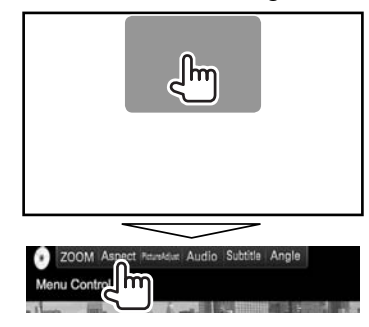

**2** Selezionare il rapporto d'aspetto.

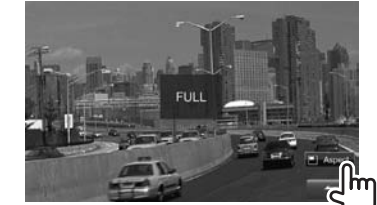

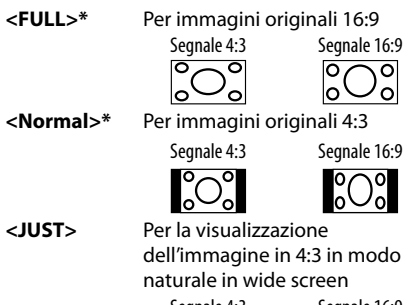

## Segnale 4:3 Segnale 16:9  $\frac{1}{\circ}$

- **<Zoom1> <Zoom3>**
- Cambiano il rapporto d'ingrandimento. • Il rapporto d'aspetto viene
	- selezionato automaticamente per corrispondere al segnale della sorgente video.
- \* Quando si riproducono i file DivX con **<Screen Ratio>** impostato su **[16:9]** (Pagina 14), l'apparecchio non stabilisce correttamente il rapporto d'aspetto.

## ❏ **Ingrandimento dell'immagine**

Le dimensioni dell'immagine visualizzata sono modificabili. La funzione di zoom è tuttavia disponibile soltanto durante la riproduzione dei dischi.

**1** Visualizzare il menu di regolazione.

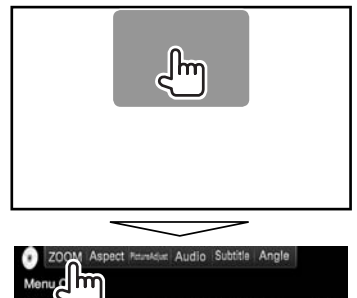

**2** Cambiare il rapporto di zoom (1) e spostare il riquadro di zoomata (2).

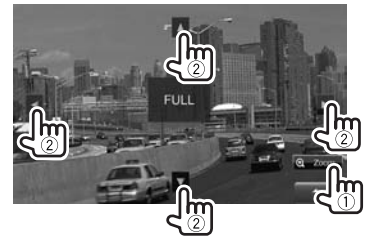

• La funzione zoom non è disponibile con alcune sorgenti video.

## **Cambio dell'aspetto del display**

Con questo apparecchio è possibile cambiare l'immagine di sfondo e il colore del pannello.

**1** Visualizzare la schermata **<User Customize>**.

Dalla schermata **<TOP MENU>**:

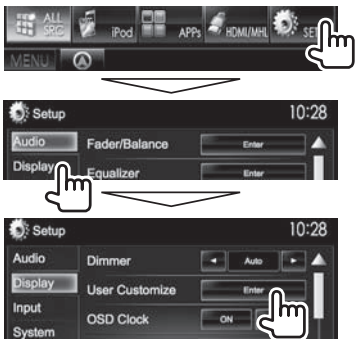

**2** Selezionare l'elemento da cambiare (**[Background]** o **[Panel Color]**).

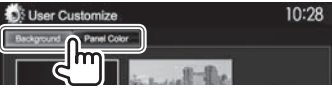

**3** Selezionare un'immagine di sfondo o il colore da assegnare al pannello. **Per selezionare un'immagine di sfondo**

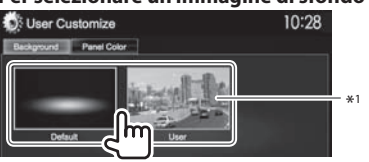

## **Per selezionare il colore del pannello**

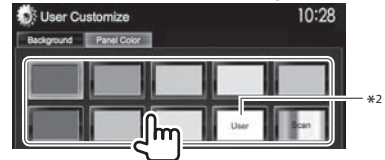

- Selezionando **[Scan]** si cambia gradualmente il colore.
- \*1 Salvare anticipatamente la composizione grafica creata. (Vedere la colonna destra).
- \*2 Salvare anticipatamente la regolazione cromatica creata. (Vedere sotto.)

## ❏**Personalizzazione del colore**

**1** Dalla schermata **<User Customize>** selezionare **[Panel Color]**. (Vedere colonna a sinistra). **2**

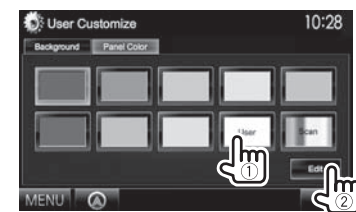

**3** Selezionare l'attenuazione dell'illuminazione per il colore impostato  $(1)$ ) e regolarlo  $(2)$ ).

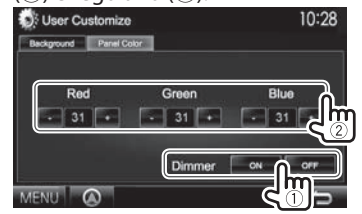

## ❏**Salvataggio dell'immagine di sfondo preferita**

Come immagine di sfondo è possibile usare a piacere un file JPEG/PNG/BMP salvato nell'unità USB collegata all'apparecchio.

- Si deve usare un'immagine JPEG/PNG/BMP di risoluzione 800 x 480 pixel.
- I colori dell'immagine catturata potrebbero differire da quelli dell'immagine originale.
- **1** Collegare all'apparecchio l'unità USB contenente l'immagine da usare. (Pagina 56)
- **2** Visualizzare la schermata **<User Customize>**. (Vedere la colonna più a sinistra.)
- **3** Visualizzare la schermata di selezione dei file:

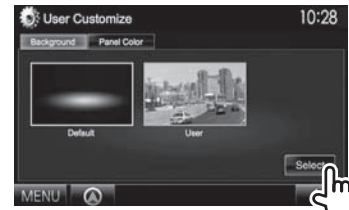

**4** Selezionare la cartella (1) e quindi il file (2) in essa contenuto da usare come immagine di sfondo.

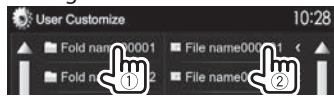

• Con i tasti  $\left[\triangle\right] / \left[\nabla\right]$  si visualizzano altre pagine. Appare un messaggio di conferma. Premere **[OK]** per salvare l'immagine appena catturata. (L'immagine esistente viene così sostituita con quella nuova.)

## **Personalizzazione della schermata <TOP MENU>**

Gli elementi visualizzabili nella schermata **<TOP MENU>** possono essere disposti a piacere.

## **1** Visualizzare la schermata

## **<Menu Customize>**.

Dalla schermata **<TOP MENU>**:

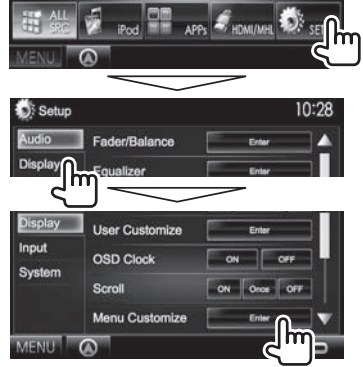

**2** Selezionare la posizione in cui inserire l'icona (1) e quindi l'elemento da visualizzare in quel punto  $(2)$ .

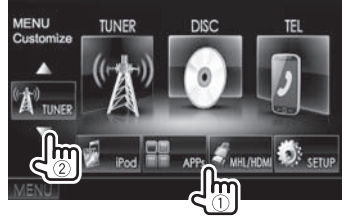

Ripetere questo stesso passo per posizionare l'icona di altri elementi.

## **Personalizzazione delle impostazioni di sistema**

- ❏ **Salvataggio e richiamo delle impostazioni**
- È possibile salvare le impostazioni fatte nel menu **<Setup>** e richiamarle in qualsiasi momento.
- Le impostazioni salvate rimangono in memoria anche dopo l'eventuale reset dell'apparecchio.
- **1** Visualizzare la schermata **<SETUP Memory>**.

Dalla schermata **<TOP MENU>**:

• Premere quante volte necessario  $\nabla$ l per cambiare pagina della schermata del menu **<System>**.

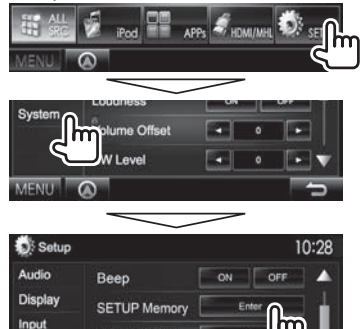

DivX(R) VOD

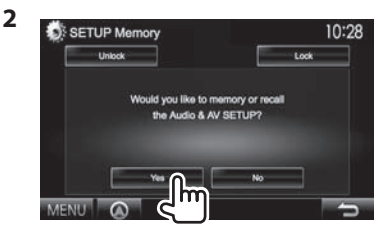

- Per annullare premere **[No]**.
- **3** Selezionare l'operazione d'interesse.

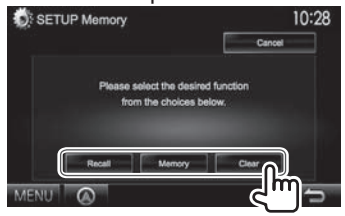

- **[Recall]** Richiama le impostazioni salvate. **[Memory]** Salva le impostazioni attuali. **[Clear]** Cancella le impostazioni attualmente salvate.
- Per annullare premere **[Cancel]**.

Appare un messaggio di conferma. Premere **[Yes]**.

## ❏**Blocco delle impostazioni**

Le impostazioni possono essere bloccate per impedirne la modifica accidentale o indesiderata.

- appare a fianco delle impostazioni bloccabili.
- **1** Visualizzare la schermata **2** <**SETUP Memory**>. (Pagina 44)

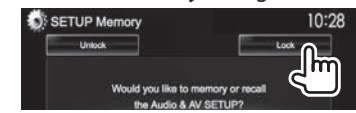

**Per sbloccare l'impostazione:** premere **[Unlock]**.

## ❏ **Aggiornamento del sistema**

Il sistema può essere aggiornato previo collegamento di un'unità USB contenente un file di aggiornamento.

- Per istruzioni sull'aggiornamento del sistema si prega di vedere il sito <http://www2.jvckenwood.com/cs/ce/>.
- **1** Creare il file di aggiornamento, copiarlo in un'unità USB e collegare quest'ultima all'apparecchio.
	- Per connettere un dispositivo USB, vedere pagina 56.
- **2** Visualizzare la schermata

#### **<System Information>**. Dalla schermata **<TOP MENU>**:

• Premere quante volte necessario  $\nabla$ l per

cambiare pagina della schermata del menu **<System>**.

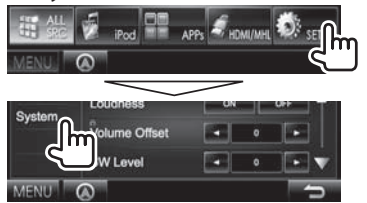

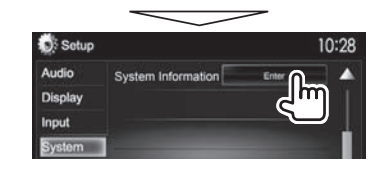

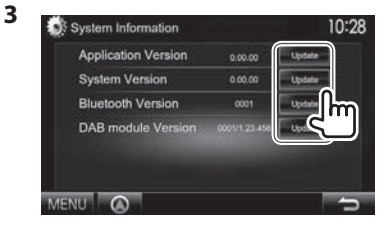

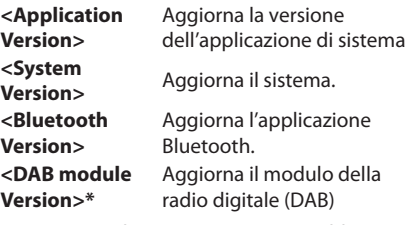

L'operazione di aggiornamento potrebbe richiedere del tempo.

Una volta conclusa con esito positivo, sullo schermo appare il messaggio

"Update Completed". Resettare l'unità.

- Se l'aggiornamento non riesce si suggerisce di spegnere e riaccendere l'apparecchio e quindi riprovare.
- Se si spegne l'apparecchio durante l'aggiornamento lo si potrà riavviare dopo la riaccensione. Esso si riavvierà dall'inizio.
- Solo nel modello DDX5025DAB

## ❏ **Regolazione della posizione di sfioramento**

Se le posizioni di sfioramento sullo schermo non svolgono le operazioni attese è possibile regolarle.

- **1** Visualizzare la schermata delle impostazioni **<Setup>**. (Vedere la colonna più a sinistra.)
- **2** Visualizzare la schermata **<Touch Panel Adjust>**.
	- Premere quante volte necessario  $\nabla$ l per cambiare pagina della schermata del menu **<System>**.

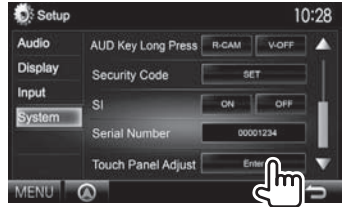

**3** Seguendo le istruzioni fornite, toccare il centro dei simboli visualizzati rispettivamente nell'angolo inferiore sinistro e superiore destro.

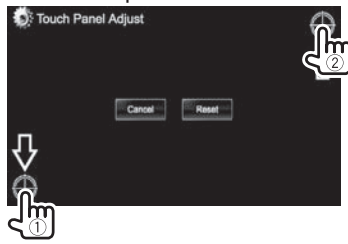

- Per resettare la posizione di tocco premere **[Reset]**.
- Per annullare l'operazione in corso premere **[Cancel]**.

## **Elementi dei menu d'impostazione**

## ❏**Visualizzazione del menu <Setup>**

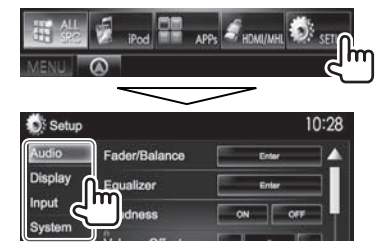

- Con i tasti  $[\triangle]/[\nabla]$  si visualizzano altre pagine.
- **Quando in <TOP MENU> si seleziona [STANDBY] non è possibile cambiare le impostazioni <Audio>.** (pagina 7)

## ❏**Schermata d'impostazione <Audio>**

#### **<Fader/Balance>**

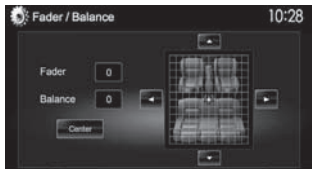

**Fader**: regolare il bilanciamento dei diffusori anteriori e posteriori.

- Da **F6** a **R6** (impostazione iniziale: **0**)
	- Negli impianti a due diffusori si suggerisce d'impostare il fader al centro (**0**).

**Balance**: regola il bilanciamento dei diffusori di destra e di sinistra.

- Da **L6** a **R6** (impostazione iniziale: **0**) Per regolare premere  $[\triangle]/[\blacktriangledown]/[\blacktriangle]/[\blacktriangleright]$  o trascinare **[ ]**.
- Per annullare la regolazione occorre premere **[Center]**.

#### **<Equalizer>**

Seleziona la modalità sonora o regola e salva per ciascuna sorgente l'impostazione di equalizzazione. (Pagina 39)

• **Natural** (impostazione predefinita)**, Rock, Pops, Easy, Top40, Jazz, iPod\***<sup>1</sup> **, Powerful** o **User**

#### **<Loudness>**

Permette di attivare o disattivare la funzione di sonorità (loudness).

- **ON** (impostazione iniziale): per aumentare le frequenze basse e alte in modo da ottenere un suono ben bilanciato a un livello di volume basso.
- **OFF**: annulla la funzione.

#### **<Volume Offset>**

Regola e memorizza il livello di auto-regolazione del volume per ciascuna sorgente (la regolazione rimane salvata anche per i seguenti tipi di disco: DVD/ DVD-VR/VCD, CD e DivX, MPEG1, MPEG2, H.264/ WMV, MP3, WMA, WAV, AAC e FLAC) Il livello del volume aumenterà o diminuirà automaticamente al cambio della sorgente.

• Da **–15** a **+6** (impostazione iniziale: **0**)

#### **<SW L evel>**

Regolare il livello del subwoofer.

• Da **–50** a **+10** (impostazione iniziale: **0**)

## **<Car Setting>**

Selezionare il tipo di veicolo e la posizione dei diffusori. (Pagina 39)

- Car type: **Off** (impostazione predefinita)**, Compact, Full Size Car, Wagon, Minivan, SUV** o **Passenger Van**
- **Speaker Location:** seleziona la posizione dei diffusori nel veicolo.
	- **Front Speaker**: **Door** (impostazione predefinita)**, On Dash** o **Under Dash**
	- **Rear Speaker**\*2 : **Door, Rear Deck, 2nd Seat, 3rd Seat, 2nd Row** o **3rd Row**

#### **<Speaker Select>**

Selezionare la dimensione dei diffusori e regolare la frequenza di crossover. (Pagina 40)

#### **<Position>**

Regolare gli effetti sonori sulla base della posizione d'ascolto. (Pagina 40)

#### **<DSP Select>**

Specificare se usare il sistema di elaborazione digitali del segnale (DSP).

- **Bypass**: annulla tutte le impostazioni della funzione DSP.
- **Through** (impostazione predefinita): usa la funzione DSP.

## **<Drive EQ>**

Aumentare la larghezza di banda per ridurre il rumore dovuto alla guida:

- **ON**: attiva l'equalizzatore di guida.
- **OFF** (impostazione iniziale): annulla la funzione.
- \*1 Appare soltanto con la sorgente iPod.
- \*2 L'impostazione iniziale varia secondo l'impostazione del tipo di veicolo.

## ❏**Schermata delle impostazioni <Display>**

#### **<Dimmer>**

- **Auto** (impostazione iniziale): attenua l'illuminazione dello schermo e dei tasti all'accensione delle luci del veicolo.
	- È necessario collegare il cavo ILLUMI. (Pagina 55)
- **ON**: attiva lo smorzamento.
- **OFF**: annulla la funzione.
- **NAV**: attiva o disattiva l'attenuazione dell'illuminazione in base all'impostazione giorno/ notte dell'unità di navigazione connessa.

## **<User C ustomize>**

Permette di personalizzare l'aspetto del display (immagine di sfondo e colore del pannello). (Pagina 43)

## **<OSD Clock>**

- **ON**: visualizza l'orologio durante la riproduzione della sorgente video.
- **OFF** (impostazione iniziale): annulla la funzione.

#### **<Scroll>**

- **ON** (impostazione iniziale): fa scorrere in continuazione le informazioni visualizzate.
- **Once**: scorre una volta attraverso le informazioni visualizzate.
- **OFF**: annulla la funzione.

Premendo **[<]** si può far scorrere il testo indipendentemente da questa impostazione.

## **<Menu Customize>**

Gli elementi da visualizzare sono impostabili nella schermata **<TOP MENU>**. (Pagina 44)

## **<Screen Adjust>**

Regola la luminosità e il livello di nero dello schermo. Premere **[Enter]** per visualizzare la schermata delle impostazioni, selezionare **[DIM ON]** (oscuramento attivato)/**[DIM OFF]** (oscuramento disattivato) e impostare quindi:

- **Bright**: regola la luminosità.
	- Da **–15** a **+15** (impostazione iniziale: **0** con oscuramento (dimmer) attivato e **+15** con oscuramento disattivato.
- **Black**: regola il livello di nero.
- Da **–10** a **+10** (impostazione iniziale: **0**)

#### **<Angle>**\*

Regolare l'inclinazione del pannello. (Pagina 7)

\* Solo per i modelli DDX7025BT e DDX7055BT.

## ❏**Schermata delle impostazioni <Input>**

## **<R-CAM I nterrupt>**

- **ON**: visualizza le immagini trasmesse dalla videocamera di visione posteriore quando s'innesta la retromarcia (R).
- **OFF** (impostazione iniziale): da selezionare quando non è collegata la videocamera di visione posteriore.

#### **<TV Tuner C ontrol>**

- **ON**: abilita il controllo TV di **"AV-IN 1"**.
- **OFF** (impostazione predefinita): da selezionare per usare **"AV-IN 1"** con un componente diverso dal sintonizzatore TV.

#### **<Navigation>**

Permette di cambiare le impostazioni di navigazione. (Pagina 29)

## ❏**Schermata delle impostazioni <System>**

#### **>egaugnaL<**

Seleziona la lingua da usare per le visualizzazioni sullo schermo.

- **English** (impostazione iniziale per i modelli DDX7025BT, DDX5025DAB, e DDX5025BT)**; Spanish, French, German, Italian, Dutch, Russian** (impostazione iniziale per i modelli DDX7055BT e DDX5055BT)**, Portuguese, Chinese-Simplied, Chinese-Traditional, Thai, Turkish, Arabic, Persian, Hebrew, Greek, Indonesia** o **Korean**
	- Per i monitor esterni sono disponibili soltanto inglese, spagnolo, francese, tedesco, italiano, olandese, russo e portoghese. Se si seleziona una lingua diversa l'apparecchio imposta automaticamente l'inglese.
- **GUI Language**: permette di selezionare la lingua da usare per la visualizzazione dei tasti e dei menu.
	- **English** (impostazione iniziale)/**Local** (la lingua selezionata qui sopra)

**<Clock>**

#### **<iPod Setup>**

Permette d'impostare l'apparecchio per l'uso<br>dell'iPod. (Pagina 17)

#### **<APP Setup>**

- **APP Connection Setup**: esegue l'impostazione
- **APP Interrupt Volume**: regola il volume delle applicazioni.
- Da **00** a **35** (impostazione iniziale: **17**)

#### **<Bluetooth Setup>**

Configura la connettività Bluetooth e altre<br>operazioni generali. (Pagina 37)

#### **<Beep>**

- **ON** (impostazione iniziale): attiva il tono udibile quando si toccano i tasti.
- **OFF**: annulla la funzione.

#### **<SETUP Memory>**

Permette di salvare, richiamare o cancellare le impostazioni fatte. (Pagina 44)

### <DivX(R) VOD>

Questa unità dispone di un proprio codice di registrazione. Una volta riprodotto un file dotato di codice di registrazione, il codice di registrazione dell'unità viene sovrascritto per la protezione dei diritti d'autore.

- Premere **[Enter]** per visualizzare le informazioni.
- Per ritornare allo schermo precedente occorre premere **[OK]**.

#### <TEL Key Long Press>\*2

Assegna una funzione al tasto TEL quando lo si preme a lungo:

- **R-CAM**: mostra le immagini riprese dalla telecamera di visione posteriore. (Pagina 28)
- V-OFF: spegne lo schermo. (Pagina 8)
- **VOICE** (impostazione iniziale): attiva la composizione vocale del numero. (Pagina 35)

#### **>TUO-VA<**

Permette di specificare l'uso di componenti esterni collegati alla presa AV-OUT.

• **OFF** (impostazione predefinita)/**AV-IN1/AV-IN2/ DVD**

## **<AV Key Long Press>**

Assegna una funzione al tasto AV quando lo si preme a lungo:

- **AV-OUT** (impostazione predefinita): seleziona la sorgente AV per usare un monitor aggiuntivo o un amplificatore.
- **APPs**: visualizza la schermata delle applicazioni. (Pagina 19)

## **<AUD Key Long Press>\***<sup>3</sup>

Assegna una funzione al tasto AUD quando lo si preme a lungo:

- **V-OFF** (impostazione iniziale): spegne lo schermo. (Pagina 8)
- **R-CAM**: mostra le immagini riprese dalla telecamera di visione posteriore. (Pagina 28)

### **<Security Code>**

Registra il codice di sicurezza dell'apparecchio. (Pagina 4)

### **<SI>**

Attiva o disattiva la funzione di sicurezza. (Pagina 5)

#### **<Serial Number>**

Visualizza il numero di serie dell'apparecchio.

#### **<Touch Panel Adjust>**

Regolare la posizione di sfioramento dei tasti sullo schermo. (Pagina 45)

#### **<System Information>**

Visualizza le informazioni di versione del software. Da qui è inoltre possibile aggiornarlo. (Pagina 45)

- \*2 Solo nei modelli DDX5025DAB, DDX5025BT e DDX5055BT.
- \*3 Solo nei modelli DDX7025BT e DDX7055BT.

## **Descrizione sommaria**

Per gestire l'apparecchio è necessario il telecomando opzionale KNA-RCDV331. Per istruzioni sull'uso si prega di vedere il manuale d'istruzioni con esso fornito.

## V **Attenzione:**

- Non lasciare il telecomando in un punto del veicolo dal quale possa cadere in caso di brusca frenata o altre circostanze. Qualora durante la guida dovesse cadere e incastrarsi nei pedali, infatti, potrebbe causare una situazione di pericolo.
- Non lasciare le batterie vicino a fiamme libere o direttamente esposte al sole. In caso contrario potrebbero incendiarsi, esplodere o comunque sviluppare molto calore.
- Non ricaricare, cortocircuitare, smontare, riscaldare o bruciare le batterie, poiché in tal caso il fluido interno potrebbe fuoriuscire. In caso di contatto del fluido con l'abbigliamento o con gli occhi si raccomanda di sciacquarli immediatamente con acqua e di rivolgersi quindi a un medico.
- Tenere le batterie fuori dalla portata dei bambini. In caso d'ingerimento ci si deve rivolgere immediatamente a un medico.

## ❏**Installazione delle batterie**

Usare due batterie di formato "AAA"/"R03". Le si deve inoltre inserire allineandone i poli + e – secondo l'illustrazione predisposta nel comparto.

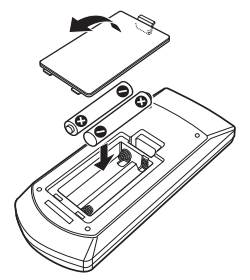

• Se la portata del telecomando diminuisce oppure non opera affatto può significare che se ne sono scaricate le batterie. Occorre perciò sostituirle entrambe con due batterie nuove.

## ❏**Selettore di modalità del telecomando**

Le funzioni del telecomando cambiano a seconda della posizione del selettore di modalità:

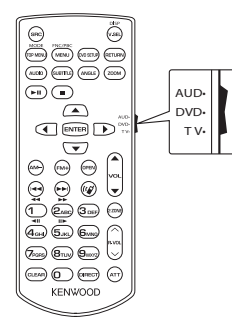

**Modalità AUD:** da selezionare per gestire la sorgente selezionata, il sintonizzatore ecc. **Modalità DVD:** da selezionare per riprodurre i DVD o i CD con il lettore dell'apparecchio. **Modo TV**: selezionare questo modo per vedere la TV collegata all'apparecchio (disponibile soltanto quando **<TV Tuner Control>** è impostato su **[ON]**).

- Le posizioni del selettore di modalità del telecomando sono indicate dai corrispondenti nomi, ad esempio "AUD".
- Per gestire un lettore esterno occorre selezionare la modalità "AUD".

## **Modalità d'uso del telecomando**

## ❏**Operazioni comuni (modalità AUD) Selezione della sorgente**

Seleziona la sorgente da riprodurre. Interrompe la chiamata in corso.

## **Controllo volume**

Regola il volume.

## **Attenuazione audio**

Premendolo una volta si attenua il suono. Premendolo una seconda volta lo si ripristina al livello precedente.

## **NAV/V.SEL**

Apre la schermata di navigazione.

## **ENTER**

Rende esecutiva la selezione di un'opzione.

## **Chiamata vivavoce**

**Funzione**

**MODE**

del tasto.

**DDX7055BT)**

pannello.

Risponde alla chiamata in arrivo.

Apre la schermata di controllo.

Seleziona il rapporto d'aspetto. Esso cambia a ogni pressione

**OPEN (solo nei modelli DDX7025BT e** 

❏**DVD/DVD-VR/VCD (modo DVD)**

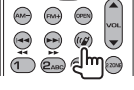

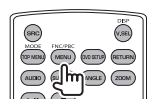

 $(m_{\text{SNU}})$  (DID SETLE) RETURN

## **Ricerca diretta**

del disco.

traccia.

riprenderla. **Stop**

**Esecuzione/pausa**

Con questo tasto si selezionano gli elementi da ricercare direttamente.

Sospende la riproduzione della

Premerlo nuovamente per

Arresta la riproduzione e memorizza il punto di arresto

> $\sigma$  (Bruy Qwy)  $\left(\frac{1}{2}a\right)\left(\frac{1}{2}a\right)\left(\frac{1}{2}a\right)\left(\frac{1}{2}a\right)$

**TOP MEVAL** (MEVAL) **CASSERS** (SETURN)  $\overline{(\mu_{\text{CD}})}$   $\overline{(\mu_{\text{BD}})}$  $\overline{(\mu_{\text{BD}})}$  $\overline{(\mu_{\text{DD}})}$  $\left( \blacksquare \right)$ ,]m *r* 

(TOP MEN) (MENU) (DIO SETUPI (SETUPIN)  $\overline{(\mu_{\text{CD}})}$   $\overline{(\mu_{\text{BD}})}$  $\overline{(\mu_{\text{BD}})}$  $\overline{(\mu_{\text{DD}})}$ 

 $\left( \blacksquare \right)$ 

- DVD-VIDEO
	- Numero del capitolo
	- Numero del titolo
	- Annullamento
- DVD-VR
	- Numero del capitolo
	- Programma originale/lista di riproduzione
	- Annullamento
- VCD 1.X, VCD 2.X (PBC OFF)
	- Numero della traccia
- Annullamento
- VCD 2.X (PBC ON)
	- Numero della traccia
- Annullamento

Dopo avere selezionato la funzione di ricerca diretta occorre specificare con i tasti numerici il numero da ricercare e premere quindi **[ENTER]**.

**Tasti cursore** Muovono il cursore per la gestione dei menu.

**Ricerca di brani e file**

riprodurre.

Selezionano il brano o il file da

Regola l'inclinazione del

L'angolo cambia ad ogni pressione del tasto:

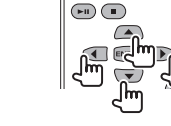

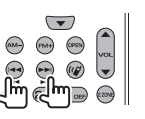

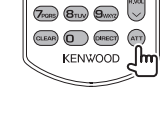

 $\overline{(\bullet)}$ 

#### **Tasti numerici**

- Specificare il numero da ricercare con la ricerca diretta.
- Premere **1 2**<sub>ABC</sub> per avanzare o retrocedere velocemente. Ad ogni pressione del tasto la velocità di avanzamento o retrocessione cambia.
- Premere **1 2**<sub>ABC</sub> per avanzare o retrocedere lentamente durante la pausa.

## **DVD Top Menu**

Torna al menu DVD principale.

#### **Menu DVD**

Visualizza il menu DVD.

## **SUBTITLE**

Seleziona la lingua dei sottotitoli.

#### **ZOOM**

Ad ogni pressione del tasto il rapporto d'ingrandimento cambia.

#### traccia. Premerlo nuovamente per riprenderla.  $($ s $R$ c $)$ MODE FICTOR (MENU) (RETURN

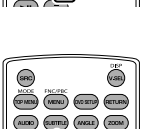

 $(\text{aux})$  $(\text{sum})$  $(\text{aux})$ 

## **Angolazione dell'immagine**

Ad ogni pressione del tasto l'angolazione dell'immagine cambia.

#### **AUDIO**

Ad ogni pressione del tasto la lingua audio cambia.

**(modalità AUD) Ricerca di cartelle** Seleziona la cartella da

**Ricerca di brani e file**

Sospende la riproduzione della

❏**Dischi musicali, file audio e file video** 

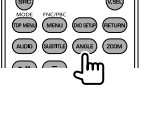

# **NOOT TICTED**<br>(SPINEN) (MENU) (AD SETU) (RETLEN)  $(mm)$   $(ma)$   $(xom)$

 $\odot$ 

(COVADA) (MENU) (DOSETA) (BETLEN)  $(ALCO)$  $(LUMC)$  $(LWAC)$  $(200M)$  $\bigcirc$ 

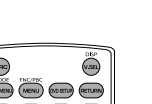

## **Ricerca diretta**

Con questo tasto si selezionano gli elementi da ricercare direttamente.

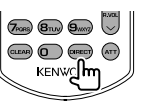

#### • Dischi musicali

- Numero della traccia
- Annullamento
- File audio dei dischi DVD e CD
	- Numero della cartella
	- Numero del file
	- Annullamento

Dopo avere selezionato la funzione di ricerca diretta occorre specificare con i tasti numerici il numero da ricercare e premere quindi **[ENTER]**.

### **Tasti numerici**

Specificare il numero da ricercare con la ricerca diretta.

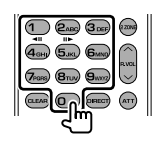

## ❏ **TV (modo TV) ENTER**

Accede alle opzioni dell'elenco o visualizza la schermata del menu.

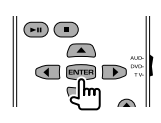

## **Tasti cursore**

Muovono il cursore per la gestione dei menu.

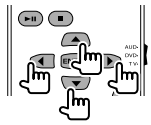

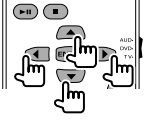

ITALIANO  $\parallel$  51

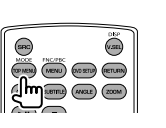

 $(2m)$   $(3m)$ 

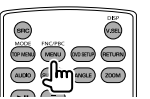

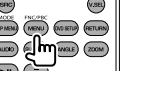

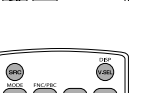

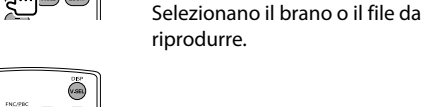

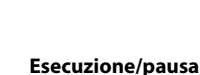

riprodurre.

## ❏**Radio (modalità AUD) Cambio banda**

Seleziona la banda del sintonizzatore.

## **Selezione delle stazioni**

Seleziona la stazione radio da ricevere.

## **Selezione della modalità di ricerca**

Seleziona la modalità di ricerca tra AUTO1, AUTO2 e MANU.

#### **Sintonizzazione diretta**

Dopo avere premuto questo tasto, con i tasti numerici specificare la stazione da ricevere.

 $\bullet$  **22,1 MHz** (FM) **9**wa **2**<sub>ABC</sub> **1** 

Esempio: 810 kHz (AM)  $\qquad \qquad \text{(B)}$   $\qquad \qquad \text{(1)}$   $\qquad \text{(2)}$ 

52

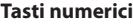

- Per sintonizzare una stazione preimpostata premere il numero ad essa assegnato.
	- $(\n\mathcal{F} \mathcal{F}(\mathcal{F}))$
- Premere innanzi tutto il tasto di sintonizzazione diretta e quindi specificare la frequenza della stazione.

❏**Radio digitale (DAB) (modalità AUD) Selezione del servizio**

Seleziona il servizio da ricevere.

## **Selezione della modalità di ricerca**

Seleziona la modalità di ricerca tra AUTO1, AUTO2 e MANU.

## **Tasti numerici**

Per sintonizzare un servizio preimpostato premere il numero ad esso assegnato.

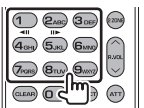

## ❏**iPod (modalità AUD)**

**Ricerca audio e video**

Selezionano il file audio o video da riprodurre.

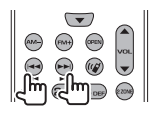

#### **Esecuzione/pausa**

Sospende la riproduzione del file audio o video. Premerlo nuovamente per riprenderla.

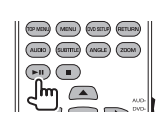

#### ❏**USB (modalità AUD) Ricerca di cartelle**

Seleziona la cartella da riprodurre.

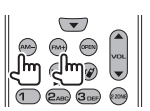

## **Ricerca di file**

Selezionano il file da riprodurre.

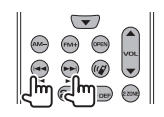

#### **Esecuzione/pausa**

Sospende la riproduzione del file.

Premerlo nuovamente per riprenderla.

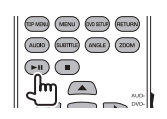

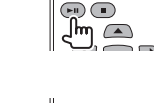

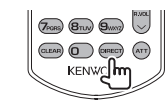

 $\sqrt{2}$ 

 $(13.6)$ 

(DENSI) (AREAU) (ACETU) (ERTLEN)<br>(ALCEO) (ELETTER) (AFELE) (2006)

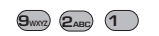

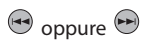

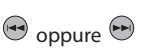

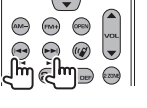

 $\bigcirc$   $\bigcirc$   $\bigcirc$   $\bigcirc$   $\bigcirc$  $\overline{a}$   $\overline{b}$   $\overline{b}$   $\overline{b}$   $\overline{b}$   $\overline{b}$   $\overline{b}$   $\overline{b}$  $(7)$ <sub>roes</sub>  $(8)$ <sub>nw</sub>

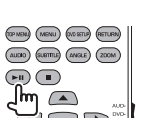

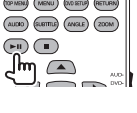

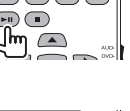

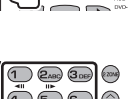

## **Prima d'installare l'unità**

## V **AVVISO**

- Il collegamento del cavo rosso del circuito di accensione e di quello giallo della batteria al telaio del veicolo, cioè a massa, può causare un corto circuito ed eventualmente un incendio. Questi due cavi devono essere sempre collegati alla sorgente di alimentazione attraverso la scatola dei fusibili.
- Non bypassare il fusibile durante il collegamento del cavo rosso del circuito di accensione e di quello giallo della batteria. L'alimentazione elettrica deve infatti sempre fluire attraverso il fusibile stesso.

## V **Precauzioni durante l'installazione e i collegamenti**

- L'installazione e il collegamento elettrico dell'apparecchio richiedono perizia ed esperienza. Per ragioni di sicurezza si raccomanda pertanto di affidarli a un installatore qualificato.
- L'apparecchio deve essere collegato a massa sul negativo da 12 V CC.
- Non installare l'apparecchio in un punto esposto direttamente al sole oppure molto caldo o umido. Evitare altresì i punti molto polverosi o potenzialmente colpiti da spruzzi d'acqua.
- Per l'installazione usare esclusivamente le viti fornite in dotazione all'apparecchio. L'uso di viti diverse potrebbe infatti causarne il danneggiamento.
- Se all'apparecchio non giunge alimentazione (appare il messaggio "Miswiring DC Offset Error" o "Warning DC Offset Error") può significare che vi è un corto circuito nei cavi dei diffusori, oppure toccano il telaio metallico del veicolo con conseguente attivazione della funzione di protezione. In tal caso occorre controllarne attentamente il collegamento.
- Se il blocco della chiave di accensione del veicolo non è provvisto della posizione ACC (accessori), i cavi di accensione devono essere collegati a una sorgente elettrica erogabile e interrompibile con la chiave stessa. Se li si collega a una sorgente elettrica a tensione costante, ad esempio la batteria del veicolo, se ne causa la scarica.
- Solo nei modelli DDX7025BT e DDX7055BT: Se il cruscotto o la console centrale del veicolo è provvista di uno sportello di protezione l'apparecchio deve essere installato in modo che all'apertura e alla chiusura non se ne tocchi il pannello del monitor.
- Se il fusibile si brucia occorre innanzi tutto verificare che non vi siano cavi che, toccandosi, diano luogo a un corto circuito; lo si deve quindi sostituire con uno d'identiche caratteristiche elettriche.
- Le estremità dei cavi non collegati devono essere protette con del nastro adesivo per applicazioni elettriche o comunque di materiale isolante. Per impedire la formazione di cortocircuiti non si devono rimuovere i cappucci dei cavi e/o delle prese non collegate.
- I cavi dei diffusori devono essere collegati correttamente alle prese corrispondenti. In caso di contatto dei cavi a polarità  $\ominus$  con il telaio metallico del veicolo, o comunque del loro collegamento a massa, si può causare il danneggiamento o il malfunzionamento dell'apparecchio.
- Se s'intende configurare il sistema con solo due diffusori, entrambi i cavi devono essere collegati alle prese d'uscita anteriori oppure a quelle posteriori, ma non in parte alle une e in parte alle altre. Se, ad esempio, si collega il connettore  $\bigoplus$ del diffusore sinistro alla presa d'uscita anteriore, il connettore  $\ominus$  non deve essere collegato alla presa d'uscita posteriore.
- Dopo avere installato l'apparecchio verificare che ogni dispositivo del veicolo, in particolare le luci dei freni, le luci di direzione e i tergicristallo, funzionino correttamente.
- Installare l'apparecchio con un'inclinazione non superiore a 30 gradi.
- Durante l'installazione dell'apparecchio fare attenzione a non premere con un oggetto duro la superficie del pannello. In caso contrario si potrebbe graffiare o danneggiare sino a non funzionare correttamente.
- L'apparecchio è provvisto di una ventola di raffreddamento il cui scopo è estrarre il calore interno. Lo si deve pertanto installare in modo da non ostruirne il flusso d'aria calda. L'eventuale blocco di questa apertura impedirebbe infatti la riduzione della temperatura interna con conseguente possibilità di malfunzionamento.

Ventola di raffreddamento

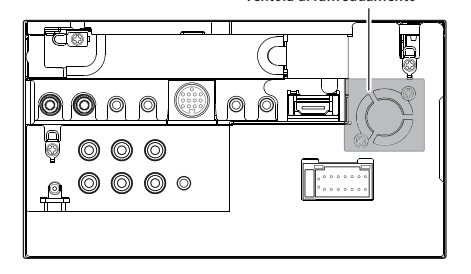

## V **ATTENZIONE**

Installare l'apparecchio nella plancia o console del veicolo.

Non toccarne le parti metalliche durante o subito dopo l'uso. Infatti si scaldano molto, soprattutto il dissipatore di calore.

## ❏**Accessori forniti per l'installazione**

- 1 1 gruppo di cavi preassemblati
- 2 1 cornice di finitura
- 3 1 cavo di prolunga
- 4 2 chiavette di estrazione
- 5 Microfono x 1
- 6 Accessorio di fissaggio per connettore HDMI/ MHL x 1
- 7 Vite di fissaggio (M2,6 x 6 mm) x 1

## ❏**Procedura d'installazione**

- **1** Per impedire il verificarsi di un corto circuito, prima di procedere si raccomanda di rimuovere la chiave di accensione dal cruscotto e di scollegare inoltre il cavo  $\ominus$ della batteria.
- **2** Collegare correttamente l'ingresso e l'uscita di ciascuna unità o periferica.
- **3** Collegare i diffusori con il gruppo di cavi preassemblati.
- **4** Collegare la presa B del gruppo di cavi preassemblati alla presa dei diffusori del veicolo.
- **5** Collegare la presa A del gruppo di cavi preassemblati alla presa di alimentazione esterna del veicolo.
- **6** Collegare all'apparecchio l'altra presa del gruppo di cavi preassemblati.
- **7** Installare l'apparecchio nel veicolo.
	- Al termine dell'installazione accertarsi che l'apparecchio sia saldamente fissato in posizione. Qualora non lo sia potrebbe non funzionare correttamente e, ad esempio, causare indesiderati salti di riproduzione.
- **8** Ricollegare il cavo  $\ominus$  della batteria.
- **9** Premere il pulsante di reset.
- **10** Configurare **<Initial Setup>.** (Pagina 4)

## **Installazione dell'apparecchio**

## ❏**Installazione dell'apparecchio**

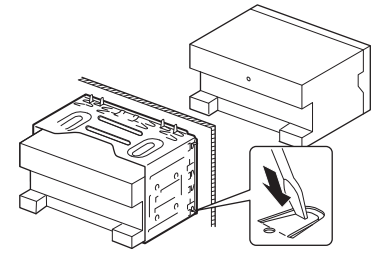

• Con un cacciavite o un utensile analogo piegare le linguette del telaio d'installazione per bloccarlo in posizione.

## ❏**Installazione della cornice di finitura**

Applicare la cornice di finitura (2).

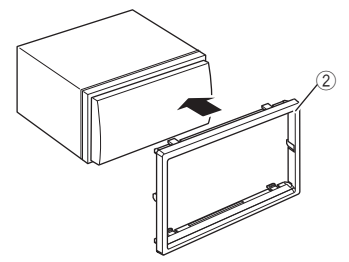

## **Collegamenti**

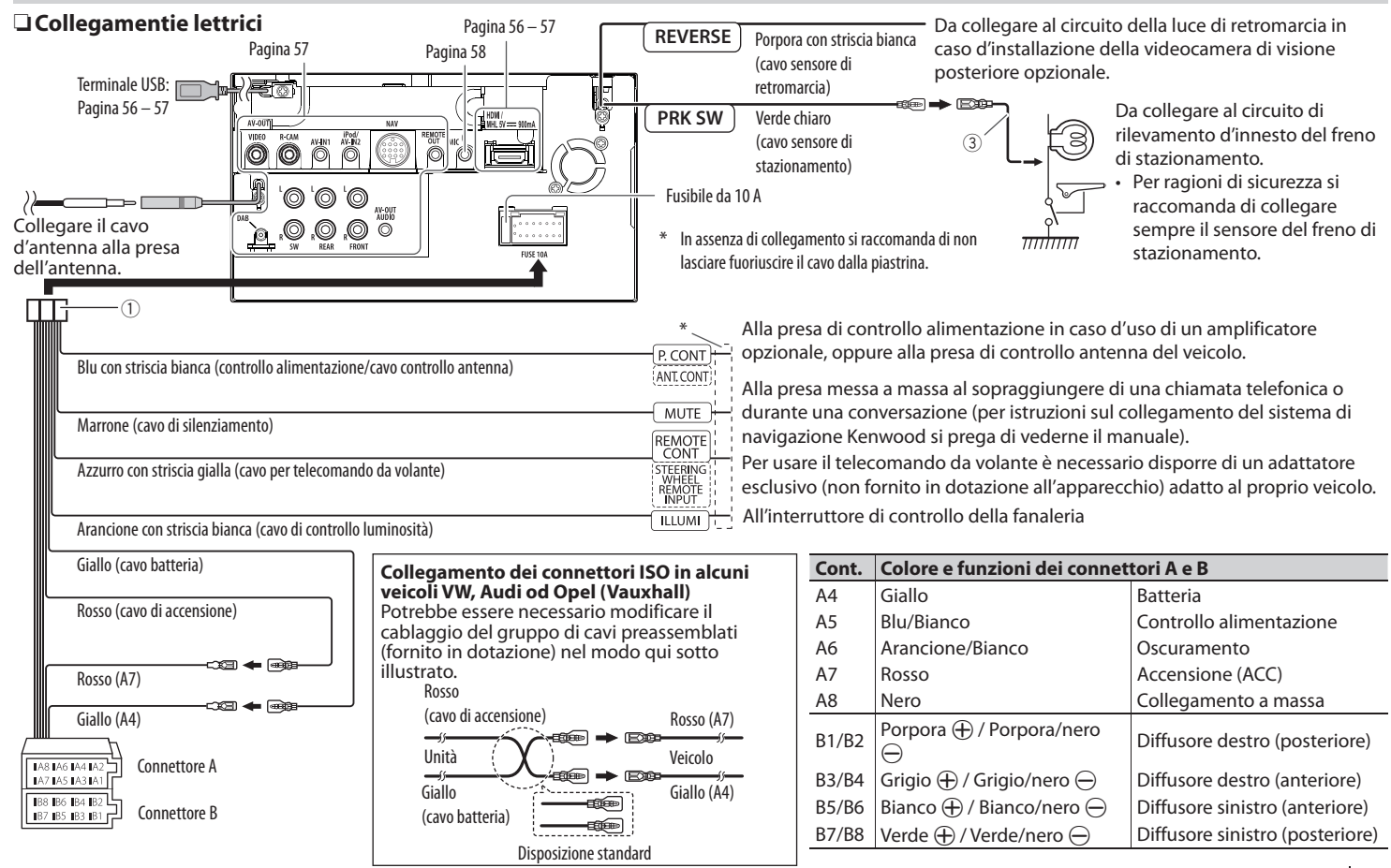

## ❏ **Collegamento di un'unità USB**

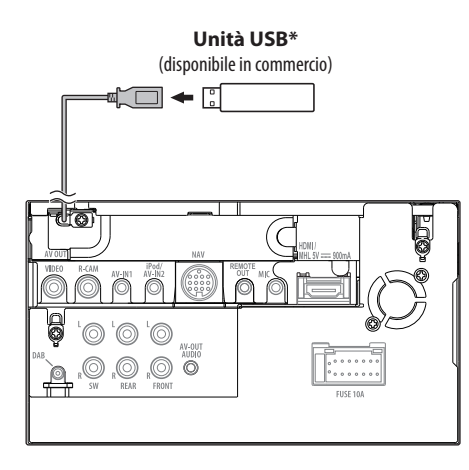

\* Se necessario usare il cavo di prolunga CA-U1EX (massimo 500 mA, 5 V)

## ❏ **Collegamento dell'iPod o dell'iPhone**

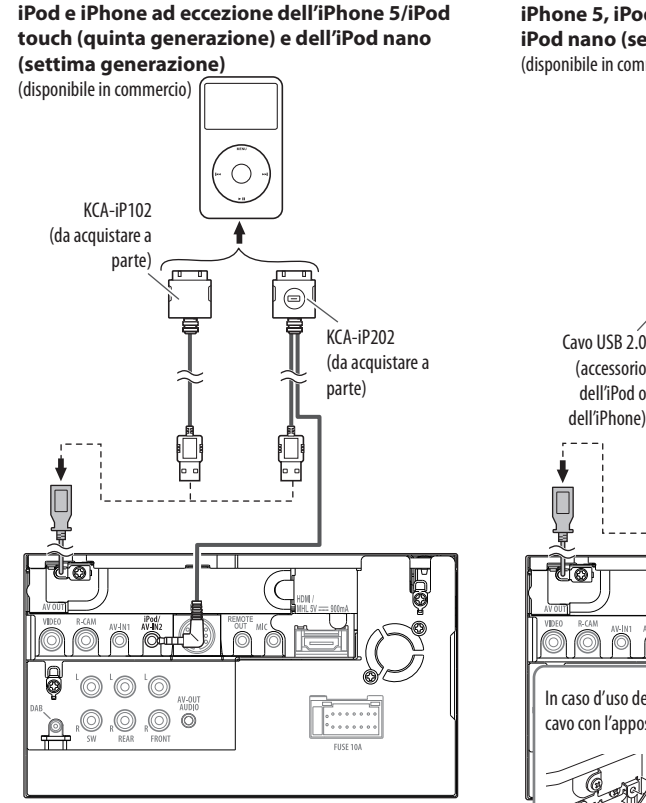

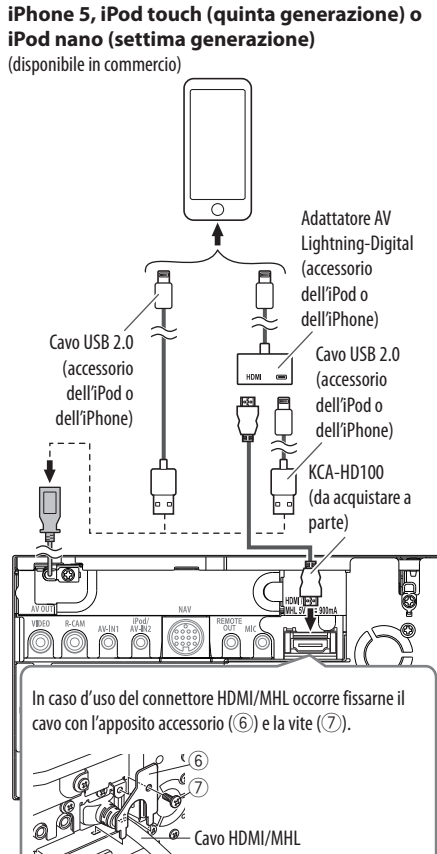

## ❏ **Collegamento dello smartphone**

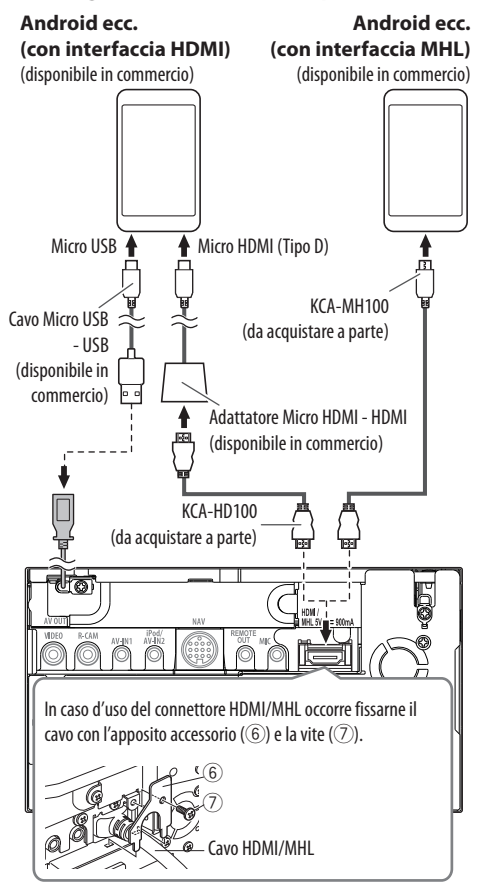

## ❏ **Collegamento di componenti esterni**

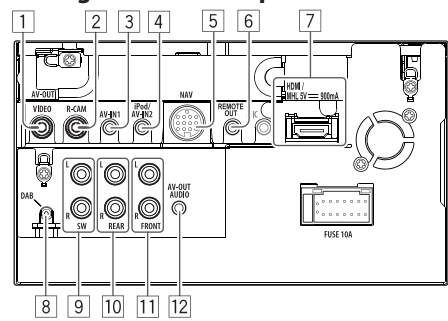

1 Uscita AV-OUT/video (giallo)

2 Dalla telecamera di visione posteriore (giallo)

 $\sqrt{3}$  Ingresso audio-video (AV-IN1)\*<sup>1</sup>

- $\sqrt{4}$  Ingresso iPod o audio-video (iPod/AV-IN2)<sup>\*1</sup>
- 5 Ingresso NAVI I/F
- 6 Uscita telecomando per sintonizzatore TV
- 7 Ingresso HDMI/MHL
- 8 Ingresso antenna DAB<sup>\*2</sup>
- 9 Pre-uscita subwoofer (uscita monofonica)
	- Uscita subwoofer sinistra (bianco)
	- Uscita subwoofer destra (rosso)
- 10 Pre-uscita posteriore
	- Uscita audio sinistra (bianco)
	- Uscita audio destra (rosso)
- $\overline{11}$  Pre-uscita anteriore
	- Uscita audio sinistra (bianco)
	- Uscita audio destra (rosso)
- $12$  Uscita audio (presa mini ø3,5) Spinotto mini stereo del tipo a resistenza nulla
- \*1 In caso di connessione di un componente alla presa **"AV-IN1"** o **"AV-IN2"** occorre usare il cavo audio e video CA-C3AV (da acquistare a parte).
- \*2 Solo nel modello DDX5025DAB. Per usare la radio digitale occorre collegare il CX-DAB1 (da acquistare a parte).

## ❏ **Collegamento del microfono Bluetooth**

Collegare il microfono (5) alla presa MIC.

• Dopo avere rimosso il nastro adesivo, fissare il microfono nel punto desiderato e orientarlo verso il conducente. Fissarne quindi il cavo con dei fermacavo del tipo comunemente disponibile in commercio.

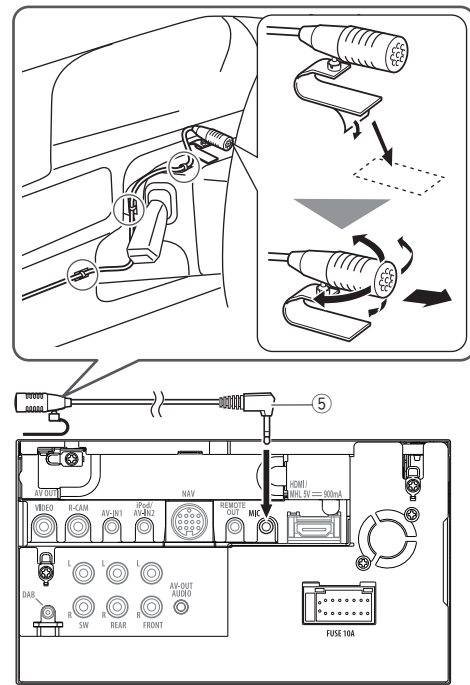

## **Rimozione dell'apparecchio**

## ❏**Rimozione della cornice di finitura**

**1** Innestare le chiavette di rimozione nei punti di presa (4) e liberare i due blocchi inferiori. Abbassare il telaio e tirarlo in alto verso di sé.

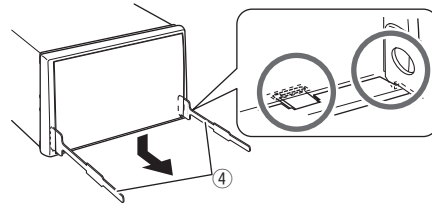

**2** Rimuoverlo dai due agganci superiori.

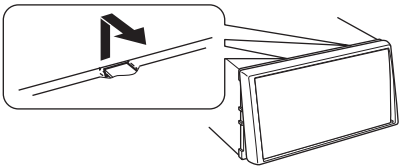

• Il telaio è rimuovibile da sopra nello stesso modo.

## ❏**Rimozione dell'apparecchio**

- **1** Rimuovere la cornice di finitura (Vedere colonna a sinistra).
- **2** Come mostra la figura, inserire le due chiavette di estrazione (4) e tirarle per rimuovere l'apparecchio.

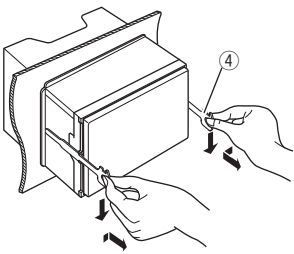

• Fare attenzione a non ferirsi con le estremità di presa delle chiavette di estrazione.

## **Manutenzione**

## ❏**Note di cautela sulla pulizia**

Non si devono usare solventi (ad esempio diluenti, benzina, ecc.) né detergenti o insetticidi. In caso contrario il monitor si danneggerebbe.

## **Metodo di pulizia raccomandato:**

Strofinare delicatamente il pannello con un panno morbido e asciutto.

## ❏**Formazione di umidità**

L'umidità può condensarsi sulla lente all'interno dell'unità nei seguenti casi:

- A seguito dell'accensione del sistema di riscaldamento del veicolo.
- Quando il veicolo all'interno è molto umido In questi casi, l'unità può funzionare in modo non corretto. In tal caso è necessario espellere il disco e lasciare l'unità accesa per alcune ore sino alla completa evaporazione dell'umidità.

## ❏**Come maneggiare i dischi**

• Quando viene estratto un disco dalla confezione, premere il supporto centrale della custodia e alzare il disco afferrandolo per i bordi.

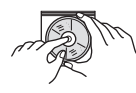

- Afferrare sempre il disco per i bordi. Non toccare la superficie di registrazione.
- Quando viene riposto un disco nella confezione, inserirlo delicatamente nel supporto centrale (con la superficie stampata rivolta verso l'alto).
	- Dopo l'uso è opportuno riporre i dischi nella propria confezione.

## ❏**Per mantenere il disco pulito**

I dischi sporchi potrebbero impedire la corretta riproduzione.

Se un disco si sporca, pulirlo con un panno morbido compiendo movimenti diritti dal centro verso il bordo.

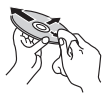

• Per pulire i dischi non si devono mai usare solventi (ad esempio i prodotti convenzionali per la pulizia dei dischi di vinile, i prodotti spray, i diluenti, benzina per smacchiare, ecc.).

## ❏**Per riprodurre dischi nuovi**

È possibile che attorno al bordo interno ed esterno dei nuovi dischi siano presenti residui di materiale di lavorazione. Se si utilizzano dischi di questo tipo l'unità potrebbe rifiutarli.

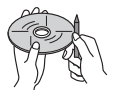

• Per pulire questo tipo di macchie ruvide, strofinare i bordi con una matita, una penna a sfera o altro oggetto simile.

## **Ulteriori informazioni**

## □**Riproduzione file**

## **Riproduzione dei file DivX (solo dischi)**

- L'unità consente la riproduzione di file DivX con estensione <.divx>, <.div> o <.avi> (la distinzione tra lettere maiuscole e minuscole è ininfluente).
- Il flusso (stream) audio deve essere conforme al formato MP3 o Dolby Digital.
- È possibile che i file codificati in modalità di scansione interlacciata non vengano eseguiti in modo corretto.
- La velocità in bit massima per i segnali video (in media) è 8 Mbps.

## **Riproduzione di file MPEG1/MPEG2**

- Questo apparecchio è in grado di riprodurre i file MPEG1 e MPEG2 con estensione <.mpg> o <.mpeg>.
- Il formato di stream deve essere conforme a quello del sistema MPEG o del programma. Il formato del file deve essere MP@ML (Main Profile at Main Level)/SP@ML (Simple Profile at Main Level)/MP@LL (Main Profile at Low Level).
- I flussi audio (audio stream) devono essere conformi ai formati MPEG1 Audio Layer-2 o Dolby Digital.

## **Riproduzione di file JPEG, BMP e PNG (solo attraverso l'interfaccia USB)**

- L'apparecchio riproduce i file grafici con estensione <.jpg>, <.jpeg>, <.bmp> e <.png>.
- L'apparecchio riproduce file di risoluzione da 32 x 32 a 8 192 x 7 680 (PNG: 800 x 480). A seconda della risoluzione effettiva la loro visualizzazione può richiedere del tempo.
- Questa unità può riprodurre file JPEG baseline. Non è possibile eseguire file JPEG progressivi o senza perdita di dati.

## **Riproduzione di file audio (dischi: MP3, WMA, WAV e AAC; unità USB: file MP3, WMA, WAV, AAC e FLAC)**

- L'apparecchio può riprodurre i file con estensione <.mp3>, <.wma>, <.wav>, <.m4a> e <.flac> (la distinzione tra lettere maiuscole e minuscole è ininfluente).
- L'apparecchio può riprodurre i file che soddisfano le seguenti condizioni:
	- Velocità in bit: MP3: 8 kbps – 320 kbps WMA: 48 kbps – 192 kbps AAC: dischi: 16 kbps – 320 kbps unità USB: 32 kbps – 320 kbps
	- Frequenza di campionamento: MP3: Da 8 kHz a 48 kHz WMA: dischi: Da 32 kHz a 48 kHz unità USB: Da 8 kHz a 48 kHz WAV: 44,1 kHz
		- $AAC$ : Da 16 kHz a 48 kHz

FLAC  $\cdot$  Da 8 kHz a 48 kHz

- Questa unità mostra i tag ID3 in versione 1.0/1.1/2.2/2.3/2.4 (con i file MP3).
- L'apparecchio mostra anche i tag WMA, AAC e FLAC.
- Questa unità è in grado di riprodurre file registrati nel formato VBR (Variable Bit Rate o Velocità in bit variabile).
- I file registrati in VBR visualizzano una discrepanza nell'indicazione della durata.
- Questa unità non è in grado di riprodurre i seguenti tipi di file:
	- File MP3 codificati nel formato MP3i o MP3 PRO.
	- File MP3 codificati nel formato Layer 1/2.
	- File WMA codificati nei formati senza perdita di informazioni, professionali e vocali.
	- File WMA non basati sul formato Windows Media® Audio.
	- File WMA e AAC provvisti della protezione da copia DRM.
	- File AAC codificati con qualsiasi applicazione ad eccezione di iTunes.
	- File AAC con protezione da copia FairPlay (eccetto quando salvati nell'iPod).
	- File contenenti dati in formato AIFF, ATRAC3, ecc.
- L'apparecchio può visualizzare le "Jacket picture" (immagini fisse assegnate al disco) che soddisfano le seguenti condizioni:
	- Formato schermo: risoluzione da 32 x 32 a 1 232 x 672
	- Dimensione del file: massimo 650 KB.
- Tipo di file: JPEG, PNG e BMP

## **Riproduzione di file H.264 e WMV (solo unità USB)**

- L'apparecchio riproduce i file con estensione <.mp4>, <.wmv>, <.avi> e <.mkv>.
- Il formato di stream deve essere conforme a quello del sistema MPEG o del programma.

## ❏**Riproduzione dei dischi Tipi di dischi riproducibili**

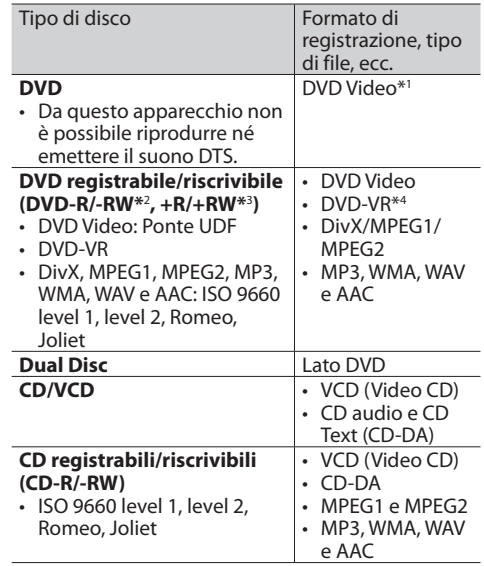

\*1 Codice regionale DVD:

 Nei modelli DDX7025BT, DDX5025DAB e DDX5025BT: 2 Nei modelli DDX7055BT e DDX5055BT: 5 Se viene inserito un disco DVD Video con codice di area non adatto, sullo schermo viene visualizzata l'indicazione "Region Code Error".

- \*2 Sono riproducibili anche DVD-R registrati in formato "multi-border" (eccetto dischi a doppio livello). I dischi DVD-RW a doppio livello non sono eseguibili.
- \*3 È possibile riprodurre dischi +R/+RW (solo formato Video) finalizzati. Quando s'inserisce un disco +R/+RW quale tipo di disco l'apparecchio seleziona "DVD". I dischi +RW a doppio livello non sono eseguibili.
- \*4 Questa apparecchio non è in grado di riprodurre i file protetti con la tecnologia CPRM.

#### **Dischi non riproducibili**

- Elenco dei tipi di disco e formati non riproducibili:
	- DVD-Audio e DVD-ROM
	- MPEG4, JPEG, FLAC, MKV, DVD+VR e DVD-RAM registrati su DVD-R/RW o +R/+RW
	- SVCD (Super Video CD), CD-ROM, CD-I (CD-I Ready), DTS-CD
	- MPEG4, JPEG, FLAC e MKV registrati su CD-R/RW
- Dischi non perfettamente circolari
- Dischi sporchi o con superficie di registrazione colorata
- Dischi registrabili o riscrivibili non finalizzati
- Dischi da 8 cm. Il tentativo d'introdurre questo tipo di dischi usando un adattatore può causare un malfunzionamento.

### **Riproduzione dei DualDisc**

Il lato non DVD dei "DualDisc" non è conforme allo standard "Compact Disc Digital Audio". Pertanto, non è consigliato l'utilizzo di un lato non DVD di un DualDisc con questo prodotto.

#### **Riproduzione di dischi registrabili/riscrivibili**

- Questo apparecchio può riconoscere sino a un totale di 64 770 file o di 254 cartelle (con un massimo di 255 file per cartella).
- Utilizzare solo dischi "finalizzati".
- L'unità può riprodurre dischi registrati in multisessione; durante la riproduzione tuttavia le sessioni non complete saranno ignorate.
- La riproduzione di alcuni dischi o file potrebbe non riuscire a causa delle loro caratteristiche o condizioni di registrazione.

## ❏**Avviso relativo ai dati salvati nell'unità USB o nell'iPod o iPhone collegato all'apparecchio**

• Il produttore non accetta alcuna responsabilità per l'eventuale perdita di dati che potrebbe verificarsi nell'iPod, nell'iPhone e/o nell'unità USB di memoria di massa durante l'uso dell'apparecchio.

## ❏ **Riproduzione USB**

## **File riproducibili da un'unità USB**

- L'apparecchio può riprodurre i seguenti tipi di file contenuti in un'unità USB di archiviazione di massa:
	- JPEG, BMP, PNG, MPEG1, MPEG2, MP3, WMA, WAV, AAC, FLAC, H.264 e WMV (VC-1)
- Questo apparecchio può riconoscere sino a un totale di 5 000 file o di 250 cartelle (con un massimo di 999 file per cartella).
- Assicurarsi di eseguire il backup di tutti i dati importanti per evitarne la perdita.

### **Note sull'uso delle un'unità USB:**

- Questa unità potrebbe non essere in grado di riprodurre adeguatamente i file contenuti in un dispositivo USB se si utilizza un cavo di prolunga USB.
- Non è possibile utilizzare con l'unità dispositivi USB con funzioni speciali quali funzioni di sicurezza dei dati.
- Non utilizzare dispositivi USB con 2 o più partizioni.
- A seconda del formato dei dispositivi USB e delle porte di collegamento, alcuni dispositivi USB potrebbero non essere collegati correttamente o il collegamento potrebbe essere allentato.
- L'unità potrebbe non riconoscere la scheda inserita nel lettore di schede USB.
- Per il collegamento con un cavo USB, utilizzare il cavo USB 2.0.
- Numero massimo di caratteri (da 1 byte):
	- Nome cartella: 128 caratteri
	- Nome file: 128 caratteri
- Non usare l'unità USB se ciò può far distrarre dalla guida.
- Non scollegare e ricollegare ripetutamente l'unità USB mentre sullo schermo appare il messaggio "Reading..."
- Gli shock elettrostatici che si verificano al collegamento delle unità USB possono comprometterne la normale riproduzione. In tal caso si suggerisce di scollegare l'unità USB e di resettare sia questa che l'apparecchio stesso.
- Il funzionamento e l'alimentazione di alcuni dispositivi USB potrebbero presentare anomalie.
- Non lasciare le unità USB all'interno del veicolo; in particolare non lasciarle esposte alla luce solare diretta o all'alta temperatura per evitare che si deformino o danneggino.

## ❏**Note sulla riproduzione dall'iPod o iPhone**

- iPod e iPhone collegabili a questo apparecchio: Made for
	- iPod with video
	- iPod classic
	- iPod nano (7th Generation)
	- iPod nano (6th Generation)
	- iPod nano (5th Generation)
	- iPod nano (4th Generation)
	- iPod nano (3rd Generation)
	- iPod touch (5th Generation)
	- iPod touch (4th Generation)
	- iPod touch (3rd Generation)
	- iPod touch (2nd Generation)
	- iPod touch (1st Generation)
	- iPhone 5
	- iPhone 4S
	- iPhone 4
	- iPhone 3GS
	- iPhone 3G
	- iPhone
- Quando si collega l'iPod o l'iPhone alcune operazioni potrebbero non essere eseguite correttamente o nel modo atteso. In questo caso si suggerisce di visitare il sito KENWOOD all'indirizzo <www.kenwood.com/cs/ce/ipod>
- Con alcuni modelli di iPod e di iPhone l'uso potrebbe apparire anomalo o instabile. In tal caso si suggerisce di scollegarlo e ricollegarlo. Se tuttavia le prestazioni ancora non migliorano o appaiono rallentate si raccomanda di resettarlo.
- Quando l'unità è accesa l'iPod o l'iPhone si ricarica attraverso di essa.
- Le informazioni di testo possono non essere visualizzate correttamente.

## ❏ **Codici lingua (per la selezione della lingua dei DVD e DVD-VR)**

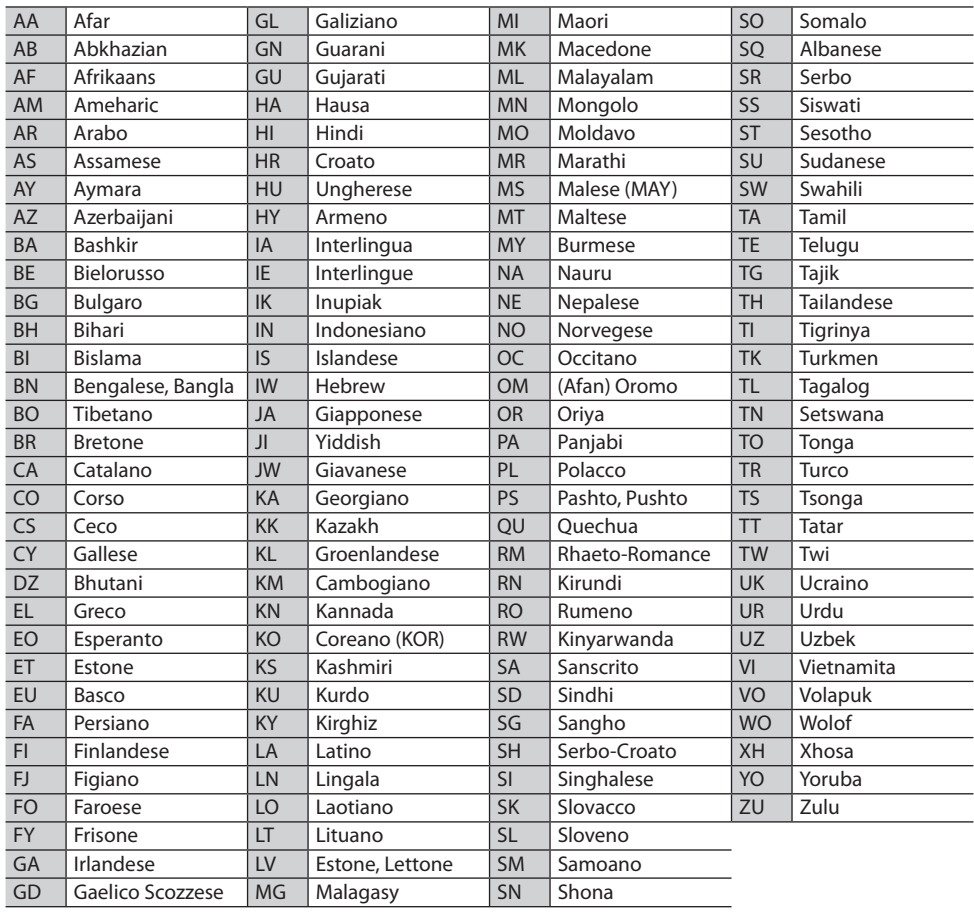

## **Elenco dei messaggi d'errore**

Se durante l'uso dell'apparecchio si verifica un errore appare un messaggio. In tal caso s'invita ad adottare le misure qui oltre indicate.

## **"No Signal"/"No Video Signal":**

- Avviare la riproduzione del componente esterno collegato alla presa d'ingresso AV-IN1 o iPod/ AV-IN2.
- Avviare la riproduzione dello smartphone collegato alla presa d'ingresso HDMI/MHL.
- Controllare i cavi e i collegamenti.
- L'ingresso del segnale è troppo debole.

## **"Miswiring DC Offset Error" o "Warning DC Offset Error":**

• Un cavo dei diffusori è in corto circuito, oppure tocca la carrozzeria della vettura. Disporre o isolare il cavo in modo adeguato e resettare quindi l'apparecchio. (Pagine 3 e 55)

## **"Parking off":**

• Quando non è innestato il freno a mano l'apparecchio non permette la riproduzione di alcuna immagine.

## **"Authorization Error":**

• Accertarsi che l'iPod o l'iPhone collegato sia compatibile con questa unità. (Pagina 62)

## **"USB Device Error":**

- La tensione dell'unità USB è anomala.
- Spegnere e riaccendere l'apparecchio.
- Collegare un'altra unità USB.

## **"Panel Mecha Error":**

• Il pannello non funziona correttamente. Resettare l'unità.

## **"No Navigation":**

• L'unità di navigazione non è collegata.

## **"Connection Error":**

• Il dispositivo è registrato, ma il collegamento è fallito. Ricollegare il dispositivo registrato (Pagina 32)

## **"Please Wait...":**

• L'unità si sta preparando all'uso della funzione Bluetooth. Se il messaggio non scompare si suggerisce di spegnere e riaccendere l'unità e di riconnettere quindi la periferica (oppure di resettare l'unità stessa).

## **"No Voice Device":**

• Il cellulare collegato non dispone del sistema di riconoscimento vocale.

## **"No Data":**

• Il telefono Bluetooth connesso non contiene alcuna rubrica telefonica.

## **"Initialize Error":**

• L'apparecchio non è riuscito a inizializzare il modulo Bluetooth. Eseguire nuovamente l'operazione.

## **"Dial Error":**

• La composizione del numero non è riuscita. Eseguire nuovamente l'operazione.

## **"Hung Up Error":**

• La chiamata non è ancora terminata. Dopo avere parcheggiato terminarla dal cellulare.

## **"Pick Up Error":**

• L'apparecchio non è riuscito a ricevere la chiamata.

## **Risoluzione dei problemi**

Non sempre ciò che appare essere un problema serio in realtà lo è. Prima di rivolgersi ad un centro di assistenza si suggerisce pertanto di dar seguito ai controlli indicati nella seguente tabella:

• Per le operazioni con i componenti esterni, fare inoltre riferimento alle istruzioni fornite con gli adattatori utilizzati per i collegamenti (oltre alle istruzioni fornite con i componenti esterni).

## ❏**Generali**

## **Dai diffusori non proviene alcun suono.**

## • Regolare il volume al livello ottimale.

• Controllare i cavi e i collegamenti.

## **Sullo schermo non appaiono immagini.**

• Se è spento occorre accenderlo. (Pagina 8)

## **L'unità non funziona.**

• Resettare l'unità. (Pagina 3)

#### **Il telecomando\* non funziona.**

- Sostituire la batteria.
- \* Acquistare il KNA-RCDV331 a parte.

## ❏**Dischi**

### **Impossibile riprodurre il disco registrabile/ riscrivibile.**

- Inserire un disco finalizzato.
- Finalizzare i dischi utilizzando il componente utilizzato per la registrazione.

## **Non è possibile saltare le i dischi registrabili/ riscrivibili.**

- Inserire un disco finalizzato.
- Finalizzare i dischi utilizzando il componente utilizzato per la registrazione.

### **La riproduzione non si avvia.**

• Il formato del file di cui si è tentata la riproduzione non è compatibile con l'unità.

## **Sul monitor esterno non appaiono le immagini.**

- Collegare correttamente il cavo video.
- Impiegare l'ingresso corretto del monitor.

#### **I dischi DivX, MPEG1, MPEG2, MP3, WMA e AAC non sono riproducibili.**

- Registrare le tracce usando un programma applicativo compatibile con il disco inserito. (Pagina 60)
- Aggiungere le estensioni adatte ai nomi di file.

#### **La riproduzione delle tracce registrate sui dischi registrabili/riscrivibili non avviene nel modo atteso.**

• L'ordine di riproduzione può variare rispetto a quello usato da altri lettori.

## ❏**USB**

#### **Il messaggio "Reading..." non scompare dallo schermo.**

• Spegnere e riaccendere l'unità.

#### **Durante la riproduzione di una traccia il suono viene talvolta interrotto.**

• Le tracce non sono state copiate in modo corretto nel dispositivo USB. Copiare nuovamente le tracce e riprovare.

#### **La riproduzione delle tracce non avviene nel modo atteso.**

• L'ordine di riproduzione può variare rispetto a quello usato da altri lettori.

## ❏**iPod/iPhone**

## **Dai diffusori non proviene alcun suono.**

- Scollegare e ricollegare l'iPod/iPhone.
- Selezionare un'altra sorgente e quindi nuovamente **"iPod"**.

### **L'iPod o l'iPhone non si accende o comunque non funziona.**

- Controllare il cavo di collegamento e i relativi collegamenti.
- Aggiornamento della versione del firmware.
- Ricaricare la batteria.
- Reinizializzare l'iPod o l'iPhone.

#### **Il suono è distorto.**

• Disattivare l'equalizzatore dell'unità o dell'iPod/ iPhone.

#### **Si genera molto rumore.**

• Disattivare (deselezionare) la funzione "VoiceOver" dell'iPod/iPhone. Per maggiori informazioni in merito si prega di visitare il sito <http://www.apple.com>.

#### **Nessuna operazione può essere eseguita durante la riproduzione di una traccia a cui è associata un'illustrazione.**

• Eseguire l'operazione dopo che l'illustrazione è stata caricata.

#### **La riproduzione video non avviene.**

• Eseguire il collegamento con il cavo audio e video modello KCA-iP202 per iPod o iPhone (ad eccezione dell'iPhone 5, dell'iPod touch (quinta generazione) e dell'iPod nano (settima generazione), oppure con il cavo modello KCA-HD100 e il cavo USB2.0 attraverso l'adattatore AV Lightning-Digital per iPhone 5, iPod touch (quinta generazione) e iPod nano (settima generazione). Non è possibile usare altri cavi.

#### **La riproduzione video è priva di suono.**

• Eseguire il collegamento con il cavo audio e video modello KCA-iP202 per iPod o iPhone (ad eccezione dell'iPhone 5, dell'iPod touch (quinta generazione) e dell'iPod nano (settima generazione), oppure con il cavo modello KCA-HD100 e il cavo USB2.0 attraverso l'adattatore AV Lightning-Digital per l'iPhone 5, l'iPod touch (quinta generazione) e dell'iPod nano (settima generazione). Non è possibile usare altri cavi.

## ❏**Sintonizzatore**

#### **La preimpostazione AME automatica non opera.**

• Memorizzare le stazioni manualmente. (Pagina 21)

#### **Durante l'ascolto della radio si ode del rumore elettrostatico.**

• Collegare correttamente l'antenna.

## ❏**Radio digitale (DAB)**

## **L'apparecchio non riceve un gruppo (ensemble)**

• Non ne è prevista la ricezione nella zona in cui ci si trova.

#### **L'antenna DAB non è correttamente estesa o posizionata.**

- Sistemarla opportunamente e riprovare la scansione dei gruppi.
- Collegare un'antenna attiva (non in dotazione).

## ❏**AV-IN1/AV-IN2**

### **Sullo schermo non compaiono immagini.**

- Accendere il componente video se spento.
- Collegare correttamente il componente video.

## ❏**Bluetooth**

#### **La qualità della conversazione telefonica è insoddisfacente.**

- Si suggerisce di ridurre la distanza tra l'unità e il telefono cellulare Bluetooth.
- Spostare il veicolo in un luogo dove si dispone di una ricezione migliore.

#### **Il suono è interrotto o una traccia viene saltata durante la riproduzione di un lettore audio Bluetooth.**

- Ridurre la distanza fra l'unità e il riproduttore audio Bluetooth.
- Scollegare il dispositivo collegato al telefono Bluetooth.
- Spegnere e riaccendere l'unità.
- (Se il suono non è stato ancora ripristinato), collegare nuovamente il riproduttore.

#### **Non è possibile controllare il riproduttore audio collegato.**

• Verificare che il riproduttore audio collegato supporti l'AVRCP (profilo di controllo remoto di video e audio).

#### **La periferica Bluetooth non rileva l'unità.**

• Effettuare nuovamente una ricerca dal dispositivo Bluetooth.

## **L'apparecchio non ottiene l'accoppiamento con la periferica Bluetooth.**

- Periferiche Bluetooth 2.1: devono essere registrate usando il codice PIN. (Pagina 31)
- Periferiche Bluetooth 2.0: sia per l'unità stessa che per la periferica d'interesse è necessario inserire lo stesso codice PIN. Se nel manuale della periferica non viene specificato il codice PIN si suggerisce di provare con "0000" o "1234".

#### **Si odono echi o rumori.**

- Regolare la posizione del microfono.
- Regolare il volume dell'eco o quello di riduzione del volume. (Pagina 33)

#### **L'unità non risponde quando si tenta di copiare la rubrica nell'unità.**

• È possibile che si sia tentato di copiare le stesse voci (come sono state memorizzate) nell'unità.

## **Specifiche**

## ❏**Monitor**

Formato dell'immagine  $(L \times A)$ DDX7025BT e DDX7055BT: 6,95" (diagonale)  $156.6 \times 81.6$  mm DDX5025DAB, DDX5025BT e DDX5055BT: 6,1" (diagonale)  $136.2 \times 72$  mm Tipo di display Pannello LCD TN trasparente Tipo di eccitazione TFT a matrice attiva Numero di pixel 1 152 000  $(800(h) \times 480 (v) \times RGB)$ Pixel effettivi 99,99% Disposizione dei pixel RGB a righe Retroilluminazione LED

## ❏**Lettore DVD**

Convertitore D/A 24 bit Decodificatore audio Linear PCM, Dolby Digital, MP3, WMA, WAV e AAC

Decodificatore video MPEG1, MPEG2 e DivX

Distorsione e sbattimento Sotto il limite misurabile

Risposta in frequenza

Campionamento a 96 kHz: da 20 Hz a 20 000 Hz

Campionamento a 48 kHz:

da 20 Hz a 20 000 Hz

Campionamento a 44,1 kHz:

da 20 Hz a 20 000 Hz

Distorsione armonica totale 0,010% (1 kHz)

Rapporto segnale-rumore 94 dB (DVD-Video 96 kHz) Gamma dinamica 91 dB (DVD-Video 96 kHz) Formati disco DVD-Video, DVD-VR, VIDEO-CD e CD-DA

Frequenza di campionamento 44,1, 48 e 96 kHz

Numero di bit di quantificazione 16, 20 e 24

## ❏**Interfaccia USB**

USB Standard Cavo USB 2.0 High Speed File System FAT 16 e 32 Corrente di alimentazione massima  $CC$  5 V  $= 1$  A Convertitore D/A 24 bit Decodificatore video MPEG1, MPEG2, H.264, WMV,

JPEG, BMP e PNG

Decodificatore audio

MP3, WMA, AAC, WAV e FLAC

## ❏**Sezione interfaccia HDMI**

Tipo di connettore

TYPE-A

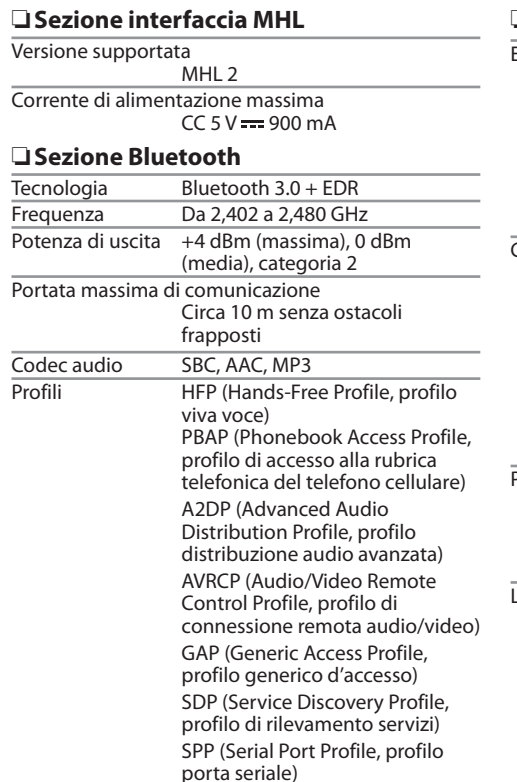

## ❏**Sezione DSP** Equalizzatore grafico BANDE 7 Frequenze (Hz) (BANDE 1-7) 62,5, 160, 400, 1 k, 2,5 k, 6,3 k e 16 k Guadagno –9, –8, –7, –6, –5, –4, –3, –2, –1, 0, 1, 2, 3, 4, 5, 6, 7, 8 e 9 dB Crossover a 2 vie Frequenza FILTRO PASSA-ALTO Passante, 50, 60, 80, 100, 120, 150, 180 e 220 PENDENZA –6, –12, –18 e –24 dB/ottava Frequenza FILTRO PASSA-BASSO 50, 60, 80, 100, 120 e passante PENDENZA –6, –12, –18 e –24 dB/ottava Posizione

Ritardo anteriore, posteriore e subwoofer Da 0 a 610 cm (a passi di 2,0 cm) Guadagno Da −8 a 0 dB

ivello subwoofer  $Da = 50a + 10$  dB

## ❏**Sintonizzatore FM**

Gamma di frequenza (50 kHz) Da 87,5 MHz a 108,0 MHz

Sensibilità effettiva (S/N: 26 dB Dev 22,5 kHz) 9,3 dBf (0,8 μV/75 Ω)

Sensibilità minima (S/N: 46 dB Dev 22,5 kHz) 15,2 dBf (1,6 μV/75 Ω)

Risposta in frequenza  $(\pm 3.0 \text{ dB})$ Da 30 Hz a 15 kHz

Rapporto segnale-rumore

75 dB (MONO)

Selettività (± 400 kHz)

≥ 80 dB

Separazione stereo

45 dB (1 kHz)

## ❏**Sintonizzatore LW**

Gamma di frequenza (9 kHz) Da 153 kHz a 279 kHz

Sensibilità effettiva

45 μV

## ❏**Sintonizzatore MW**

Gamma di frequenza (9 kHz) Da 531 kHz a 1 611 kHz

Sensibilità effettiva 25 μV

## ❏**Sintonizzatore digitale (DAB) (modello DDX5025DAB)**

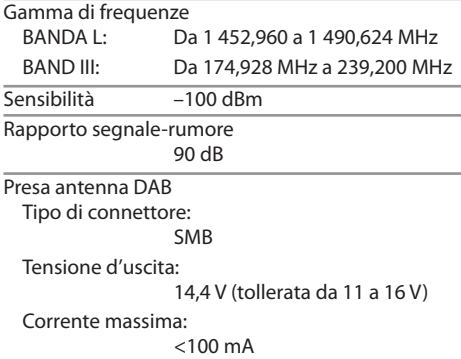

## ❏**Video**

Sistema colore e ingresso video esterno NTSC/PAL Livello ingresso video esterno (presa mini) 1 Vp-p/75 Ω Livello massimo ingresso audio esterno (presa mini) 2 V/25 kΩ Livello ingresso video (prese RCA) 1 Vp-p/75 Ω Livello uscita video (prese RCA) 1 Vp-p/75 Ω Livello uscita audio (prese mini) 1,2 V/10 kΩ

Ingresso RGB analogico

0,7 Vp-p/75 Ω

## ❏**Audio**

Potenza massima (diffusori anteriori e posteriori)  $50 W \times 4$ 

Potenza sull'intera larghezza di banda (diffusori anteriori e posteriori) (PWR DIN45324, +B=14,4 V)  $30 W \times 4$ 

Livello di pre-uscita

4 V/10 kΩ

Impedenza di pre-uscita

 $< 600$   $\Omega$ 

Impedenza dei diffusori

Da 4 a 8 Ω

## ❏**Generali**

Tensione di utilizzo

14,4 V (tollerata da 10,5 a 16 V)

Consumo elettrico massimo 10 A

Dimensioni d'installazione (largh  $\times$  alt  $\times$  prof) 182 mm × 111 mm × 162 mm

Temperature d'uso

 $Da - 10a + 60^{\circ}C$ 

#### Peso

DDX7025BT e DDX7055BT:

2,5 kg

DDX5025DAB, DDX5025BT e DDX5055BT:

## 2,0 kg

Design e specifiche soggetti a variazioni senza preavviso.

## ❏**Marchi e licenze**

- Manufactured under license from Dolby Laboratories. Dolby and the double-D symbol are trademarks of Dolby Laboratories.
- "DVD Logo" is a trademark of DVD Format/Logo Licensing Corporation registered in the US, Japan and other countries.
- The "AAC" logo is a trademark of Dolby Laboratories.
- Microsoft and Windows Media are either registered trademarks or trademarks of Microsoft Corporation in the United States and/or other countries.
- "Made for iPod," and "Made for iPhone" mean that an electronic accessory has been designed to connect specifically to iPod, or iPhone, respectively, and has been certified by the developer to meet Apple performance standards. Apple is not responsible for the operation of this device or its compliance with safety and regulatory standards. Please note that the use of this accessory with iPod, or iPhone may affect wireless performance. iPhone, iPod, iPod classic, iPod nano, and iPod touch are trademarks of Apple Inc., registered in the U.S. and other countries.
- Lightning is a trademark of Apple Inc.
- This item incorporates copy protection technology that is protected by U.S. patents and other intellectual property rights of Rovi Corporation. Reverse engineering and disassembly are prohibited.
- Font for this product is designed by Ricoh.

- DivX®, DivX Certified® e i relativi logo sono marchi di Rovi Corporation o delle proprie società controllate e vengono usati su licenza.
- INFORMAZIONI SUI DIVX VIDEO: DivX® è un formato video digitale creato da DivX, LLC, società controllata di Rovi Corporation. Questo apparecchio è DivX Certified® e può pertanto riprodurre i video DivX. Per maggiori informazioni, comprese quelle sui software di conversione dei file in video DivX, si prega di visitare il sito divx.com.
- INFORMAZIONI SUI DIVX VIDEO ON-DEMAND: Questo apparecchio certificato DivX® deve essere registrato prima di riprodurre i film DivX Video-on-Demand (VOD) acquistati. Il codice di registrazione si trova nella sezione DivX VOD nel menu d'impostazione. Per ulteriori informazioni sulla registrazione si prega di visitare il sito vod.divx.com.
- THIS PRODUCT IS LICENSED UNDER THE MPEG-4 VISUAL PATENT PORTFOLIO LICENSE FOR THE PERSONAL AND NON-COMMERCIAL USE OF A CONSUMER FOR (i) ENCODING VIDEO IN COMPLIANCE WITH THE MPEG-4 VISUAL STANDARD ("MPEG-4 VIDEO") AND/OR (ii) DECODING MPEG-4 VIDEO THAT WAS ENCODED BY A CONSUMER ENGAGED IN A PERSONAL AND NON-COMMERCIAL ACTIVITY AND/OR WAS OBTAINED FROM A VIDEO PROVIDER LICENSED BY MPEG LA TO PROVIDE MPEG-4 VIDEO. NO LICENSE IS GRANTED OR SHALL BE IMPLIED FOR ANY OTHER USE. ADDITIONAL INFORMATION INCLUDING THAT RELATING TO PROMOTIONAL, INTERNAL AND COMMERCIAL USES AND LICENSING MAY BE OBTAINED FROM MPEG LA, LLC. SEE HTTP://WWW.MPEGLA.COM.
- THIS PRODUCT IS LICENSED UNDER THE AVC PATENT PORTFOLIO LICENSE FOR THE PERSONAL USE OF A CONSUMER OR OTHER USES IN WHICH IT DOES NOT RECEIVE REMUNERATION TO (i) ENCODE VIDEO IN COMPLIANCE WITH THE AVC STANDARD ("AVC VIDEO") AND/OR (ii) DECODE AVC VIDEO THAT WAS ENCODED BY A CONSUMER ENGAGED IN A PERSONAL ACTIVITY AND/OR WAS OBTAINED FROM A VIDEO PROVIDER LICENSED TO PROVIDE AVC VIDEO. NO LICENSE IS GRANTED OR SHALL BE IMPLIED FOR ANY OTHER USE. ADDITIONAL INFORMATION MAY BE OBTAINED FROM MPEG LA, L.L.C. SEE HTTP://WWW.MPEGLA.COM
- Android is a trademark of Google Inc.
- The Bluetooth® word mark and logos are registered trademarks owned by Bluetooth SIG, Inc. and any use of such marks by JVC KENWOOD Corporation is under license. Other trademarks and trade names are those of their respective owners.
- The terms HDMI and HDMI High-Definition Multimedia Interface, and the HDMI logo are trademarks or registered trademarks of HDMI Licensing LLC in the United States and other countries.
- MHL and the MHL logo are a trademark or registered trademark of MHL, LLC.
	- Incorporates MHL 2
- $\cdot$  libFLAC Copyright (C) 2000,2001,2002,2003,2004,2005,200 6,2007,2008,2009 Josh Coalson Redistribution and use in source and binary forms, with or without modification, are permitted provided that the following conditions are met:
- Redistributions of source code must retain the above copyright notice, this list of conditions and the following disclaimer.
- Redistributions in binary form must reproduce the above copyright notice, this list of conditions and the following disclaimer in the documentation and/or other materials provided with the distribution.
- Neither the name of the Xiph.org Foundation nor the names of its contributors may be used to endorse or promote products derived from this software without specific prior written permission.

THIS SOFTWARE IS PROVIDED BY THE COPYRIGHT HOLDERS AND ONTRIBUTORS ``AS IS'' AND ANY EXPRESS OR IMPLIED WARRANTIES, INCLUDING, BUT NOT LIMITED TO, THE IMPLIED WARRANTIES OF MERCHANTABILITY AND FITNESS FOR A PARTICULAR PURPOSE ARE DISCLAIMED. IN NO EVENT SHALL THE FOUNDATION OR CONTRIBUTORS BE LIABLE FOR ANY DIRECT, INDIRECT, INCIDENTAL, SPECIAL, EXEMPLARY, OR CONSEQUENTIAL DAMAGES (INCLUDING, BUT NOT LIMITED TO, PROCUREMENT OF SUBSTITUTE GOODS OR SERVICES; LOSS OF USE, DATA, OR PROFITS; OR BUSINESS INTERRUPTION) HOWEVER CAUSED AND ON ANY THEORY OF LIABILITY, WHETHER IN CONTRACT, STRICT LIABILITY, OR TORT (INCLUDING NEGLIGENCE OR OTHERWISE) ARISING IN ANY WAY OUT OF THE USE OF THIS SOFTWARE, EVEN IF ADVISED OF THE POSSIBILITY OF SUCH DAMAGE.

#### **Dichiarazione di conformità alla Direttiva Compatibilità Elettromagnetica 2004/108/CE Dichiarazione di conformità alla Direttiva R&TTE 1999/5/CE Dichiarazione di conformità alla Direttiva RoHS (restrizione dell'uso di determinate sostanze pericolose) 2011/65/UE Produttore:** JVC KENWOOD Corporation

3-12 Moriya-cho, Kanagawa-ku, Yokohama-shi, Kanagawa, 221-0022, Japan

#### **Rappresentante per l'Unione Europea:**

JVCKENWOOD NEDERLAND B.V.

Amsterdamseweg 37, 1422 AC UITHOORN, The Netherlands

#### **English**

## **Italiano**

Hereby, JVC KENWOOD declares that this unit "DDX7025BT/ DDX7055BT/DDX5025DAB/DDX5025BT/DDX5055BT" is in compliance with the essential requirements and other relevant provisions of Directive 1999/5/EC.

#### **Français**

Par la présente JVC KENWOOD déclare que l'appareil "DDX7025BT/DDX7055BT/DDX5025DAB/DDX5025BT/ DDX5055BT" est conforme aux exigences essentielles et aux autres dispositions pertinentes de la directive 1999/5/EC. Par la présente, JVC KENWOOD déclare que ce "DDX7025BT/ DDX7055BT/DDX5025DAB/DDX5025BT/DDX5055BT" est conforme aux exigences essentielles et aux autres dispositions de la directive 1999/5/EC qui lui sont applicables.

#### **Deutsch**

Hiermit erklärt JVC KENWOOD, dass sich dieser "DDX7025BT/ DDX7055BT/DDX5025DAB/DDX5025BT/DDX5055BT" in Übereinstimmung mit den grundlegenden Anforderungen und den anderen relevanten Vorschriften der Richtlinie 1999/5/EC befindet. (BMWi)

Hiermit erklärt JVC KENWOOD die Übereinstimmung des Gerätes "DDX7025BT/DDX7055BT/DDX5025DAB/ DDX5025BT/DDX5055BT" mit den grundlegenden Anforderungen und den anderen relevanten Festlegungen der Richitlinie 1999/5/EC. (Wien)

#### **Nederlands**

Hierbij verklaart JVC KENWOOD dat het toestel "DDX7025BT/DDX7055BT/DDX5025DAB/DDX5025BT/ DDX5055BT" in overeenstemming is met de essentiële eisen en de andere relevante bepalingen van richtlijn 1999/5/EC. Bij deze verklaat JVC KENWOOD dat deze "DDX7025BT/ DDX7055BT/DDX5025DAB/DDX5025BT/DDX5055BT" voldoet aan de essentiële eisen en aan de overige relevante bepalingen van Richtlijn 1999/5/EC.

#### Con la presente JVC KENWOOD dichiara che questo "DDX7025BT/DDX7055BT/DDX5025DAB/DDX5025BT/ DDX5055BT" è conforme ai requisiti essenziali ed alle altre disposizioni pertinenti stabilite dalla direttiva 1999/5/EC. **Español**

Por medio de la presente JVC KENWOOD declara que el "DDX7025BT/DDX7055BT/DDX5025DAB/DDX5025BT/ DDX5055BT" cumple con los requisitos esenciales y cualesquiera otras disposiciones aplicables o exigibles de la Directiva 1999/5/EC

#### **Português**

JVC KENWOOD declara que este "DDX7025BT/DDX7055BT/ DDX5025DAB/DDX5025BT/DDX5055BT" está conforme com os requisitos essenciais e outras disposições da Directiva 1999/5/EC.

#### **Polska**

JVC KENWOOD niniejszym oświadcza, że "DDX7025BT/ DDX7055BT/DDX5025DAB/DDX5025BT/DDX5055BT" spełnia zasadnicze wymogi oraz inne istotne postanowienia dyrektywy 1999/5/EC.

#### **Český**

JVC KENWOOD tímto prohlašuje, že tento "DDX7025BT/ DDX7055BT/DDX5025DAB/DDX5025BT/DDX5055BT" je ve shode se základními požadavky a dalšími príslušnými ustanoveními smernice 1999/5/EC.

#### **Magyar**

Alulírott, JVC KENWOOD, kijelenti, hogy a jelen "DDX7025BT/DDX7055BT/DDX5025DAB/DDX5025BT/ DDX5055BT" megfelel az 1999/5/EC irányelvben meghatározott alapvető követelményeknek és egyéb vonatkozó előírásoknak.

#### **Svenska**

Härmed intygar JVC KENWOOD att denna "DDX7025BT/ DDX7055BT/DDX5025DAB/DDX5025BT/DDX5055BT" stär l överensstämelse med de väsentliga egenskapskrav och övriga relevanta bestämmelser som framgår av direktiv 1999/5/EC.

#### **Suomi**

JVC KENWOOD vakuuttaa täten että "DDX7025BT/ DDX7055BT/DDX5025DAB/DDX5025BT/DDX5055BT" tyyppinen laite on direktiivin 1999/5/EC oleellisten vaatimusten ja sitä koskevien direktiivin muiden ehtojen mukainen.

#### **Slovensko**

S tem JVC KENWOOD izjavlja, da je ta "DDX7025BT/ DDX7055BT/DDX5025DAB/DDX5025BT/DDX5055BT" v skladu z osnovnimi zahtevami in ostalimi ustreznimi predpisi Direktive 1999/5/EC.

#### Slovensky

Spoločnosť JVC KENWOOD týmto vyhlasuje, že "DDX7025BT/DDX7055BT/DDX5025DAB/DDX5025BT/ DDX5055BT" spĺňa zákldné požiadavky a ďalšie prislušné ustanovenia Direktĺvy 1999/5/EC.

#### **Dansk**

Undertegnede JVC KENWOOD erklærer harved, at følgende udstyr "DDX7025BT/DDX7055BT/DDX5025DAB/ DDX5025BT/DDX5055BT" overholder de væsentlige krav og øvrige relevante krav i direktiv 1999/5/EC.

#### **Ελληνικά**

ΜΕ ΤΗΝ ΠΑΡΟΥΣΑ JVC KENWOOD ΔΗΛΩΝΕΙ ΟΤΙ "DDX7025BT/DDX7055BT/DDX5025DAB/DDX5025BT/ DDX5055BT" ΣΥΜΜΟΡΦΩΝΕΤΑΙ ΠΡΟΣ ΤΙΣ ΟΥΣΙΩΔΕΙΣ ΑΠΑΙΤΗΣΕΙΣ ΚΑΙ ΤΙΣ ΛΟΙΠΕΣ ΣΧΕΤΙΚΕΣ ΔΙΑΤΑΞΕΙΣ ΤΗΣ ΟΔΗΓΙΑΣ 1999/5/EC.

#### **Eesti**

Sellega kinnitab JVC KENWOOD, et see "DDX7025BT/ DDX7055BT/DDX5025DAB/DDX5025BT/DDX5055BT" vastab direktiivi 1999/5/EC põhilistele nõudmistele ja muudele asjakohastele määrustele.

#### **Latviešu**

Ar šo, JVC KENWOOD, apstiprina, ka "DDX7025BT/ DDX7055BT/DDX5025DAB/DDX5025BT/DDX5055BT" atbilst Direktīvas 1999/5/EC galvenajām prasībām un citiem tās nosacījumiem.

#### **Lietuviškai**

Šiuo, JVC KENWOOD, pareiškia, kad šis "DDX7025BT/ DDX7055BT/DDX5025DAB/DDX5025BT/DDX5055BT" atitinka pagrindinius Direktyvos 1999/5/EC reikalavimus ir kitas svarbias nuostatas.

#### **Malti**

Hawnhekk, JVC KENWOOD, jiddikjara li dan "DDX7025BT/ DDX7055BT/DDX5025DAB/DDX5025BT/DDX5055BT" jikkonforma mal-ħtiġijiet essenziali u ma provvedimenti oħrajn relevanti li hemm fid-Dirrettiva 1999/5/EC.

#### **Українська**

Компанія JVC KENWOOD заявляє, що цей виріб "DDX7025BT/DDX7055BT/DDX5025DAB/DDX5025BT/ DDX5055BT" відповідає ключовим вимогам та іншим пов'язаним положенням Директиви 1999/5/EC.

#### **Türkçe**

Bu vesileyle JVC KENWOOD, "DDX7025BT/DDX7055BT/ DDX5025DAB/DDX5025BT/DDX5055BT" ünitesinin, 1999/5/EC Direktifinin başlıca gereksinimleri ve diğer ilgili hükümleri ile uyumlu olduğunu beyan eder.

#### **Hrvatski**

Ovime JVC KENWOOD izjavljuje da je ova jedinica "DDX7025BT/DDX7055BT/DDX5025DAB/DDX5025BT/ DDX5055BT" je u skladu s osnovnim zahtjevima i drugim relevantnim odredbama Direktive 1999/5/EC.

# **KENWOOD**